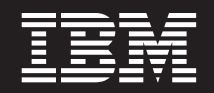

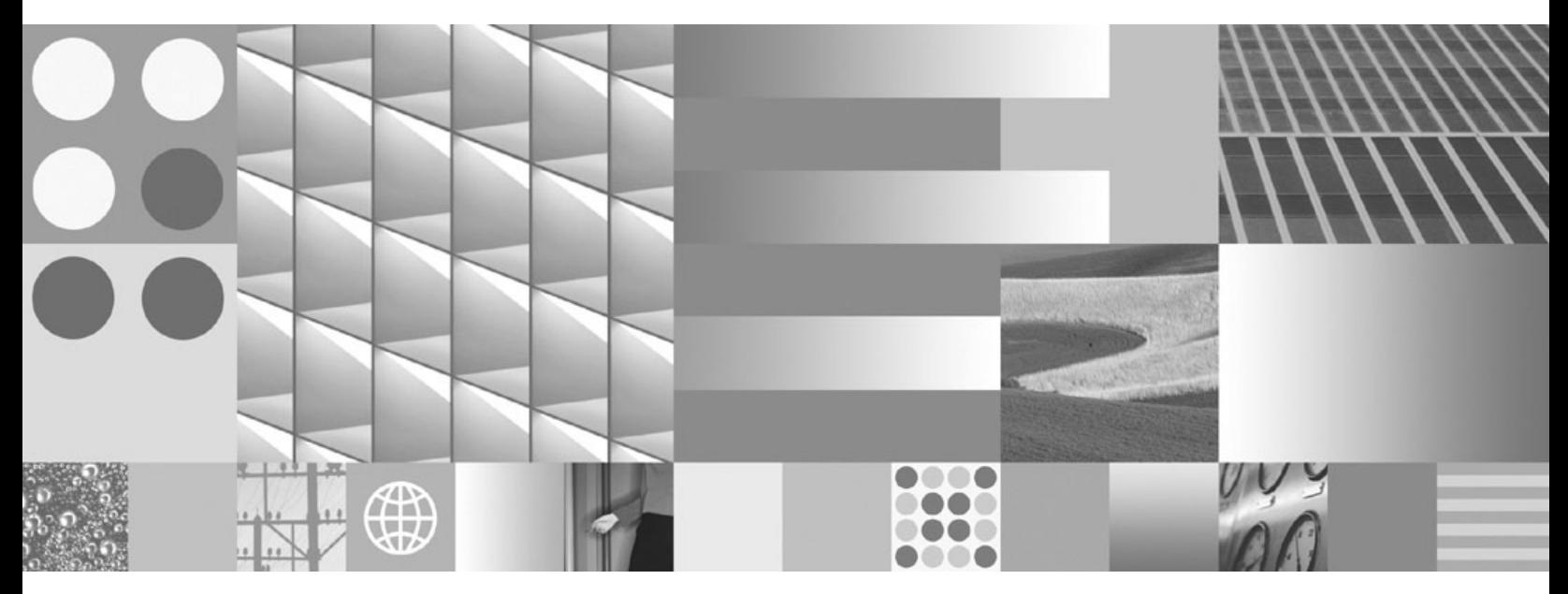

**Installing IBM Data Server Clients**

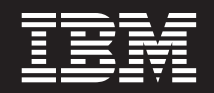

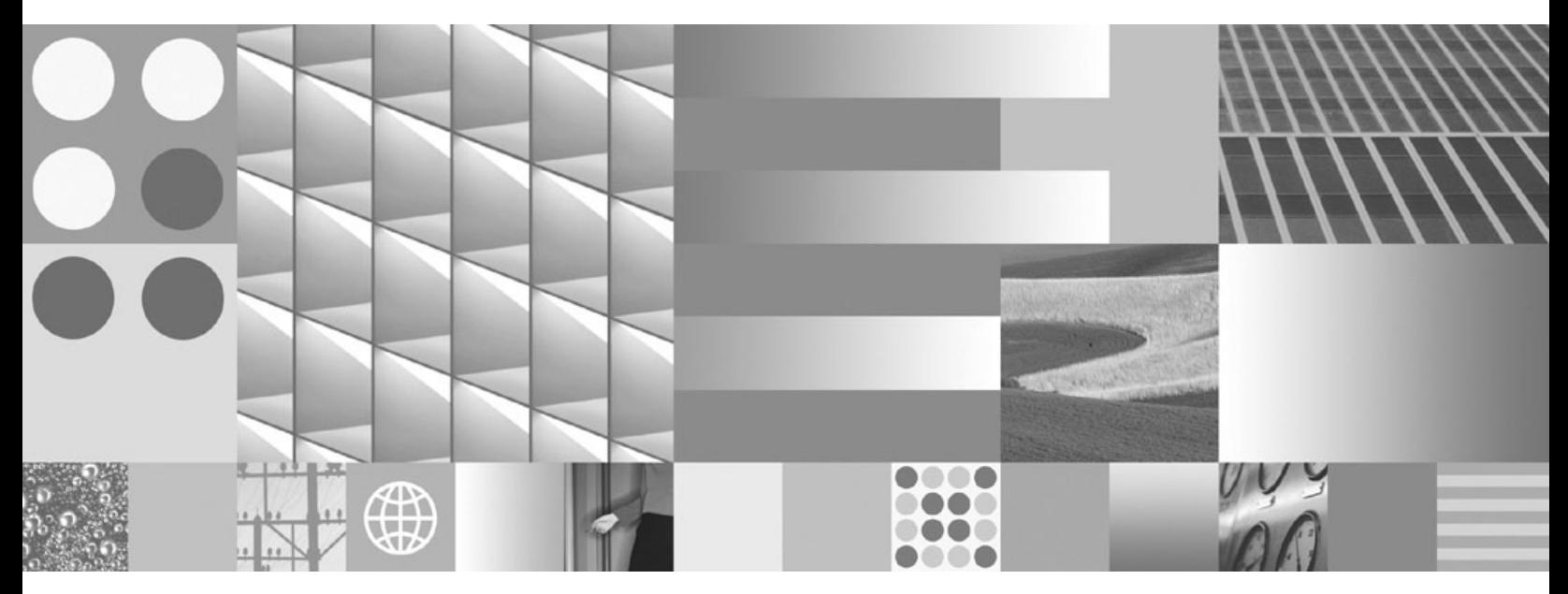

**Installing IBM Data Server Clients**

#### **Poznámka**

Pred použitím týchto informácií a produktu, ktorého sa týkajú, si prečítajte všeobecné informácie v časti [Príloha B, "Vyhlásenia", na strane](#page-112-0) [105.](#page-112-0)

#### **Poznámky k vydaniu**

Tento dokument obsahuje informácie o vlastníckych právach spoločnosti IBM. Poskytuje sa na základe licenčnej zmluvy a je chránený zákonom o autorských právach. Informácie v tejto publikácii vám neudeľujú žiadne záruky na produkt a žiadne vyhlásenia z tejto príručky by tak nemali byť interpretované.

Publikácie IBM si môžete objednať online cez vášho lokálneho zástupcu IBM.

- Ak si chcete túto publikáciu objednať online, otvorte si webovú stránku IBM Publications Center na adrese www.ibm.com/shop/publications/order
- Ak chcete nájsť lokálneho zástupcu IBM, otvorte si IBM Directory of Worldwide Contacts na adrese www.ibm.com/planetwide

Ak si chcete objednať publikácie DB2 od DB2 Marketing and Sales v USA alebo Kanade, zavolajte na telefónne číslo 1-800-IBM-4YOU (426-4968).

Ak posielate informácie spoločnosti IBM, udeľujete spoločnosti IBM neexkluzívne právo na používanie alebo distribúciu týchto informácií ľubovoľným spôsobom, ktorý považuje za správny, bez toho, aby jej z toho vyplynul akýkoľvek záväzok voči vám.

**© Copyright International Business Machines Corporation 1993, 2009.**

## **Obsah**

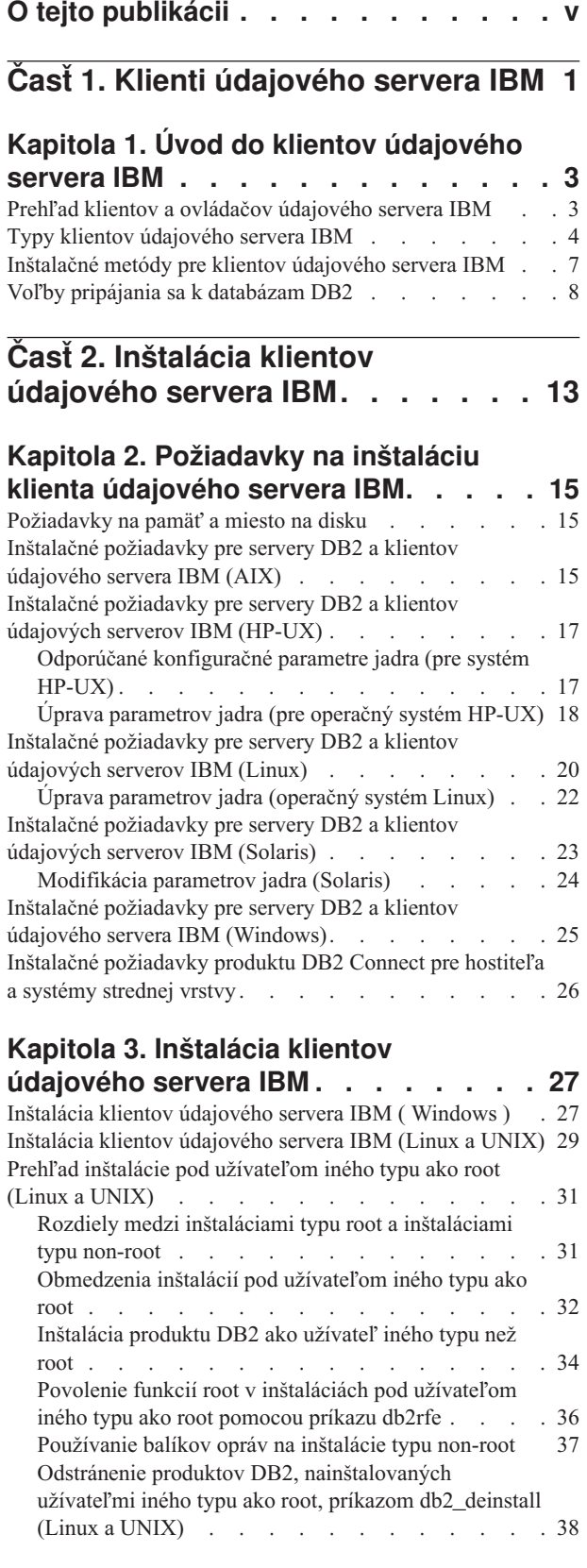

#### **[Kapitola 4. Ovládače údajových](#page-46-0) serverov IBM [. . . . . . . . . . . . 39](#page-46-0)** [Obmedzenia ovládačov údajových serverov IBM . . . 39](#page-46-0) [Konfiguračný súbor db2dsdriver](#page-47-0) . . . . . . . [40](#page-47-0) [db2dsdcfgfill - Vytvorenie konfiguračného súboru](#page-49-0) db2dsdriver.cfg [. . . . . . . . . . . . . 42](#page-49-0) [Kopírovanie informácií o existujúcom adresári databázy do](#page-50-0) [konfiguračného súboru db2dsdriver](#page-50-0) . . . . . . [43](#page-50-0) [Inštalácia balíka IBM Data Server Driver Package](#page-50-0) (Windows) [. . . . . . . . . . . . . . . 43](#page-50-0) Sieťová inštalácia produktu IBM Data Server Driver Package (Windows) [. . . . . . . . . . . 44](#page-51-0) [Inštalácia balíka IBM Data Server Driver Package \(Linux a](#page-55-0) UNIX) . . . . . . . . . . . . . . . 48

### **[Časť 3. Databázové pripojenia](#page-58-0) [klientov údajového servera IBM. . . 51](#page-58-0)**

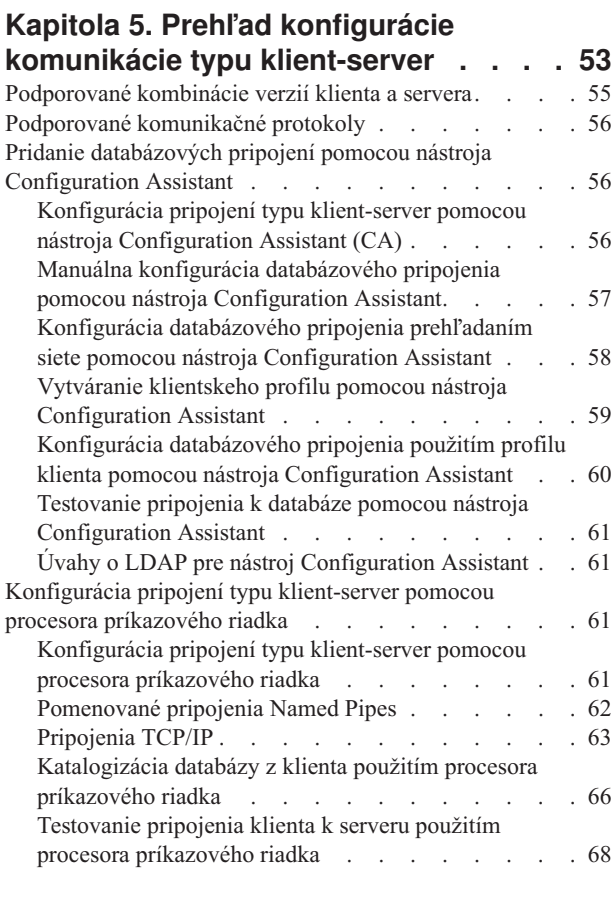

### **[Časť 4. Nasadenie klienta údajového](#page-78-0) [servera IBM do topológie tenkého](#page-78-0) [klienta \(Windows\)](#page-78-0) . . . . . . . . . [71](#page-78-0)**

### **Kapitola 6. Prehľad topológie tenkého**

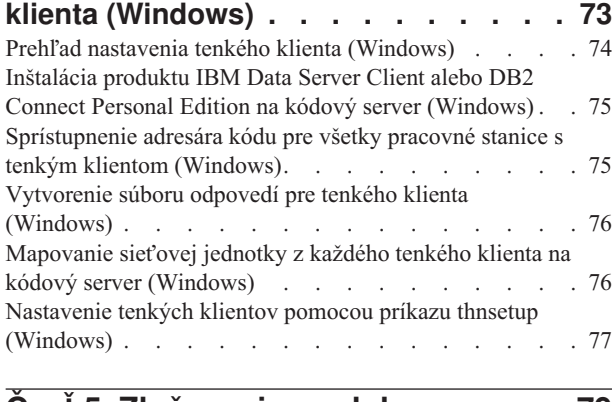

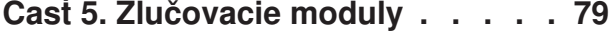

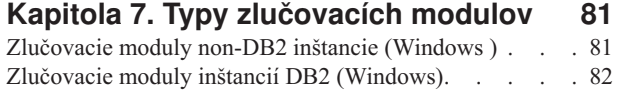

### **[Časť 6. Ďalšie možnosti inštalácie 85](#page-92-0)**

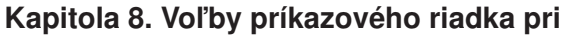

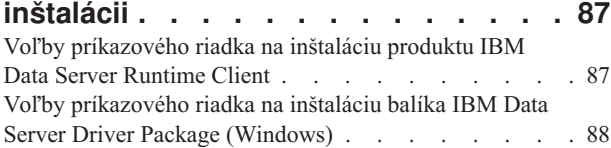

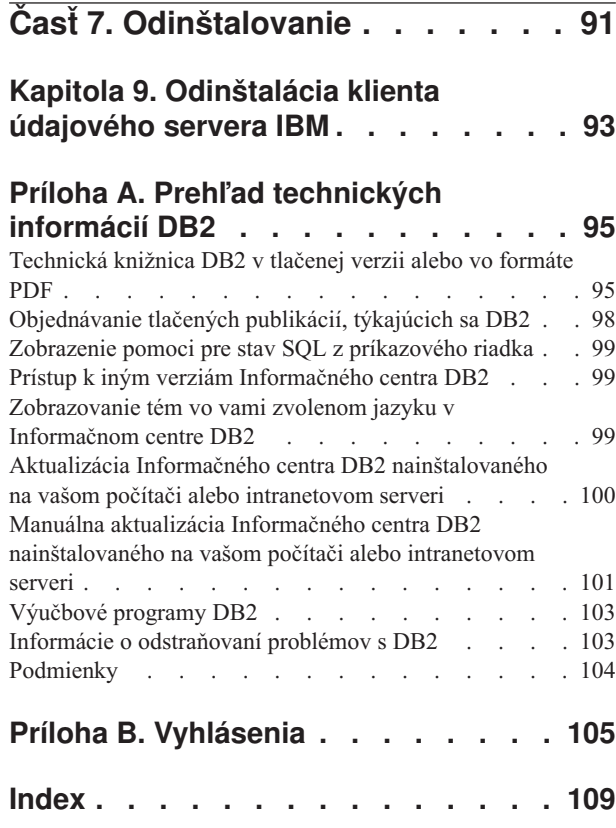

# <span id="page-6-0"></span>**O tejto publikácii**

Túto publikáciu by ste si mali prečítať, keď chcete nainštalovať a nakonfigurovať klientov alebo ovládač údajového servera IBM®, nastaviť tenkého klienta alebo prostredie tenkého klienta DB2 Connect.

<span id="page-8-0"></span>**Časť 1. Klienti údajového servera IBM**

## <span id="page-10-0"></span>**Kapitola 1. Úvod do klientov údajového servera IBM**

### Prehľad klientov a ovládačov údajového servera IBM

Táto téma poskytuje informácie o dostupných klientoch a ovládačoch a poskytuje odkazy na ďalšie podrobnosti. Táto téma vám pomôže vykonať nasledujúce úlohy:

- 1. Vybrať vhodného klienta údajového servera DB2 alebo ovládač na povolenie pripojení medzi vašim systémom a vzdialenými databázami.
- 2. Vybrať najvhodnejšiu metódu inštalácie vášho klienta alebo ovládača.
- 3. Dokončiť kroky a zadať informácie potrebné na konfiguráciu klienta alebo ovládača.

### **Voľby pripojenia**

Voľby pripojenia systémov k databázam zahŕňajú rôznych klientov IBM data server clients a ovládače. Dostupné voľby sú závislé na tom, či systém, ktorý chcete k vzdialenej databáza pripojiť, je:

- · Aplikácia umiestnená na počítači firemného užívateľa alebo na aplikačnom serveri
- Pracovná stanica na vývoj aplikácií
- Pracovná stanica správcu databázy

Ak sa potrebujete pripájať tiež k midrange alebo mainframe databázam, musíte vziať do úvahy ďalšie voľby.

#### **Typy klientov a ovládačov údajových serverov IBM**

Klienti IBM data server clients a ovládače sú:

- IBM Data Server Client
- IBM Data Server Runtime Client
- IBM Data Server Driver Package
- IBM Data Server Driver for ODBC and CLI
- IBM Data Server Driver for JDBC and SQLJ.

Okrem toho nezávislý produkt DB2 Connect Personal Edition obsahuje úplnú funkcionalitu IBM Data Server Client, plus možnosť pripojenia k databázam midrange a mainframe. Funkcia DB2 Connect môže byť pridaná k ľubovoľnému klientovi alebo ovládaču.

#### **Metódy inštalácie**

Bežnou metódou inštalácie klienta alebo ovládača je spustenie inštalačného programu na DVD.

Pre IBM Data Server Driver for ODBC and CLI alebo pre IBM Data Server Driver Package na systémoch Linux® a UNIX® nie je k dispozícii žiadny inštalačný program. Ovládač musíte nainštalovať manuálne.

K dispozícii sú aj ďalšie metódy inštalácie. Niektoré metódy sú navrhnuté na automatizáciu umiestnenia veľkého počtu klientov. Ďalšie metódy používajú rôzne schopnosti operačného systému Windows®. V operačných systémoch Windows môžete pomocou zlučovacích modulov do vašej aplikácie vložiť funkcionalitu klienta Data Server Runtime Client alebo ovládača IBM Data Server Driver Package.

### <span id="page-11-0"></span>**Konfigurácia klienta alebo ovládača**

Potom, ako sa rozhodnete, ktorého klienta použiť, nastavte ho vykonaním týchto krokov:

- 1. Uistite sa, že sú splnené nevyhnutné systémové podmienky.
- 2. Vykonajte inštaláciu.
- 3. Katalogizujte databázy a nakonfigurujte pripojenia k vzdialeným serverom.

Pre systémy, v ktorých už existuje klient verzie 8 alebo klient DB2 verzie 9, zvážte, či vykonáte aktualizáciu existujúceho klienta na Verzia 9.7 Data Server Client, alebo si ponecháte klienta verzie staršej ako Verzia 9.7 a nainštalujete Verzia 9.7 Data Server Client ako ďalšieho klienta. Dôrazne odporúčame, aby inštaláciu ďalších klientov vykonávali len skúsení užívatelia.

Poznámka: Možnosť aktualizácie a nahradenia existujúceho klienta sa týka iba Data Server Client.

### **Typy klientov údajového servera IBM**

Je dostupných niekoľko typov klientov a ovládačov údajových serverov IBM. Každý z týchto produktov poskytuje iný typ podpory.

Sú pre vás dostupné tieto typy klientov a ovládačov údajových serverov IBM:

- IBM Data Server Driver for JDBC and SOLJ
- IBM Data Server Driver for ODBC and CLI
- IBM Data Server Driver Package
- IBM Data Server Runtime Client
- IBM Data Server Client

Každý klient údajového servera IBM a ovládač poskytuje určitý typ podpory:

- v Pre Java™ aplikácie použite IBM Data Server Driver for JDBC and SQLJ.
- v Pre aplikácie využívajúce ODBC alebo CLI použite IBM Data Server Driver for ODBC and CLI. (V odkazoch uvedený aj ako ovládač cli.)
- v Pre aplikácie, používajúce ODBC, CLI, .NET, OLE DB, PHP, Ruby, JDBC alebo SQLJ, použite IBM Data Server Driver Package.
- v Ak vyžadujete podporu DB2 Command Line Processor Plus (CLPPlus), použite IBM Data Server Driver Package.
- v Ak vyžadujete podporu procesora príkazového riadka (CLP) DB2 a podporu základného klienta pre spustenie a nasadenie aplikácií, použite IBM Data Server Runtime Client.
- v Ak vyžadujete podporu databázovej administrácie a nasadzovania aplikácií pomocou rozhrania API, ako je ODBC, CLI, .NET, alebo JDBC, použite IBM Data Server Client.

#### **IBM Data Server Driver for JDBC and SQLJ**

IBM Data Server Driver for JDBC and SQLJ je predvolený ovládač pre uložené procedúry Java a užívateľom definované funkcie. Tento ovládač poskytuje podporu pre klientske aplikácie a aplety napísané v jazyku Java s použitím JDBC na prístup k lokálnym alebo vzdialeným serverom a SQLJ pre zabudované statické SQL v aplikáciách Java.

#### **IBM Data Server Driver for ODBC and CLI**

Data Server Driver for ODBC and CLI je zjednodušené riešenie nasadenia navrhnuté pre nasadenia nezávislých predajcov softvéru (ISV). Tento ovládač, ktorý sa nazýva aj ovládač cli, poskytuje runtime podporu pre aplikácie používajúce ODBC API alebo CLI API bez potreby inštalácie Data Server Client alebo Data Server Runtime Client. Tento ovládač je k dispozícii iba ako súbor tar a nie ako inštalovateľný obraz. Správy sa uvádzajú iba v angličtine.

Ovládač IBM Data Server Driver for ODBC and CLI poskytuje:

- runtime podporu pre CLI API;
- runtime podporu pre ODBC API;
- runtime podporu pre XA API;
- · databázovú pripojiteľnosť;
- podporu pre db2cli (DB2 Interactive Call Level Interface);
- podporu LDAP Database Directory; a
- v podporu diagnostiky, sledovanie a protokolovanie.

Zaregistrujte si Data Server Driver for ODBC and CLI s manažérom ovládača Microsoft<sup>®</sup> ODBC pomocou nástroja db2oreg1.exe.

#### **IBM Data Server Driver Package**,

IBM Data Server Driver Package je zjednodušené riešenie nasadenia, poskytujúce podporu runtime pre aplikácie, používajúce ODBC, CLI, .NET, OLE DB, PHP, Ruby, JDBC alebo SQLJ bez potreby nainštalovania Data Server Runtime Client alebo Data Server Client. Tento ovládač s nízkymi nárokmi na systémové prostriedky, bol navrhnutý na redistribúciu nezávislými dodávateľmi softvéru (ISV) a na použitie pri distribúcii aplikácií v scenároch hromadných umiestnení, ktoré sú bežné vo veľkých spoločnostiach.

Funkcie IBM Data Server Driver Package zahŕňajú:

- v DB2 Command Line Processor Plus (CLPPlus) pre dynamické vytváranie, úpravu a spúšťanie príkazov a skriptov SQL.
- v Podporu pre aplikácie, používajúce ODBC, CLI, PHP alebo Ruby na prístup k databázam.
- v Podporu pre aplikácie klienta a aplety, ktoré sú napísané v jazyku Java použitím JDBC a pre zabudované SQL for Java (SQLJ).
- Podporu IBM Informix Dynamic Server pre .NET, PHP a Ruby.
- v Podporu pre používanie vložených SQL aplikácií. Nie sú k dispozícii schopnosti predkompilátora alebo vytvárania väzieb.
- v Hlavičkové súbory aplikácií na prebudovanie ovládačov PHP, Ruby, Python a Perl. Ovládače Python a Perl nie sú dostupné v balíku IBM Data Server Driver Package, pomocou týchto hlavičkových súborov ich však môžete vybudovať.
- Podpora pre db2cli (DB2 Interactive Call Level Interface).
- Podpora pre db2drdat (sledovania DRDA).
- v V operačných systémoch Windows poskytuje IBM Data Server Driver Package aj podporu pre aplikácie používajúce na prístup k databázam .NET alebo OLE DB. Okrem toho je tento ovládač k dispozícii ako inštalovateľný obraz a na jeho jednoduché zabudovanie do inštalácie, založenej na inštalačnom programe Windows, sú vám k dispozícii zlučovacie moduly.

#### **IBM Data Server Runtime Client**

IBM Data Server Runtime Client poskytuje cestu na spúšanie aplikácií na vzdialených databázach. S klientom IBM Data Server Runtime Client nie sú dodávané nástroje GUI.

Schopnosti zahŕňajú:

- v Procesor príkazového riadka DB2 na zadávanie príkazov. CLP taktiež poskytuje základný spôsob na vykonanie vzdialenej administrácie serverov.
- v Základná klientska podpora na spracovanie databázových pripojení, príkazov SQL, príkazov XQuery a príkazov.
- v Podpora pre rozhrania spoločného databázového prístupu: JDBC, ADO.NET, OLE DB, ODBC, rozhranie príkazového riadka (CLI), PHP a Ruby. Táto podpora zahŕňa ovládače a schopnosti definovať zdroje údajov. Napríklad pre ODBC, inštalácia klientov údajového servera DB2 nainštaluje ovládač ODBC, a potom tento ovládač zaregistruje. Vývojári aplikácií a ďalší užívatelia môžu na definovanie zdrojov údajov požiť nástroj Windows ODBC Data Source Administrator.
- v Využitie protokolu LDAP (Lightweight Directory Access Protocol).
- Podpora štandardných sieťových komunikačných protokolov TCP/IP a Named Pipe.
- Podpora inštalácie viacerých kópií klienta na tom istom počítači. Tieto kópie môžu mať rovnaké alebo rôzne verzie.
- · Licenčné podmienky, ktoré umožňujú voľne redistribuovať klienta IBM Data Server Runtime Client spolu s aplikáciami.
- v Menšie nároky na umiestnenie v porovnaní s úplnou inštaláciou klienta IBM Data Server Client z hľadiska nárokov na veľkosť inštalačného obrazu aj vyžadované miesto na disku.
- v Katalóg uchovávajúci informácie na pripojenie k databázam a serverom.
- Výhody zoskupovania v operačnom systéme Windows: Klienta môžete zoskupiť s vašou aplikáciou, aby ste zabezpečili pre túto aplikáciu pripojiteľnosť. Klient je dostupný aj vo forme zlučovacích modulov inštalátora Windows Installer, ktorý umožňuje zahrnúť súbory DLL klienta RTCL do inštalačného balíka aplikácie. Tento prístup vám tiež umožní zahrnúť iba tie časti klienta, ktoré potrebujete pre svoju aplikáciu.
- v Podpora IBM Informix Dynamic Server pre PHP, Ruby, .NET a JDBC.

#### **IBM Data Server Client**

Klient IBM Data Server Client v sebe zahŕňa všetku funkcionalitu klienta IBM Data Server Runtime Client, plus funkcionalitu administrácie databáz, vývoja aplikácií a konfigurácie klient/server.

Schopnosti zahŕňajú:

- v V porovnaní s klientom IBM Data Server Runtime Client, väčšie nároky na umiestnenie z hľadiska veľkosti inštalačného obrazu a vyžadovaného diskového priestoru. Na operačných systémoch Windows však môže byť tento obraz IBM Data Server Client orezaný, čím bude veľkosť inštalačného obrazu menšia.
- v Nástroj Configuration Assistant na pomoc pri katalogizovaní databáz a konfigurovaní databázového servera.
- v Control Center a ostatné grafické nástroje implementácie a správy databáz. Tieto nástroje sú k dispozícii pre verzie Windows na x86 (iba 32-bitová verzia), Windows na x64 (AMD64/EM64T), Linux na x86 a Linux na AMD64/EM64T (x64).
- · Dokumentácia s prvými krokmi pre nových užívateľov.
- Nástroje Visual Studio.
- IBM Data Studio
- v Súbory hlavičiek aplikácií
- v Predkompilátory rôznych programovacích jazykov
- Podpora vytvárania väzieb
- Vzory a výučbové programy
- v Podpora IBM Informix Dynamic Server pre for PHP, Ruby, .NET, JCC a JDBC

### <span id="page-14-0"></span>**Inštalačné metódy pre klientov údajového servera IBM**

Bežné a alternatívne metódy inštalácie klientov alebo ovládačov údajového servera IBM.

Klienti sa bežne inštalujú na počítače, na ktorých nie je nainštalovaný server. Klienta nemusíte nainštalovať, ak už máte nainštalovaný produkt servera, pretože tento server úplne pokrýva funkcionalitu klienta údajového servera DB2.

### **Štandardné situácie**

Bežnou metódou inštalácie klienta údajového servera DB2 alebo ovládača je spustenie inštalačného programu, ktorý sa nachádza na DVD produktu (príkaz setup v operačných systémoch Windows a príkaz db2setup v operačných systémoch Linux a UNIX). Inštalačný obraz IBM Data Server Client je súčasťou inštalačného obrazu databázového servera.

### Automatizácia nasadení vo veľkom rozsahu

Jedna skupina metód automatizuje nasadenie veľkého množstva klientov:

- Súbor odpovedí. Inštaláciu klienta môžete automatizovať použitím metódy inštalácie so súborom odpovedí. Inštalácia súboru odpovedí vám umožní nainštalovať databázové produkty bez zásahu užívateľa.
- Umiestňovacie nástroje od tretích strán. Klientov môžete nainštalovať pomocou nástrojov alebo metód, ako sú napríklad Windows Active Directory, Windows Systems Management Server (SMS) alebo Tivoli.

### **Použitie funkcií operačného systému Windows**

Ďalšou skupinou možností sú tie, ktoré využívajú funkcie operačného systému Windows:

- · Topológia tenkého klienta Windows. Táto voľba je podporovaná v klientovi IBM Data Server Client a DB2 Connect Personal Edition. Topológia tenkého klienta znamená, že kód klienta je nainštalovaný v zdieľanom adresári Windows na samostatnom kódovom serveri, teda nie na lokálnom pevnom disku počítačov jednotlivých klientov. Jednotlivé pracovné stanice klienta sa pripájajú do zdieľaného priečinka systému Windows na serveri kódu, aby tam spustili kód klienta Data Server Client.
- v **Používanie iného ID ako je ID administrátora Windows.** Pri bežnej metóde inštalácie sa používa ID administrátora Windows: t.j. ID užívateľa patriaceho do skupiny "Administrators". Klienta údajového servera DB2 môžete nainštalovať aj pomocou ID užívateľa, ktorý je súčasťou skupiny Power Users alebo Users v systéme Windows. Táto metóda je vhodná vtedy, keď ID užívateľa, ktorý vykonáva inštaláciu, nemá priradené oprávnenia administrátora. Produkt DB2 podporuje aj mechanizmus rozšírených privilégií systému Windows. Odporúčaný postup je použiť rozšírené privilégiá systému Windows na povolenie inštalácie klienta údajového servera DB2 iným užívateľom než administrátorom.

### **Alternatívy pre Linux a UNIX**

V operačných systémoch Linux a UNIX je alternatívna metóda inštalácie, ktorá je k dispozícii pre databázové servery inštalácie, použiteľná aj pre klientov: skript db2\_install.

IBM Data Server Driver for ODBC and CLI je k dispozícii aj ako súbor typu tar.

### **Inštancie osobitných klientov**

Ak je nainštalovaný produkt databázového servera, môžete použiť inštanciu osobitného klienta, namiesto použitia inštancie servera, ktorá tiež slúži ako inštancia klienta.

Ak chcete vytvoriť inštanciu osobitného klienta, použite príkaz db2icrt s voľbou -s, ako je uvedené v tomto príklade:

db2icrt -s client <nazov\_inst>

### <span id="page-15-0"></span>**Voby pripájania sa k databázam DB2**

Táto časť uvádza voľby, ktoré môžete inštalovať na počítači (lokálny systém), aby povolil pripojenie k databáze na inom počítači (vzdialený systém). Ak chcete vybrať vhodnú voľbu, musíte najprv uvážiť, či je lokálny systém:

- · systém, na ktorom bežia firemné aplikácie v systéme firemných užívateľov alebo na aplikačnom serveri.
- v pracovná stanica na vývoj aplikácií.
- v pracovná stanica správcu databázy.

Musíte tiež určiť, kde sa má trvale nachádzať databáza, ku ktorej sa chcete pripojiť. Databázy by mohli byť umiestnené:

- v na tom istom počítači, t.j. na lokálnom systéme. Toto zahŕňa databázy umiestnené na jednej inštancii DB2 alebo na rôznych inštanciách DB2
- na iných počítačoch, t.j. na vzdialených systémoch.
- na iných počítačoch, ktorými sú servery midrange alebo mainframe.

### Voľby systémov firemných užívateľov alebo aplikačných serverov

Keď sa firemná aplikácia pripojí k databáze, obvykle ide o jednu z nasledujúcich topológií:

- v Aplikácia sa pripája k databáze DB2, pričom sú obidve umiestnené na tom istom počítači. Príkladom je aplikácia používaná jednotlivým užívateľom na osobnej pracovnej stanici.
- v Aplikácia sa pripája k databáze DB2 na inom počítači.
- v Klient aplikácie sa pripája k aplikačnému serveru, ktorý sa striedavo pripája k jednej alebo k viacerým databázam DB2 umiestneným :
	- iba na tom istom počítači.
	- iba na jednom alebo na viacerých iných počítačoch.
	- kombinácia oboch.

Ak je server DB2 nainštalovaný na rovnakom počítači ako aplikácia, nie je potrebné inštalovať samostatného klienta. Server DB2 zahŕňa funkčnosť povoľujúcu aplikáciám pripojiť sa k lokálnym databázam a tiež k databázam na vzdialených počítačoch.

Ak na počítači s aplikáciou nie je nainštalovaný server DB2, máte nasledujúce voľby povoľovania aplikáciám, aby sa pripojili k vzdialeným databázam DB2:

v **Ovládač aplikácií DB2.** Pomocou ovládača aplikácií DB2 sú informácie potrebné na pripojenie k databáze zahrnuté v aplikácii alebo aplikácia vyzýva užívateľa, aby ich poskytol. Tento prístup sa líši od klienta údajového servera DB2, ktorý udržiava tieto informácie vo svojom katalógu. Ovládač aplikácií je umiestnený ako súbor v adresári aplikácie, takže sa nevyžaduje žiadna osobitná inštalácia alebo nastavenie špecifické pre DB2. Ovládač aplikácie je obvykle zapuzdrený s aplikáciou takým spôsobom, že poskytuje pripojiteľnosť iba pre túto aplikáciu. Aplikačný ovládač DB2 môže na jednom počítači koexistovať s inými aplikačnými ovládačmi DB2, alebo s klientom údajového servera DB2. Produkty DB2 poskytujú ovládače pre aplikácie Java (JDBC a SQLJ) a pre aplikácie ODBC, CLI, .NET, OLE DB alebo aplikácie s otvoreným zdrojovým kódom. Ovládače môžete získať skopírovaním súborov ovládačov z inštalačného obrazu IBM Data Server Driver Package, alebo stiahnutím súborov ovládačov z webových stránok developerWorks.

- · Klient údajového servera DB2. Táto voľba znamená inštaláciu a konfiguráciu jedného z klientov zahrnutých v produkte DB2. Klient údajového servera DB2 sa nainštaluje na všetky počítače, ktoré sa pripájajú priamo na databázu DB2. V závislosti od topológie aplikácie je klient nainštalovaný na každej pracovnej stanici firemného užívateľa alebo na aplikačnom serveri. Jediný klient údajového servera DB2 umožní všetkým aplikáciám na počítači pripojiť sa na jednu či viaceré databázy DB2 na iných počítačoch.
- v Zlučovacie moduly inštancie **DB2.** Tieto spojené moduly vytvárajú prostredie inštancie DB2. Tento prístup poskytuje spôsob, ako umiestniť klienta IBM Data Server Runtime Client zahrnutím súborov v príslušných moduloch. Tento prístup sa uskutočňuje pomocou nástroja Windows Installer a iných inštalačných nástrojov, ktoré podporujú zlučovacie moduly Windows Installer. S týmto prístupom jediný inštalačný program nainštaluje zároveň aplikáciu aj klienta Data Server Runtime Client. Ak nevyžadujete prostredie inštancie, alebo procesor príkazového riadka (CLP), mali by ste použiť zlučovacie moduly inej inštancie než DB2, čím sa vyhnete riadeniu inštancií.
- v **Zlučovacie moduly inej inštancie než DB2.** Tieto spojené moduly vytvárajú prostredie inej inštancie než DB2. Tento prístup poskytuje spôsob, ako umiestniť ovládač IBM Data Server Driver Package zahrnutím súborov DLL klienta do balíka umiestnenia aplikácie. Tento prístup sa uskutočňuje pomocou nástroja Windows Installer a iných inštalačných nástrojov, ktoré podporujú zlučovacie moduly Windows Installer. S týmto prístupom jediný inštalačný program nainštaluje zároveň aplikáciu aj klienta IBM Data Server Driver Package.

### **Voby pre pracovné stanice na vývoj aplikácií**

Klient IBM Data Server Client poskytuje všetky funkcie klienta IBM Data Server Runtime Client a navyše aj nástroje slúžiace na konfiguráciu pripojenia typu klient-server, na administráciu databázy a na aplikačný vývoj. Body nižšie popisujú rolu a nastavenie klienta Data Server Client z pohľadu iných nástrojov a produktov používaných vývojármi aplikácií.

Vývojári aplikácií používajú niekoľko nástrojov a produktov pri písaní kódu umožňujúceho prístup k databáze DB2. Každá vývojová pracovná stanica zvyčajne obsahuje nasledujúce komponenty:

- v Integrované vývojové prostredie (IDE), ako napríklad Rational Application Developer alebo Microsoft Visual Studio.
- v Vývojový nástroj špecifický pre DB2, ktorý súvisí s IDE, ako napríklad:
	- IBM Database Developer Add-ins for Visual Studio .NET
	- IBM Data Studio
- · Prístup k databázovému serveru, ktorý bude hostiteľom vyvíjanej databázy. Tento databázový server môže byť trvale uložený na jednom alebo na oboch nasledujúcich miestach:
	- na každej vývojárskej pracovnej stanici, aby každý vývojár mal svoj vlastnú lokálnu kópiu databázy.
	- $-$  na serveri pracovnej skupiny, aby mohli viacerí vývojári pracovať s tou istou kópiou databázy.

V kontexte predošlého je hodnota klienta Data Server Client v tom, že poskytuje hlavičky a knižnice potrebné na kompilovanie aplikácií a poskytnutie nástrojov na administráciu databázy. Nie vždy je však potrebné inštalovať klienta Data Server Client na získanie týchto nástrojov. Vždy keď je server DB2 nainštalovaný na počítači, nie je potrebné inštalovať samostatného klienta údajového servera DB2. Serverový produkt DB2 obsahuje všetky funkcie dostupné v samostatnom klientovi Data Server Client.

### **Voby pre administrátora pracovných staníc**

Správca databázy môže vykonávať administračné úlohy na vzdialených databázach jedným z dvoch hlavných spôsobov. Môže použiť nástroj, ako protokol telnet, na pripájanie sa k databázovým serverom a lokálne spúšťanie administračných príkazov DB2. Alternatívne, môže spúšťať nástroje a príkazy zo svojej pracovnej stanice, ktoré vytvárajú pripojenia k vzdialeným databázam. Táto časť sa sústreďuje na druhý prípad, ktorý zahŕňa voľby týkajúce sa rozhodnutia, ktorého klienta údajového servera DB2 použiť a kam ho nainštalovať.

DB2 poskytuje rôzne prostriedky na vzdialené vykonávanie administračných činností na jednom alebo na viacerých serveroch DB2 z pracovnej stanice administrátora. Sú tu nasledujúce voľby a úvahy:

- · Nainštalujte klienta IBM Data Server Runtime Client. Táto voľba je vhodná, ak používate procesor príkazového riadka iba na administráciu.
- v **Nainštalujte klienta IBM Data Server Client.** Tento klient obsahuje všetky funkcie klienta Data Server Runtime Client a navyše aj nástroje slúžiace na konfiguráciu pripojenia typu klient-server, na administráciu databázy a na aplikačný vývoj. Funkčnosť zahŕňa grafické administračné nástroje, ako sú Configuration Assistant a Control Center (dostupné na podporovaných platformách). Tieto nástroje používajú DB2 Administration Server (DAS) na serveri DB2, ktorý bol predvolene nastavený počas inštalácie servera DB2.
- Inštalácia servera DB2. Vždy keď je server DB2 nainštalovaný na počítači, nie je potrebné inštalovať samostatného klienta údajového servera DB2. Serverový produkt DB2 obsahuje všetky funkcie dostupné v každom samostatnom klientovi údajového servera DB2 .

### **Voby pripájania sa k midrange a mainframe databázam**

S produktmi DB2 Connect sa môžete pripájať k databázam DB2 na platformách triedy mainframe aj midrange, menovite k databázam OS/390 a z/OS, System i, VSE a VM. Môžete sa tiež pripájať k iným databázam ako sú databázy IBM, ktoré vyhovujú požiadavkám architektúry Distributed Relational Database Architecture (DRDA). S balíkom DB2 Connect sa môžete pripájať z pracovnej stanice užívateľa alebo zo servera DB2 pre platformy Linux, UNIX alebo Windows.

Sú tu nasledujúce voľby a úvahy:

- v **IBM Data Server Driver Package.** Toto zjednodušené riešenie nasadenia, poskytujúce podporu runtime pre aplikácie, používajúce ODBC, CLI, .NET, OLE DB, PHP, Ruby, JDBC alebo SQLJ bez potreby nainštalovania Data Server Runtime Client alebo Data Server Client. Ak sa chcete pripojiť k serveru z/OS alebo System i, musíte zaregistrovať licenčný kľúč DB2 Connect. (Získajte licenčný súbor z vašej distribúcie Passport Advantage, napríklad db2conpe.lic, a potom skopírujte tento licenčný súbor do adresára licencií pod adresárom, v ktorom je nainštalovaný ovládač.)
- v **DB2 Connect Personal Edition.** Tento produkt je nainštalovaný na pracovnej stanici a poskytuje pripojiteľnosť z tejto pracovnej stanice. Táto voľba je zameraná na situácie, v ktorých je potrebné pripojiť sa z pracovnej stanice priamo k jednému alebo k viacerým hostiteľom. Tento produkt je dostupný pre operačné systémy Linux, Solaris a Windows.
- v Vydania **DB2 Connect Server.** Vydanie servera produktu DB2 Connect je obvykle nainštalované na serveri pripojiteľnosti a slúži ako brána k podporovaným midrange a mainframe databázovým serverom. Vydanie servera produktu DB2 Connect umožňuje pracovným staniciam s IBM data server clients nastaviť prístup k hostiteľským systémom cez bránu DB2 Connect, ako keby to boli databázy DB2 v systémoch Windows, Linux a UNIX.

Obidve voľby je možné používať súčasne. Napríklad, pracovná stanica sa môže pripojiť k databáze midrange alebo mainframe nasledujúcimi spôsobmi:

- v Nainštalujte DB2 Connect Personal Edition lokálne a používajte ho na pripojenie priamo k hostiteľovi.
- · Pripojte sa k tomu istému alebo k inému hostiteľovi prostredníctvom dočasnej brány servera DB2 Connect.

<span id="page-20-0"></span>**Časť 2. Inštalácia klientov údajového servera IBM**

## <span id="page-22-0"></span>**Kapitola 2. Požiadavky na inštaláciu klienta údajového servera IBM**

## Požiadavky na pamäť a miesto na disku **Požiadavky na miesto na disku**

Požadované miesto na disku pre produkt závisí od zvoleného typu inštalácie, ako aj od súborového systému, ktorý používate. Sprievodca inštaláciou DB2 poskytuje počas typickej, kompaktnej i voliteľnej inštalácie dynamické odhady veľkosti inštalácie na základe aktuálne vybratých komponentov.

Nezabudnite zahrnúť diskový priestor pre požadované produkty databáz, softvéru a komunikácií.

V operačných systémoch Linux a UNIX sú odporúčané 2 GB voľného priestoru v adresári /tmp.

### **Požiadavky na pamä**

Ako minimum sa pre databázový systém DB2 vyžaduje 256 MB RAM. V systéme používajúcom len produkt DB2 a nástroje GUI DB2 sa vyžaduje minimálne 512 MB RAM. Na zvýšenie výkonu sa však odporúča 1 GB RAM. Tieto požiadavky nezohľadňujú ďalšie nároky na pamäť v závislosti od softvéru, ktorý používate na vašom systéme.

Pri zisťovaní požiadaviek na pamäť treba brať do úvahy nasledujúce faktory:

- v Produkty DB2 v operačnom systéme HP-UX, verzia 11i, na systémoch s procesormi Itanium vyžadujú minimálne 512 MB RAM.
- · Na podporu klientov údajového servera DB2 slúžia tieto pamäťové požiadavky pre základ piatich súbežných klientskych pripojení. Na každých ďalších päť klientských pripojení sa vyžaduje vždy navyše 16 MB RAM.
- · Na požiadavky na pamäť má vplyv veľkosť a zložitosť vášho databázového systému, rozsah databázovej aktivity a počet klientov, pristupujúcich do vášho systému. Funkcia automatického ladenia pamäte zjednoduší pre produkty servera DB2 úlohu konfigurácie pamäte automatickým nastavením hodnôt pre niekoľko konfiguračných parametrov pamäte. Keď je zapnutá, prideľuje táto funkcia dynamicky dostupné pamäťové prostriedky viacerým aplikáciám náročným na pamäť vrátane triedenia, pamäte cache pre balíky, zoznamov zámkov a rezerv vyrovnávacej pamäte.
- v V operačných systémoch Linux a UNIX sa odporúča, aby bol stránkovací priestor najmenej dvakrát taký veľký ako RAM.

### **Inštalačné požiadavky pre servery DB2 a klientov údajového servera IBM (AIX)**

Pred inštaláciou databázových produktov DB2 v systéme AIX sa uistite, že systém, na ktorý chcete tieto produkty nainštalovať, spĺňa nevyhnutné požiadavky na operačný systém, hardvér, softvér a komunikáciu.

Aby ste mohli nainštalovať databázové produkty DB2, musia byť splnené nasledujúce požiadavky:

*Tabuľka 1. Inštalačné požiadavky v systéme AIX*

| Operačný systém                                                                                                    | Hardvér                                                                             |
|----------------------------------------------------------------------------------------------------|-------------------------------------------------------------------------------------|
| AIX Verzia 5.3                                                                                                    | 64-bitová architektúra CHRP (Common Hardware                                        |
| • Vyžaduje sa 64-bitové jadro AIX                                                                                                    | Reference Platform) <sup>1</sup>                                                    |
| AIX 5.3 Technology Level (TL) 9 and Service<br>٠<br>Pack (SP) 2                                                                                                    | Všetky procesory, na ktorých je možné používať<br>podporované operačné systémy AIX. |
| Minimálna úroveň runtime C++ vyžaduje sady<br>٠<br>súborov xlC.rte $9.0.0.8$ a xlC.aix50.rte $9.0.0.8$<br>(alebo novšie). Tieto sady súborov sú súčasťou<br>balíka IBM C++ Runtime Environment<br>Components for AIX z júna 2008.     |                                                                                     |
| AIX, verzia $6.12$                                                                                                    |                                                                                     |
| Vyžaduje sa 64-bitové jadro AIX                                                                                                    |                                                                                     |
| AIX 6.1 TL 2                                                                                                    |                                                                                     |
| Minimálna úroveň runtime C++ vyžaduje sady<br>٠<br>súborov xlC.rte $9.0.0.8$ a xlC.aix $61$ .rte $9.0.0.8$<br>(alebo novšie). Tieto sady súborov sú súčasťou<br>balíka IBM C++ Runtime Environment<br>Components for AIX z júna 2008. |                                                                                     |

- · <sup>1</sup>Ak chcete zistiť, či má váš systém architektúru CHRP, zadajte príkaz lscfg a nájdite text: Model Architecture: chrp
- $\cdot$  <sup>2</sup>V systéme AIX 6.1 existujú dva typy oddielov pracovného zaťaženia (WPAR): systémové oddiely WPAR a aplikačné oddiely WPAR. Inštalácia DB2 je podporovaná len na systémovom oddiele WPAR. AIX 6.1 podporuje tiež šifrovanie súborového systému alebo sady súborov JFS2.

**Poznámka:** Ak boli minimálne požiadavky na operačný systém použité pomocou aktualizácie verzie operačného systému a nie pomocou novej inštalácie operačného systému, porty pre dokončenie I/O (IOCP) musíte nainštalovať osobitne. Knižnice IOCP sú k dispozícii na inštalačnom CD AIX. Potom nakonfigurujte IOCP na serveri DB2 alebo na klientovi údajového servera. Bližšie informácie nájdete v časti .

#### **Poznámky k softvéru**

- v Informácie o vývoji a runtime aplikácií nájdete v témach v časti Podporované programovacie jazyky a kompilátory pre vývoj databázových aplikácií.
- Najnovší produkt IBM C++ Runtime Environment Components for AIX si môžete stiahnuť z webovej stránky podpory [IBM AIX XL C a C++.](http://www-306.ibm.com/software/awdtools/xlcpp/support/) .
- (Len klienti) Ak plánujete používať autentifikáciu Kerberos, potrebujete klienta IBM Network Authentication Service verziu 1.4 alebo novšiu. Klienta NAS si môžete stiahnu na adrese [https://www6.software.ibm.com/dl/dm/dm-nas-p.](https://www6.software.ibm.com/dl/dm/dm-nas-p)
- v Pomocou príkazu bosboot prepnite na 64-bitové jadro operačného systému.

Na prepnutie na 64-bitové jadro potrebujete oprávnenie užívateľa root a musíte zadať tieto príkazy:

```
ln -sf /usr/lib/boot/unix_64 /unix
ln -sf /usr/lib/boot/unix_64 /usr/lib/boot/unix
bosboot -a
shutdown -Fr
```
- v Online pomoc a nástroj First Steps (príkaz db2fs) vyžadujú jeden z nasledujúcich prehliadačov:
	- Firefox 2.0 a novšie
	- Prehliadače Mozilla 1.7 a novšie
- · Softvér X Window System schopný interpretovať grafické užívateľské rozhranie sa vyžaduje, ak:
	- Chcete používať sprievodcu inštaláciou DB2 na inštaláciu produktu DB2 v operačných systémoch Linux alebo UNIX
- v Podrobné informácie o známych problémoch v systéme AIX nájdete na stránke [www.ibm.com/support/docview.wss?&uid=swg21165448](http://www.ibm.com/support/docview.wss?&uid=swg21165448)

## <span id="page-24-0"></span>**Inštalačné požiadavky pre servery DB2 a klientov údajových serverov IBM (HP-UX)**

Aby ste mohli nainštalovať produkty DB2, musia byť splnené nasledujúce požiadavky na operačný systém, hardvér a komunikáciu:

*Tabuľka 2. Požiadavky na inštaláciu v HP-UX*

| Operačný systém                                                                                                    | Hardvér                                                         |
|----------------------------------------------------------------------------------------------------|-----------------------------------------------------------------|
| Produkty DB2 sú podporované na:<br>HP-UX 11iv2 (11.23.0505) so:<br>zväzkom Base Quality (OPKBASE) z mája 2005,<br>$\overline{\phantom{m}}$<br>zväzkom Applications Quality (QPKAPPS) z mája | HP Integrity Series Systems založené na<br>Itanium <sup>®</sup> |
| 2005<br>HP-UX 11iv3 (11.31)                                                                                                    |                                                                 |

### **Poznámky ku konfigurácii jadra**

Po aktualizácii konfiguračných parametrov jadra sa vyžaduje reštart systému. Konfiguračné parametre jadra sa nastavujú cez voľby /etc/system. V závislosti od hodnôt konfiguračných parametrov jadra upravte niektoré z nich pred nainštalovaním klienta verzie 9 alebo serverových produktov DB2. Ak modifikovaný parameter jadra nie je vypísaný ako dynamický, vyžaduje sa rebootovanie systému, aby začali zmeny vykonané v /etc/system platit'.

### **Poznámky k softvéru**

- v Online pomoc a nástroj First Steps (príkaz db2fs) vyžadujú jeden z nasledujúcich prehliadačov:
	- Firefox 2.0 a novšie
	- Prehliadače Mozilla 1.7 a novšie
- · Softvér X Window System schopný interpretovať grafické užívateľské rozhranie sa vyžaduje, ak:
	- Chcete používať sprievodcu inštaláciou DB2 na inštaláciu produktu DB2 v operačných systémoch Linux alebo UNIX
- v Podrobné informácie o známych problémoch v systéme HP-UX nájdete na stránke [www.ibm.com/support/docview.wss?&uid=swg21257602](http://www.ibm.com/support/docview.wss?&uid=swg21257602)

## **Odporúčané konfiguračné parametre jadra (pre systém HP-UX)**

Pre systémy HP-UX, v ktorých sa prevádzkuje 64-bitová verzia databázového systému DB2, spustite príkaz db2osconf, čím možno zadávať vhodné konfiguračné parametre pre jadro vášho systému. Pomocný program db2osconf je možné spustiť len z \$DB2DIR/bin, kde \$DB2DIR predstavuje adresár, do ktorého ste nainštalovali produkt DB2.

## <span id="page-25-0"></span>**Úprava parametrov jadra (pre operačný systém HP-UX)**

Ak chcete, aby váš produkt DB2 správne fungoval v operačnom systéme HP-UX, budete musieť zaktualizovať konfiguračné parametre jadra vášho systému. Ak zaktualizujete hodnoty konfiguračných parametrov jadra, musíte reštartovať svoj počítač.

Na úpravu parametrov jadra musíte disponovať užívateľským oprávnením typu root.

Ak chcete upraviť parametre jadra, postupujte nasledovne:

- 1. Zadajte príkaz **sam**, čím spustíte program System Administration Manager (SAM).
- 2. Dvakrát kliknite na ikonu **Kernel Configuration**.
- 3. Dvakrát kliknite na ikonu **Configurable Parameters**.
- 4. Dvakrát kliknite na parameter, ktorý chcete zmeniť, a zadajte v poli **Formula/Value** požadovanú novú hodnotu.
- 5. Kliknite na tlačidlo **OK**.
- 6. Uvedené kroky zopakujte pre všetky konfiguračné parametre jadra, ktoré chcete zmeni.
- 7. Po dokončení nastavenia všetkých konfiguračných parametrov jadra vyberte v ponukovej lište akcií voľby Action --> a Process New Kernel.

Po zmene hodnôt konfiguračných parametrov jadra operačný systém HP-UX automaticky reštartuje.

### **Inštalačné požiadavky pre servery DB2 a klientov údajových serverov IBM (Linux)**

Pred inštaláciou databázových produktov DB2 na operačné systémy Linux skontrolujte, či zvolený systém spĺňa potrebné požiadavky na operačný systém, hardvér, softvér a komunikácie.

Databázové produkty DB2 sú podporované na tomto hardvéri:

- x86 (Intel<sup>®</sup> Pentium<sup>®</sup>, Intel Xeon<sup>®</sup> a AMD) 32-bitové procesory Intel a AMD
- x64 (64-bitové procesory AMD64 a Intel EM64T)
- POWER (IBM eServer OpenPower, iSeries, pSeries, System i, System p a POWER Systems, ktoré podporujú Linux)
- eServer System z alebo System z9

Medzi minimálne podporované operačné systémy pre Linux patria:

- v Red Hat Enterprise Linux (RHEL) 5, aktualizácia 2
- v SUSE Linux Enterprise Server (SLES) 10, servisný balík 2
- v SUSE Linux Enterprise Server (SLES) 11
- $\bullet$  Ubuntu 8.0.4.1

Najnovšie informácie o podporovaných distribúciách Linux nájdete na adrese [http://www.ibm.com/software/data/db2/linux/validate/.](http://www.ibm.com/software/data/db2/linux/validate/)

#### **Obmedzenia viacvláknovej architektúry**

Ak inštalujete 32-bitový databázový produkt DB2 na operačný systém Linux, porozmýšľajte, či radšej neprejdete na 64-bitový operačný systém a nenainštalujete 64-bitový databázový produkt DB2. Viacvláknová architektúra vo všeobecnosti zjednodušuje konfiguráciu pamäte. Toto však môže ovplyvniť konfiguráciu pamäte 32-bitových databázových serverov DB2. Napríklad:

- Súkromná pamäť pre vlákna agentov je alokovaná pre jediný proces. Súhrn všetkých alokácií súkromnej pamäte pre agentov databázy sa nemusí zmestiť do priestoru pamäte jediného procesu.
- · Podpora viacerých databáz je obmedzená, pretože všetky zdieľané pamäťové segmenty databázy pre všetky databázy sú alokované v jedinom procese. Možno budete musie znížiť používanie pamäte pre niektoré databázy, aby ste naraz úspešne aktivovali všetky databázy. Môže to však ovplyvniť výkon správcu databázy. Ďalšou alternatívou je vytvoriť viacero inštancií a zakatalógovať databázy v inštanciách. Na podporu tejto konfigurácie sa však vyžadujú dostatočné systémové prostriedky.

### **Distribučné požiadavky**

Pred nainštalovaním databázového produktu DB2 by ste mali zaktualizovať konfiguračné parametre jadra. Predvolené hodnoty konkrétnych parametrov jadra nemusia byť pri používaní databázového systému DB2 dostatočné.

Možno tiež máte iné produkty alebo aplikácie vyžadujúce systémové prostriedky Linux. Mali by ste modifikovať konfiguračné parametre jadra podľa potrieb pracovného prostredia systému Linux.

Konfiguračné parametre jadra sa nastavujú cez voľby /etc/sysctl.conf.

Informácie o nastavení a aktivovaní týchto parametrov pomocou príkazu sysctl nájdete v príručke k svojmu operačnému systému.

#### **Požadované balíky**

Nasledujúce tabuľky uvádzajú požadované balíky pre distribúcie SLES a RHEL:

- v libaio.so.1 je vyžadované pre databázové servery DB2 používajúce asynchrónne i/o.
- libstdc++so.6 je vyžadovaný pre databázové servery a klientov DB2. Ak však používate IBM Tivoli System Automation for Multiplatforms alebo IBM Tivoli Monitoring for Databases: DB2 Agent, vyžadovaný je libstdc++so.5.

Požadované balíky pre SLES a RHEL

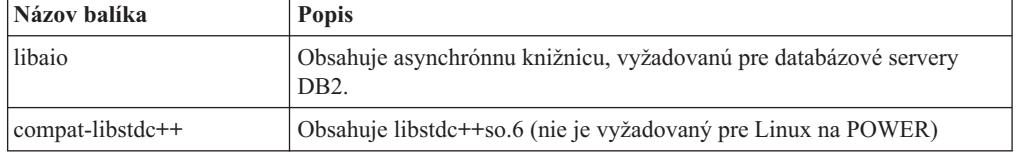

Nasledujúce tabuľky uvádzajú požadované balíky pre distribúcie SUSE Linux a Red Hat pre databázové servery DB2 s oddielmi.

- v Korn shell ksh93 je vyžadovaný pre systémy SUSE10 a RHEL5. Balík Korn Shell pdksh je vyžadovaný pre všetky ostatné databázové systémy DB2.
- v Pre databázové systémy s oddielmi sa vyžaduje vzdialený pomocný program pre prostredie Shell. Databázové systémy DB2 podporujú tieto pomocné programy vzdialeného prostredia shell:
	- rsh
	- ssh

V štandardnom nastavení používajú databázové systémy DB2 pri spúšťaní príkazov na vzdialených uzloch DB2 príkaz rsh, napríklad pri spustení vzdialeného databázového

<span id="page-27-0"></span>oddielu DB2. Ak chcete štandardne používať databázový systém DB2, musíte mať nainštalovaný balík rsh-server (pozrite ďalej uvedenú tabuľku). Viac informácií o rsh a ssh nájdete v Informačnom centre DB2.

Ak si zvolíte použitie vzdialeného pomocného programu prostredia shell rsh, je potrebné nainštalovať a spustiť tiež pomocný program inetd (alebo xinetd). Ak si zvolíte používanie nástroja vzdialeného shellu ssh, budete musieť nastaviť premennú komunikácie **DB2RSHCMD** ihned' po dokončení inštalácie DB2. Ak sa hodnota tejto premennej nenastaví, použije sa pomocný program rsh.

v Pre databázové systémy s oddielmi sa vyžaduje podporný balík nfs-utils pre súborový systém Network File System.

Predtým, ako budete pokračovať v inštalácii databázového systému DB2, musia byť nainštalované a nakonfigurované všetky požadované balíky. Všeobecné informácie o systéme Linux si pozrite v dokumentácii k vašej verzii systému Linux.

| Názov balíka      | <b>Popis</b>                                                                                                    |
|-------------------|----------------------------------------------------------------------------------------------------|
| pdksh alebo ksh93 | Pre prostredie Korn Shell. Tento balík sa vyžaduje pre databázové<br>prostredia s oddielmi.                                                                                                    |
| openssh           | Tento balík obsahuje sadu serverových programov, ktoré umožňujú<br>užívateľom spúšťať príkazy na vzdialených počítačoch (a z nich) cez<br>bezpečné prostredie shell. Tento balík sa nevyžaduje, ak používate<br>štandardnú konfiguráciu databázových systémov DB2 s rsh.                                                     |
| rsh-server        | Tento balík obsahuje sadu serverových programov, ktoré umožňujú<br>užívateľom spúšťať príkazy na vzdialených počítačoch, prihlasovať sa k<br>iným počítačom a kopírovať súbory medzi počítačmi (rsh, rexec, rlogin a<br>rcp). Tento balík nie je vyžadovaný, ak nakonfigurujete databázové<br>systémy DB2 na používanie ssh. |
| nfs-utils         | Podporný balík pre súborový systém Network File System. Umožňuje<br>prístup k lokálnym súborom zo vzdialených počítačov.                                                                                                    |

Požiadavky na balíky pre systém SUSE Linux

Požiadavky na balíky pre systém Red Hat

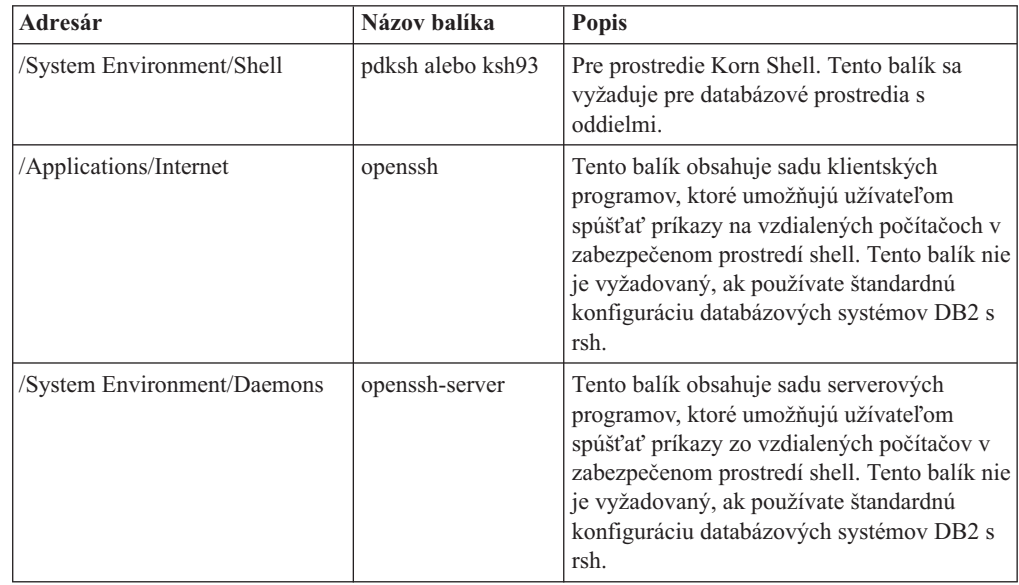

Požiadavky na balíky pre systém Red Hat

| Adresár                     | Názov balíka | <b>Popis</b>                                                                                                    |
|-----------------------------|--------------|----------------------------------------------------------------------------------------------------|
| /System Environment/Daemons | rsh-server   | Tento balík obsahuje sadu programov, ktoré<br>umožňujú užívateľom spúšťať príkazy na<br>vzdialených počítačoch. Tento balík sa<br>vyžaduje pre databázové prostredia s<br>oddielmi. Tento balík nie je vyžadovaný, ak<br>nakonfigurujete databázové systémy DB2 na<br>používanie ssh. |
| /System Environment/Daemons | nfs-utils    | Podporný balík pre súborový systém<br>Network File System. Umožňuje prístup k<br>lokálnym súborom zo vzdialených počítačov.                                                                                                    |

### **Poznámky k softvéru**

- (Len klienti) Ak plánujete používať autentifikáciu Kerberos, potrebujete klienta IBM Network Authentication Service verziu 1.4 alebo novšiu. Klienta NAS si môžete stiahnu na adrese [https://www6.software.ibm.com/dl/dm/dm-nas-p.](https://www6.software.ibm.com/dl/dm/dm-nas-p)
- v Online pomoc a nástroj First Steps (príkaz db2fs) vyžadujú jeden z nasledujúcich prehliadačov:
	- Firefox 2.0 a novšie
	- Prehliadače Mozilla 1.7 a novšie
- · Softvér X Window System schopný interpretovať grafické užívateľské rozhranie sa vyžaduje, ak:
	- chcete používať sprievodcu DB2 Setup na inštaláciu databázového produktu DB2 v operačných systémoch Linux a UNIX, alebo
	- chcete používať akékoľvek grafické nástroje DB2 na systémoch Linux pre x86 a Linux na AMD 64/EM64T.
- v Micro Focus neposkytuje podporu žiadnych produktov kompilátora COBOL na SLES 11.

### **Úvahy o rozšírení bezpečnosti Linux**

V prípade, ak je v systémoch RHEL 5 aktivovaný SELinux (Security-enhanced Linux) a je vo vynútenom režime, inštalačný program môže v dôsledku obmedzení SELinux zlyha.

Ak chcete zistiť, či je SELinux nainštalovaný a vo vynútenom režime, môžete vykonať jednu z nasledujúcich akcií:

- skontrolujte súbor /etc/sysconfig/selinux
- v spustite príkaz **sestatus**
- v v súbore /var/log/messages vyh-adajte vyhlásenia pre SELinux.

Ak chcete vypnúť SELinux, môžete vykonať jednu z nasledujúcich akcií:

- · nastaviť ho do povoľujúceho režimu a spustiť príkaz setenforce 0 ako superužívateľ
- v zmeňte /etc/sysconfig/selinux a vykonajte reboot počítača.

V prípade úspešnej inštalácie databázového produktu DB2 na systém RHEL 5 budú procesy DB2 bežať v neobmedzenej doméne. Ak chcete procesy DB2 priradiť k ich vlastným doménam, zmeňte politiku. Vzorová politika SELinux je k dispozícii v adresári sqllib/samples.

## <span id="page-29-0"></span>**Úprava parametrov jadra (operačný systém Linux)**

Pred nainštalovaním databázového systému DB2 zaktualizujte parametre jadra vášho systému Linux. Predvolené hodnoty pre určité konkrétne parametre jadra operačného systému Linux totiž nepostačujú potrebám prevádzkovania databázového systému DB2.

Na zmenu parametrov jadra musíte mať oprávnenie typu root.

Ak chcete aktualizovať parametre jadra na Red Hat a SUSE Linux:

- 1. Spustite príkaz ipcs -l
- 2. Analýzou výstupu určite, či je vo vašom systéme nevyhnutné vykonať nejaké zmeny. Za znakmi // sú doplnené komentáre, ktoré označujú názvy jednotlivých parametrov.

```
# ipcs -l
------ Shared Memory Limits --------
max number of segments = 4096 // SHMMNI
max seg size (kbytes) = 32768 // SHMMAX
max total shared memory (kbytes) = 8388608 // SHMALL
min seg size (bytes) = 1
------ Semaphore Limits --------
max number of arrays = 1024 // SEMMNI<br>max semaphores per array = 250 // SEMMSL
max semaphores per array = 250
max semaphores system wide = 256000 // SEMMNS
max ops per semop call = 32 // SEMOPM
semaphore max value = 32767
------ Messages: Limits --------
max queues system wide = 1024 // MSGMNI
max size of message (bytes) = 65536 // MSGMAX
default max size of queue (bytes) = 65536 // MSGMNB
```
- Dôležité je skontrolovať parametre SHMMAX a SHMALL na začiatku sekcie Shared Memory Limits. SHMMAX je najväčšia povolená veľkosť zdieľaného pamäťového segmentu v systéme Linux, zatiaľ čo SHMALL je najväčšia povolená alokácia zdieľ aných pamäť ových stránok v systéme.
	- Odporúča sa nastaviť hodnotu SHMMAX tak, aby sa rovnala objemu fyzickej pamäte na vašom systéme. Požadované minimum je však 268435456 (256 MB) pri systémoch x86 a 1073741824 (1 GB) pri 64-bitových systémoch.
	- Parameter SHMALL je štandardne nastavený na hodnotu 8 GB (8388608 kB = 8 GB). Ak máte viac fyzickej pamäte ako je táto hodnota a má byť použitá pre DB2, tento parameter sa zvýši približne na 90% fyzickej pamäte vášho počítača. Napríklad, ak máte počítačový systém so 16 GB pamäte, ktorá má byť použitá predovšetkým pre DB2, parameter SHMALL musíte nastaviť na hodnotu 3774873  $(90\%$  zo 16 GB je 14,4 GB; 14,4 GB sa potom vydelí štyrmi  $(4)$  KB, čo je veľkosť základnej stránky). Výstup príkazu ipcs premenil SHMALL na kilobajty. Jadro operačného systému vyžaduje túto hodnotu ako počet stránok. Ak prechádzate na DB2, verzia 9.7 a nepoužívate predvolené nastavenie parametra SHMALL, nastavenie parametra SHMALL musíte zvýšiť o ďalšie 4 GB. Toto zväčšenie pamäte je vyžadované manažérom rýchlej komunikácie (FCM) pre ďalšie vyrovnávacie pamäte a kanály.
- Druhá časť výpisu sa týka počtu semaforov, ktoré má operačný systém k dispozícii. Parameter jadra ″sem″ pozostáva zo 4 tokenov, a to SEMMSL, SEMMNS, SEMOPM a SEMMNI. SEMMNS je výsledok vzájomného vynásobenia SEMMSL a SEMMNI. Správca databázy vyžaduje, aby sa podľa potreby zvýšil počet polí (SEMMNI). SEMMNI je zvyčajne dvojnásobkom maximálneho počtu predpokladaných agentov na systéme vynásobený počtom logických oddielov na počítači databázového servera plus počet pripojení lokálnych aplikácií na počítači databázového servera.
- Tretia časť sa týka správ v systéme.
- <span id="page-30-0"></span>- Parameter MSGMNI určuje počet spustiteľných agentov, parameter MSGMAX určuje veľkosť správy, ktorú možno odoslať vo fronte a parameter MSGMNB určuje veľkosť fronty.
- Parameter MSGMAX zmeňte na 64 KB (čiže 65535 bajtov) a parameter MSGMNB zvýšte na 65535.
- 3. Ak chcete modifikovať tieto parametre jadra, upravte súbor /etc/sysctl.conf. Ak tento súbor neexistuje, vytvorte ho. V nasledujúcich riadkoch sú uvedené typické výrazy, ktoré je potrebné umiestniť do uvedeného súboru:

```
kernel.sem=250 256000 32 1024
#Príklad hodnoty parametra shmmax pre 64-bitový operačný systém
kernel.shmmax=1073741824
#Príklad hodnoty parametra shmall pre 90 percent pamäte s celkovou veľkosťou 16 GB
kernel.shmall=3774873
kernel.msgmax=65535
kernel.msgmnb=65535
```
4. Spustite sysctl s parametrom *-p* na zavedenie do nastavení sysctl z predvoleného súboru /etc/sysctl.conf:

```
sysctl -p
```
- 5. Ak chcete, aby boli zmeny účinné po každom rebootovaní:
	- (SUSE Linux) Aktivujte boot.sysctl
	- v (Red Hat) Inicializačný skript rc.sysinit automaticky prečíta súbor /etc/sysctl.conf

## **Inštalačné požiadavky pre servery DB2 a klientov údajových serverov IBM (Solaris)**

Pred inštaláciou databázového produktu DB2 na Solaris skontrolujte, či váš systém spĺňa požiadavky na operačný systém, hardvér a softvér.

*Tabuľka 3. Požiadavky na inštaláciu v Solaris*

| Operačný systém                                                                                                    | Hardvér                            |
|----------------------------------------------------------------------------------------------------|------------------------------------|
| Solaris 9                                                                                                    | Procesory UltraSPARC alebo SPARC64 |
| 64-bitové jadro                                                                                                    |                                    |
| Opravy 111711-12 a 111712-12                                                                                                    |                                    |
| Ak sú používané neformátované zariadenia, oprava<br>122300-11                                                                             |                                    |
| • 64-bitový Fujitsu PRIMEPOWER a aktualizačná oprava<br>jadra Solaris 9 112233-01 alebo novšia na získanie opravy<br>pre opravu 912041-01 |                                    |
| Solaris 10, aktualizácia 5                                                                                                    |                                    |
| • 64-bitové jadro                                                                                                    |                                    |
| Ak sú používané neformátované zariadenia, oprava<br>125100-07                                                                             |                                    |
| Solaris 10, aktualizácia 5                                                                                                    | Solaris x64 (Intel 64 alebo AMD64) |
| 64-bitové jadro                                                                                                    |                                    |
| Oprava 127128-11                                                                                                    |                                    |

### **Poznámky ku konfigurácii jadra**

Konfiguračné parametre jadra sa nastavujú cez voľby /etc/system. Ak modifikovaný parameter jadra nie je vypísaný ako dynamický, bude požadované rebootovanie systému, aby zmeny vykonané v /etc/system nadobudli platnosť. Tieto parametre musia byť nastavené skôr, ako nainštalujete klienta údajového servera DB2.

### <span id="page-31-0"></span>**Poznámky k softvéru**

- (Len klienti) Ak plánujete používať autentifikáciu Kerberos, potrebujete Solaris verzie 9 alebo vyššej s klientom IBM Network Authentication Service (NAS) verzie 1.4 alebo novšej. Klienta NAS si môžete stiahnuť z webovej stránky [www6.software.ibm.com/dl/dm/](https://www6.software.ibm.com/dl/dm/dm-nas-p) [dm-nas-p.](https://www6.software.ibm.com/dl/dm/dm-nas-p)
- v Online pomoc a nástroj First Steps (príkaz db2fs) vyžadujú jeden z nasledujúcich prehliadačov:
	- Firefox 2.0 a novšie
	- Prehliadače Mozilla 1.7 a novšie
- Ak chcete na nainštalovanie databázového produktu DB2 použiť sprievodcu DB2 Setup, potrebujte softvér X Window System, schopný poskytnúť grafické užívateľské rozhranie.
- v Podrobné informácie o známych problémoch v systéme Solaris nájdete na stránke [www.ibm.com/support/docview.wss?&uid=swg21257606](http://www.ibm.com/support/docview.wss?&uid=swg21257606)

Opravy bezpečnosti môžete získať z webovej stránky [http://sunsolve.sun.com.](http://sunsolve.sun.com) Na webovej stránke SunSolve Online kliknite na ľavom paneli na položku **Patches**.

Vyžadované sú aj Java2 Standard Edition (J2SE) Solaris Operating System Patch Clusters a softvér SUNWlibC, ktoré získate na webovej stránke [http://sunsolve.sun.com.](http://sunsolve.sun.com)

Pre databázové produkty DB2 na 64-bitových systémoch Fujitsu PRIMEPOWER potrebujete:

v Solaris 9 Kernel Update Patch vo verzii 112233-01 alebo vyššej s opravou pre balík 912041-01.

Záplaty Fujitsu PRIMEPOWER pre operačný systém Solaris si môžete stiahnuť z FTSI na adrese: [http://download.ftsi.fujitsu.com/.](http://download.ftsi.fujitsu.com/)

Databázové produkty DB2 podporujú tieto základné pojmy Solaris:

- Logické domény (LDom) Solaris
- Solaris zóny
- Súborové systémy ZFS

### **Modifikácia parametrov jadra (Solaris)**

Pre riadnu funkčnosť databázového systému DB2 sa odporúča, aby ste aktualizovali konfiguračné parametre jadra vášho systému. Na zistenie odporúčaných parametrov jadra môžete použiť pomocný program db2osconf. Ak chcete využívať ovládacie prvky prostriedkov projektu (/etc/project), informácie si pozrite v dokumentácii k operačnému systému Solaris.

Na zmenu parametrov jadra musíte mať oprávnenie typu root.

Ak chcete použiť príkaz db2osconf, treba najprv nainštalovať databázový systém DB2. Pomocný program db2osconf je možné spustiť len z \$DB2DIR/bin, kde \$DB2DIR predstavuje adresár, do ktorého ste nainštalovali produkt DB2.

Po úprave parametrov jadra musíte reštartovať operačný systém.

Parametre jadra zmeníte tak, že na koniec súboru /etc/system pripíšete riadky podľa vzoru: set nazov\_parametra = hodnota

Ak napríklad chcete zmeniť hodnotu parametra msgsys:msginfo\_msgmax, pridajte na koniec súboru /etc/system riadok:

set msgsys:msginfo\_msgmax = 65535

## <span id="page-32-0"></span>**Inštalačné požiadavky pre servery DB2 a klientov údajového servera IBM (Windows)**

Pred inštaláciou databázového produktu DB2 v operačnom systéme Windows sa uistite, že vami vybratý systém spĺňa požiadavky na operačný systém, hardvér a softvér.

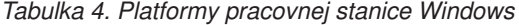

| Operačný systém                                                                                                    | Nevyhnutné<br>podmienky                                                                                                    | Hardvér                                                                                                    |
|----------------------------------------------------------------------------------------------------|----------------------------------------------------------------------------------------------------|----------------------------------------------------------------------------------------------------|
| Windows XP Professional<br>$(32 - bitový a 64 - bitový)$<br>Windows Vista Business (32–bitový<br>a $64$ -bitový)<br>Windows Vista Enterprise<br>$(32 - bitový a 64 - bitový)$<br>Windows Vista Ultimate (32-bitový | Windows XP Service<br>Pack 2 alebo novší<br>Klientske aplikácie IBM<br>Data Server Provider for<br>NET a procedúry CLR<br>na strane servera<br>vyžadujú prostredie<br>runtime .NET<br>Framework 2.0. | Všetky procesory Intel a AMD,<br>schopné používať podporované<br>operačné systémy Windows<br>(32-bitové a 64-bitové systémy). |
| a $64$ -bitový)                                                                                                    | Podporované sú<br>64-bitové aplikácie IBM<br>Data Server Provider for<br>NET.<br>Podporované sú všetky<br>servisné balíky<br>Windows Vista.                                                          |                                                                                                    |

*Tabuľka 5. Serverové platformy Windows*

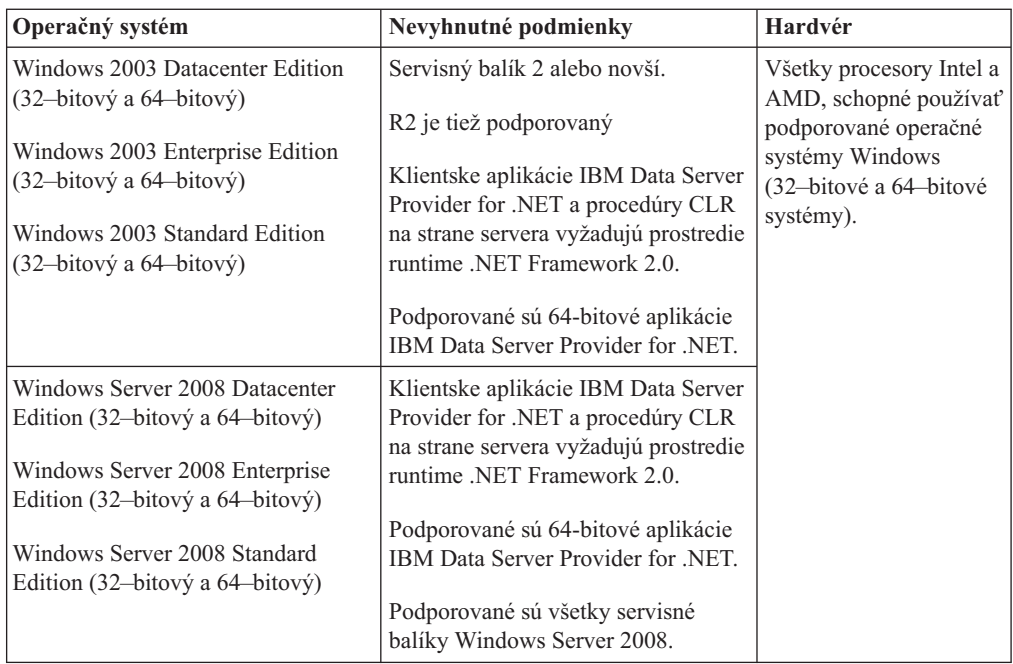

**Poznámka:** Databázové produkty DB2 podporujú hardvérovo vynútenú funkciu zabránenia spúšťania údajov (DEP), ktorá je zabudovaná do niektorých operačných systémov Windows.

#### <span id="page-33-0"></span>**Doplňujúce poznámky k softvéru**

- v Vyžaduje sa Windows Installer 3.0. Ak sa nenájde, inštalačný program ho nainštaluje.
- v Klientske aplikácie IBM Data Server Provider for .NET a procedúry CLR na strane servera vyžadujú prostredie runtime .NET Framework 2.0. V prostredí x64 bude poskytovateľ 32-bitového údajového servera IBM pre aplikácie .NET spustený v režime emulácie WOW64.
- v Vyžaduje sa MDAC 2.8. V prípade, ak MDAC 2.8 už nie je nainštalovaný, sprievodca inštaláciou DB2 ho nainštaluje.

**Poznámka:** Ak už je nainštalovaná staršia verzia MDAC (napríklad verzia 2.7), inštalačný program DB2 ju aktualizuje na verziu 2.8. Pri typickej inštalácii sa nainštaluje MDAC verzie 2.8. Pri voliteľnej inštalácii sa MDAC verzie 2.8 nainštaluje len vtedy, ak nezrušíte štandardný výber voľby na inštaláciu MDAC. Ak v rámci voliteľnej inštalácie zrušíte výber voľby MDAC, tento program sa nenainštaluje.

• Ak plánujete používať LDAP (Lightweight Directory Access Protocol), mali by ste používať buď klienta Microsoft LDAP alebo klienta IBM Tivoli Directory Server v6 (známeho aj ako klienta IBM LDAP, ktorý sa dodáva s databázovými produktmi DB2). Pred inštaláciou produktu Microsoft Active Directory budete musieť pomocou pomocného programu db2schex, ktorý sa nachádza na inštalačnom médiu pod adresárom db2\Windows\utilities, rozšíriť svoju adresárovú schému.

Klient LDAP spoločnosti Microsoft LDAP je súčasťou operačného systému Windows.

- v Jeden z nasledujúcich prehliadačov je vyžadovaný na zobrazenie online pomoci, spustenie spúšťacieho panelu inštalácie DB2 (setup.exe) a spustenie Prvých krokov (db2fs):
	- Firefox 2.0 a novšie
	- Internet Explorer 6.0 a novšie
	- Prehliadače Mozilla 1.7 a novšie
	- Safari 3.0 a novšie

## Inštalačné požiadavky produktu DB2 Connect pre hostiteľa a systémy **strednej vrstvy**

Produkty DB2 Connect umožňujú pracovným staniciam pripojenie k databázam na podporovaných hostiteľoch a midrange platformách (napríklad DB2 on z/OS). V niektorých prípadoch by mohli chcieť zákazníci DB2 Connect použiť na povolenie tejto funkcionality dočasné opravy hostiteľa alebo midrange databázových produktov. Informácie o podporovaných verziách a opravách nájdete v súvisiacich odkazoch.

## <span id="page-34-0"></span>**Kapitola 3. Inštalácia klientov údajového servera IBM**

### **Inštalácia klientov údajového servera IBM ( Windows )**

Pokyny na inštaláciu každého typu klienta údajového servera DB2, konkrétne IBM Data Server Client, IBM Data Server Runtime Client a IBM Data Server Driver Package. Hlavný postup pokrýva jednoduchý, zato však obvyklý prípad, keď ešte nie je nainštalovaný žiaden produkt DB2.

Ak je na počítači už nainštalovaná predchádzajúca verzia klienta, mali by ste si najskôr pozrieť témy, ktoré sa týkajú aktualizácie.

Ak na počítači už je nainštalovaný serverový produkt DB2, nie je potrebné inštalovať klienta, keďže server DB2 poskytuje všetky funkcie, ktoré sa nachádzajú v klientovi údajového servera DB2.

#### **Nevyhnutné podmienky**

Pred nainštalovaním produktu IBM data server clients alebo balíka klienta:

- v Rozhodli ste sa, ktorý klient najlepšie vyhovuje vašim požiadavkám.
- v Pripravili ste potrebný disk DVD alebo iný zdroj inštalačného obrazu. Uistite sa, že máte príslušnú 32-bitovú alebo 64-bitovú verziu v závislosti od vášho počítača.
- · Máte užívateľské konto Windows, ktoré je súčasťou skupiny Administrátori.

**Poznámka:** Ak bude inštalácia produktu vykonaná z neadministrátorského užívateľského konta, pred inštaláciou produktu DB2 musíte nainštalovať runtime knižnicu VS2005. Produkt DB2 nebude možné nainštalovať, kým v systéme nebude nainštalovaná runtime knižnica VS2005. Runtime knižnicu VS2005 môžete získať z webovej stránky runtime knižníc spoločnosti Microsoft. Tu si môžete vybrať jednu z dvoch možností: vyberte vcredist x86.exe pre 32-bitové systémy alebo vcredist x64.exe pre 64-bitové systémy.

• Váš systém spĺňa všetky požiadavky na pamäť, diskový priestor a inštaláciu. Inštalačný program overí dostatok voľného miesta na disku a splnenie základných systémových požiadaviek a upozorní vás, ak sa vyskytne problém.

#### **Obmedzenia**

- · Ak je nainštalovaný ktorýkoľvek z nasledujúcich produktov, do rovnakého adresára nemôžete nainštalovať žiadny iný produkt DB2:
	- IBM Data Server Runtime Client
	- IBM Data Server Driver Package
	- *Informačné centrum DB2*
- Do polí sprievodcu DB2 Setup nemôžete zadávať iné ako anglické znaky.

Tento postup je určený pre jednoduchý prípad. Informácie o iných prípadoch sa nachádzajú v inej časti tejto témy. Postup inštalácie ľubovoľného klienta údajového servera DB2 v systéme Windows:

- 1. Prihláste sa do systému s užívateľským kontom, ktoré chcete používať na vykonanie inštalácie.
- 2. Voliteľné: zatvorte všetky ostatné programy.
- 3. Vložte disk DVD do jednotky. Funkcia automatického spustenia spustí sprievodcu DB2 Setup, ktorý zistí jazyk systému a spustí inštalačný program v danom jazyku.

Pre Data Server Client môžete sprievodcu DB2 Setup spustiť v inom jazyku, ako je predvolený jazyk v systéme, manuálnym spustením sprievodcu DB2 Setup a určením jazyka. Napríklad, ak zadáte setup -i fr, sprievodca DB2 Setup sa spustí vo francúzštine. Pre klienta Data Server Runtime Client alebo pre ovládač Data Server Driver Package existujú pre každý jazyk osobitné inštalačné obrazy.

- 4. Pri inštalácii produktu klienta údajového servera DB2 alebo balíka klienta postupujte nasledovne:
	- v Ak inštalujete klienta údajového servera DB2, spustite sprievodcu DB2 Setup a po otvorení spúšťacieho panelu DB2 vyberte Install a Product. Postupujte podľa pokynov sprievodcu DB2 Setup.
	- Klient Data Server Runtime Client neposkytuje spúšťací panel. Pozrite si súvisiace odkazy, v ktorých nájdete parametre príkazu **setup**.

Ak inštalujete druhú kópiu klienta Data Server Runtime Client, príkaz je: setup /v" TRANSFORMS=:InstanceId1.mst MSINEWINSTANCE=1"

Každú ďalšiu kópiu klienta Data Server Runtime Client (až po max 16 kópií) nainštalujete zmenou príkazu, zvýšením čísla InstanceId*n*, napríklad: setup /v" TRANSFORMS=:InstanceId2.mst MSINEWINSTANCE=1"

**Poznámka:** Dôrazne odporúčame, aby inštaláciu viacerých kópií vykonávali len skúsení užívatelia.

• Ak chcete nainštalovať ovládač Data Server Driver Package, spustite príkaz setup z média DVD produktu alebo tento ovládač nainštalujte z obrazu balíka opráv stiahnutím ovládača zo stránky [http://www-01.ibm.com/support/docview.wss?rs=71](http://www-01.ibm.com/support/docview.wss?rs=71&uid=swg27007053) [&uid=swg27007053.](http://www-01.ibm.com/support/docview.wss?rs=71&uid=swg27007053) Ak inštalujete obraz balíka opráv, pozrite si súvisiace odkazy pre možnosti inštalačného príkazu **setup**.

Ak inštalujete druhú kópiu Data Server Driver Package, môžete použiť tieto metódy:

- Na vykonanie novej inštalácie s predvoleným generovaným názvom kópie: setup /o
- Ak takýto názov kópie už existuje, vykonajte údržbu (alebo aktualizáciu) inštalácie tejto kópie. V opačnom prípade vykonajte novú inštaláciu pomocou zadaného názvu kópie.

setup /n *nazov\_kopie*

Po inštalácii Data Server Driver Package môžete voliteľne vytvoriť a naplniť konfiguračný súbor db2dsdriver.cfg s informáciami o databázovom adresári.

5. Ak inštalujete klienta Data Server Client na počítač, na ktorom je už nainštalovaná kópia produktu DB2 Universal Database (UDB), verzia 8, ponúkne sa vám možnos nainštalovať novú kópiu alebo zaktualizovať kópiu DB2 UDB, verzia 8.

Inštalácia novej kópie zachová kópiu DB2 UDB verzia 8 a nainštaluje ďalšiu kópiu DB2 vo verzii 9. Výber aktualizácie skopíruje nastavenia inštancie klienta DB2 UDB verzie 8 do kópie DB2 verzie 9 a kópiu DB2 UDB verzie 8 potom odstráni.

**Poznámka:** Ak je na počítači nainštalovaná kópia produktu DB2 UDB, verzia 8, kópie verzie 9 nemôžu byť nastavené ako predvolené.

Ak inštalujete klienta Data Server Runtime Client, inštalačný program vždy nainštaluje novú kópiu. Ak budete neskôr chcieť vykonať aktualizáciu inštancie klienta DB2 UDB verzie 8, pozrite si témy o migrácii.

Po dokončení tohto postupu je produkt nainštalovaný na ceste, ktorú ste zadali počas inštalácie. Súčasťou procedúry inštalácie IBM Data Server Client bude vytvorenie inštancie
manažéra databáz DB2. Inštancia bude mať názov "DB2", ak ešte neexistuje iná inštancia s názvom ″DB2″. Ak už máte nainštalovanú kópiu DB2 verzie 8 alebo DB2 verzie 9.1, predvolenou inštanciou bude DB2\_01.

Štandardná inštalačná cesta pre Data Server Client a Data Server Runtime Client je Program Files\IBM\sqllib. Ak je na rovnakom počítači inštalovaná druhá kópia, predvolený názov adresára je Program Files\IBM\sqllib\_01. Vo všeobecnosti je štandardný názov adresára sqllib\_*nn*, kde *nn* predstavuje počet nainštalovaných kópií mínus jeden.

Štandardná inštalačná cesta pre Data Server Driver Package je Program Files\IBM\IBM DATA SERVER DRIVER. Ak je na tom istom počítači nainštalovaná druhá kópia, predvolený názov adresára je Program Files\IBM\IBM DATA SERVER DRIVER\_02. Vo všeobecnosti je štandardný názov adresára IBM DATA SERVER DRIVER\_*nn*, kde *nn* predstavuje číslo generované na odlíšenie tohto adresára.

Ak chcete inštalovať viac než jednu kópiu ovládača Data Server Driver Package, môžete mať maximálne 16 kópií. Každá kópia sa musí nainštalovať do samostatného adresára.

Predvolený názov kópie klienta Data Server Client alebo Data Server Runtime Client je DB2COPY1

Predvolený názov kópie ovládača Data Server Driver Package je IBMDBCL1

Táto inštalácia nezahŕňa dokumentáciu produktu. Pozrite si voľby inštalácie alebo prístup k službe DB2 Information Center v súvisiacich odkazoch.

Po nainštalovaní klienta údajového servera DB2 je ďalším krokom konfigurácia prístupu na vzdialený server DB2.

#### Poznámky k inštalácii použitím užívateľského konta, ktoré nie je členom skupiny **Administrators**

Klienta údajového servera DB2 môžu inštalovať členovia skupiny Power Users. Inštalovať klienta údajového servera DB2 môžu aj členovia skupiny Users, ak im to bolo povolené. Ak chce člen skupiny Administrators povoliť členom skupiny Users inštaláciu klienta údajového servera DB2, musí sa ubezpečiť, či majú inštalujúci užívatelia oprávnenie zápisu do:

- vetvu registra HKEY\_LOCAL\_MACHINE\SOFTWARE.
- systémový adresár (napríklad c:\WINNT).
- predvolenú cestu inštalácie (c:\Program Files) alebo ďalšiu cestu inštalácie.

Balíky opráv môže inštalovať aj užívateľ bez administrátorských oprávnení, ak pôvodnú inštaláciu vykonal tiež neadministrátor. Avšak, ak pôvodná inštalácia bola vykonaná administrátorom, iný užívateľ inštalovať balíky opráv nemôže.

## **Inštalácia klientov údajového servera IBM (Linux a UNIX)**

Táto úloha popisuje postup inštalácie klienta IBM data server client na systémoch Linux alebo UNIX. Tieto pokyny sa vzťahujú na klienta IBM Data Server Client a klienta IBM Data Server Runtime Client. Hlavný postup sa týka jednoduchého, zato však obvyklého prípadu, keď ešte nie je nainštalovaný žiaden produkt DB2. Zhrnutie nevyhnutných podmienok je uvedené nižšie. Ak potrebujete podrobnejšie informácie, pozrite si súvisiace odkazy na konci tejto časti.

Ak je na počítači už nainštalovaná predchádzajúca verzia klienta, mali by ste si najskôr pozrieť témy, ktoré sa týkajú aktualizácie.

Ak na počítači už je nainštalovaný serverový produkt DB2, nie je potrebné inštalovať klienta, keže server DB2 poskytuje všetky funkcie, ktoré sa nachádzajú v klientovi IBM Data Server Client.

- v Rozhodli ste sa, ktorý klient najlepšie vyhovuje vašim požiadavkám: Data Server Client alebo Data Server Runtime Client.
- v Pripravili ste potrebný disk DVD alebo iný zdroj inštalačného obrazu.
- Váš systém spĺňa všetky požiadavky na pamäť, diskový priestor a inštaláciu. Inštalačný program overí dostatok voľného miesta na disku a splnenie základných systémových požiadaviek a upozorní vás, ak sa vyskytne problém.
- v Inštalácia klienta IBM data server client v operačnom systéme Solaris, alebo na HP-UX vyžaduje, aby ste aktualizovali vaše konfiguračné parametre jadra. Aktualizácia konfiguračných parametrov jadra sa odporúča aj pre operačný systém Linux.

Postup inštalácie ľubovoľného klienta IBM data server client v systéme Linux alebo UNIX:

- 1. Vložte a pripojte príslušný disk DVD.
- 2. Prejdite do adresára, v ktorom je toto DVD pripojené.
- 3. Zadajte príkaz ./db2setup na spustenie sprievodcu DB2 Setup.
- 4. V paneli DB2 Launchpad vyberte **Install a Product**.
- 5. Vyberte klienta, ktorého chcete inštalovať.
- 6. Postupujte podľa pokynov sprievodcu DB2 Setup. Pomocné informácie sú dostupné v sprievodcovi inštaláciou, aby vás viedli v ostatných krokoch.

Po dokončení inštalácie je klient IBM data server client štandardne nainštalovaný v nasledujúcich adresároch:

**Linux** /opt/ibm/db2/V9.7

**UNIX** /opt/IBM/db2/V9.7

Táto inštalácia nezahŕňa dokumentáciu produktu.

Pozrite si súvisiace odkazy, v ktorých nájdete informácie o voľbách inštalácie a prístupu k *Informačnému centru DB2*.

Po nainštalovaní klienta IBM data server client je ďalším krokom konfigurácia prístupu na vzdialený server DB2.

#### **Poznámky k inštalácii v národnom jazyku**

Ak chcete sprievodcu DB2 Setup spustiť v inom jazyku, ako je predvolený jazyk v systéme, spustite sprievodcu DB2 Setup manuálne a určite jazyk. Napríklad príkaz ./db2setup -i fr spustí sprievodcu DB2 Setup vo francúzštine. Do polí sprievodcu DB2 Setup však nebudete môcť zadávať iné ako anglické znaky.

#### **Poznámky k inštalácii na počítač, na ktorom už je nainštalovaný klient DB2 Verzia 9.5**

Názov predvoleného adresára pre prvú kópiu je V9.7. Ak už je kópia nainštalovaná, druhá inštalácia zobrazuje predvolený názov adresára V9.7\_01. Vo všeobecnosti je predvolený názov adresára V9.7\_*nn*, kde *nn* predstavuje počet nainštalovaných kópií mínus jedna.

#### **Poznámky k inštalácii na počítač, na ktorom je už nainštalovaný klient spred DB2 Verzia 9.5**

Inštalácia Data Server Client alebo Data Server Runtime Client v systéme, ktorý už obsahuje DB2 Universal Database (UDB), verzia 8 alebo klienta DB2, verzia 9, zachováva predchádzajúcu kópiu a nainštaluje dodatočnú kópiu DB2, verzia 9.5 (alebo vyššiu). Informácie o aktualizácii inštancií klienta na DB2, verzia 9.5 (alebo vyššiu), nájdete v témach o aktualizácii.

## **Prehľad inštalácie pod užívateľom iného typu ako root (Linux a UNIX)**

Vo verziách starších ako verzia 9.5 ste mohli inštalovať produkty, používať a opäť odstraňovať balíky opráv, konfigurovať inštancie, pridávať funkcie alebo odinštalovať produkty len, ak ste mali privilégiá typu root. Ak ste teraz užívateľ typu non-root, môžete tieto úlohy vykonávať na platformách Linux a UNIX.

Inštalačný program DB2 automaticky vytvorí a nakonfiguruje inštanciu typu non-root počas inštalácie typu non-root. Ako užívateľ typu non-root môžete počas inštalácie prispôsobiť konfiguráciu inštancie typu non-root. Môžete tiež používať a uchovávať nainštalovaný produkt DB2 bez privilégií typu root.

Inštalácia typu non-root produktu DB2 má jednu inštanciu DB2 a väčšina funkcií je štandardne povolená.

Inštalácia typu non-root môže byť zaujímavá pre viacero skupín, napríklad:

- · Podniky, ktoré majú tisíce pracovných staníc a užívateľov, ktorí chcú nainštalovať produkt DB2 bez nutnosti míňať čas administrátora systému
- v Vývojári aplikácií, ktorí zvyčajne nie sú systémoví administrátori, ale produkty DB2 používajú na vývoj aplikácií
- v Nezávislí predajcovia softvéru (ISV), ktorí vyvíjajú softvér nevyžadujúci oprávnenie typu root, ale vnárajúci produkt DB2

I keď inštalácie pod užívateľom iného typu ako root fungujú väčšinou ako inštalácie pod užívateľom typu root, existuje niekoľko rozdielov a obmedzení. Niektoré obmedzenia môžete odstrániť, ak užívateľ typu root spustí príkaz db2rfe.

# **Rozdiely medzi inštaláciami typu root a inštaláciami typu non-root**

Okrem niekoľkých obmedzení je štruktúra adresára inštalácie typu non-root mierne odlišná od štruktúry adresára inštalácie typu root.

Počas inštalácie typu root budú podadresáre a súbory pre produkt DB2 vytvorené v adresári podľa výberu užívateľa typu root.

Užívatelia typu non-root si na rozdiel od užívateľov typu root nemôžu vybrať, kam budú produkty DB2 nainštalované. Inštalácie pod užívateľom iného typu než root sú vždy umiestnené v adresári \$HOME/sqllib, pričom premenná \$HOME predstavuje domovský adresár užívateľa bez oprávnenia root. Struktúra podadresárov v rámci adresára sqllib tohto užívateľa, je podobná ako štruktúra pri inštalácii typu root.

V prípade inštalácií typu root môže byť vytvorených viac inštancií. Vlastníctvo inštancie je priradené podľa ID užívateľa, pod ktorým bola inštancia vytvorená.

Inštalácie typu non-root môžu mať len jednu inštanciu DB2. Adresár inštalácie typu non-root obsahuje všetky súbory produktu DB2 a súbory inštancie bez symbolických odkazov.

V nasledujúcej tabuľke nájdete rekapituláciu rozdielov medzi inštaláciami typu root a inštaláciami pod užívateľom iného typu než root.

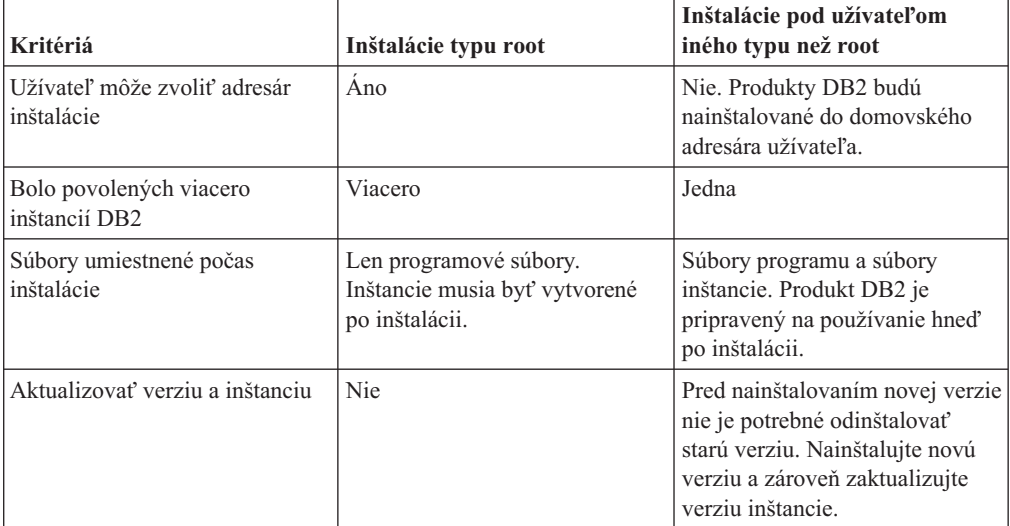

Tabuľka 6. Rozdiely medzi inštaláciami typu root a inštaláciami pod užívateľom iného typu *než root*

# Obmedzenia inštalácií pod užívateľom iného typu ako root

Okrem rozdielov medzi inštaláciami typu root a non-root existuje v inštaláciách typu non-root niekoľko obmedzení. Táto téma sa zaoberá obmedzeniami, ktorá pomáhajú, ak sa rozhodujete, či chcete použiť inštaláciu typu non-root.

#### **Obmedzenia produktu**

Niektoré produkty DB2 nie sú pri inštaláciách typu non-root podporované:

- DB2 Query Patroller
- DB2 Net Search Extender
- v Lokálne nainštalované informačné centrum DB2

**Poznámka:** Lokálne nainštalované informačné centrum DB2 nie je podporované pri inštaláciách typu non-root, pretože vyžaduje oprávnenie typu root na spustenie démona. Avšak inštancia DB2 inštalácie typu non-root môže byť nakonfigurovaná na používanie lokálne nainštalovaného informačného centra DB2, ak je nainštalované na tom istom počítači.

#### **Obmedzenia funkcií a nástrojov**

Nasledujúce funkcie a nástroje nie sú k dispozícii pri inštaláciách typu non-root:

- v Administračný server DB2 (DAS DB2 Administration Server) a priradené príkazy: dascrt, dasdrop, daslist, dasmigr a dasupdt
- Asistent konfigurácie
- Riadiace centrum
- Nie je podporovaná schopnosť db2governor na zvýšenie priority
- v V správcovi pracovného zaťaženia (WLM) sú povolené pokusy nastaviť prioritu agenta v servisnej triede DB2 inštancie DB2 typu non-root. Priorita agenta však nebude rešpektovaná a nevráti sa žiadna chyba SQLCODE.

• Nie je podporované automatické spúšťanie inštancií DB2 typu non-root pri rebootovaní systému

#### **Obmedzenia monitorovania správnej funkčnosti**

Nasledujúce vlastnosti monitorovania správnej funkčnosti nie sú podporované pri inštaláciách typu non-root:

- v Akcie spustenia skriptu alebo úlohy pri výskyte výstrahy
- Posielanie výstražných oznámení

#### **Obmedzenia databázy s oddielmi**

Pri inštaláciách typu non-root sú podporované len databázy s jedným oddielom. Ďalšie oddiely databázy už nemôžete pridávať.

#### **Vypísanie zoznamu produktov DB2**

Výstup vytvorený príkazom db2ls, ktorý bol spustený užívateľom typu non-root, je iný, ako výstup vytvorený pri spúšťaní užívateľom typu root. Podrobnosti nájdete v téme príkazu db2ls.

#### **Kópie DB2**

Každý užívateľ typu non-root môže mať nainštalovanú len jednu kópiu produktu D<sub>R2</sub>

#### **Obmedzenie inštancie DB2**

Pri inštaláciách typu non-root je počas inštalácie vytvorená jedna inštancia DB2. Nie je možné vytvoriť ďalšiu inštanciu.

#### Akcie inštancie DB2 môže vykonávať len vlastník inštancie.

Inštalácie typu root a inštalácie typu non-root môžu existovať súčasne na rovnakom počítači v rozdielnych inštalačných cestách. Inštanciu typu non-root však môže aktualizovať alebo zrušiť (pomocou príkazu db2\_deinstall) len užívateľ typu non-root, ktorý vlastní inštanciu typu non-root.

Inštancia DB2 vytvorená užívateľom s privilégiom typu root môže byť aktualizovaná alebo zrušená len užívateľom s privilégiom typu root.

#### **Príkazy inštancie DB2**

Nasledujúce príkazy inštancie DB2 nie sú k dispozícii pri inštaláciách typu non-root:

#### **db2icrt**

Pri inštalácii produktu DB2 užívateľom typu non-root je automaticky vytvorená a nakonfigurovaná jediná inštancia. Pri inštaláciách typu non-root nie je možné vytvoriť ďalšie inštancie. Ak je však potrebné nakonfigurovať automaticky vytvorenú inštanciu, môžete použiť konfiguračný príkaz inštalácie typu non-root db2nrcfg.

#### **db2iupdt**

Príkaz db2iupdt nie je možné použiť pre inštancie typu non-root. Namiesto neho použite príkaz na konfiguráciu inštalácie pod užívateľom iného typu ako root (db2nrupdt) a zaktualizujte inštanciu DB2 iného typu ako root. Aktualizácia inštancie typu non-root sa však bežne nevyžaduje, pretože je aktualizovaná automaticky pri aktualizácii produktu DB2.

#### **db2idrop**

Inštanciu, ktorá je automaticky vytvorená počas inštalácií typu non-root, nie je možné zrušiť. Ak chcete zrušiť inštanciu DB2, musíte odinštalovať produkt DB2.

#### **db2iupgrade**

Pri inštaláciách pod užívateľom iného typu ako root nie je podporovaná aktualizácia verzie. Na aktualizáciu verzie inštancie iného typu ako root použite príkaz db2nrupgrade.

#### **Obmedzenie aktualizácie verzie**

Inštancie typu root nemôžu byť aktualizované na inštanciu iného typu ako root.

#### Poinštalačné akcie môže vykonávať len vlastník inštancie DB2.

Inštalácie typu root a non-root môžu súčasne existovať na jednom počítači. Ale len pôvodný užívateľ typu non-root, ktorý nainštaloval produkt DB2, môže vykonávať alšie akcie, napríklad:

- Použitie balíkov opráv
- Pridávanie funkcií
- v Inštalácia prídavných produktov

#### **Prispôsobovanie hodnôt ulimit**

Príkaz ulimit na platforme UNIX a Linux nastavuje alebo podáva hlásenie o limitoch prostriedkov užívateľa, napríklad o limitoch údajov alebo zásobníka. Databázový server pri inštanciách typu root zaktualizuje požadované nastavenia ulimit bezo zmeny trvalých nastavení. Pri inštanciách typu non-root je však možné skontrolova nastavenia ulimit len počas inštalácie. Ak sú nastavenia neprimerané, zobrazí sa varovanie. Na zmenu nastavení ulimit sa vyžaduje oprávnenie typu root.

### Obmedzenia, ktoré je možné prekonať spustením db2rfe

Existujú ďalšie obmedzenia inštalácií typu non-root, ktoré je možné prekonať spustením príkazu db2rfe. V inštaláciách typu non-root nie sú na začiatku k dispozícii nasledujúce funkcie a schopnosti:

- v Autentifikácia založená na operačnom systéme
- Funkcia vysokej dostupnosti (HA High Availability)
- Schopnosť uchovávať názvy služieb v súbore /etc/services
- · Schopnosť zvýšiť limity užívateľ ských údajov (ulimity). Táto schopnosť sa používa len v AIX. Na ostatných platformách je potrebné zvýšiť limity užívateľských údajov manuálne.

Ak chcete povoliť tieto funkcie a schopnosti, spustite príkaz na povolenie funkcií typu root pre inštaláciu typu non-root (db2rfe). Spustenie príkazu db2rfe je voliteľné a musí ho spustiť užívateľ s oprávnením typu root.

### **Typ autentifikácie pri inštaláciách typu non-root**

Autentifikácia založená na operačnom systéme je predvoleným typom autentifikácie pre produkty DB2. Keže inštalácie typu non-root nepodporujú autentifikáciu založenú na operačnom systéme, ak nespustíte príkaz db2rfe po nainštalovaní produktu DB2 ako užívateľ typu non-root, musíte nastaviť typ autentifikácie manuálne. Môžete tak urobiť zaktualizovaním nasledujúcich parametrov v konfiguračnom súbore správcu databázy (dbm cfg):

- · clnt\_pw\_plugin (konfiguračný parameter komponentu plug-in id užívateľa a hesla klienta)
- group\_plugin (konfiguračný parameter komponentu plug-in skupiny)
- · srvcon\_pw\_plugin (konfiguračný parameter komponentu plug-in id užívateľa a hesla pre prichádzajúce pripojenia na server)

## Inštalácia produktu DB2 ako užívateľ iného typu než root

Väčšina databázových produktov DB2 môžete nainštalovať ako užívateľ iného typu než root.

#### **Úvodné informácie**

Pred inštaláciou každého databázového produktu DB2 pod užívateľom iného typu ako root sa oboznámte s rozdielmi medzi inštaláciami pod užívateľom typu root a inštaláciami pod

užívateľom iného typu ako root a s obmedzeniami, týkajúcimi sa inštalácií pod užívateľom iného typu ako root. Viac informácií o inštalácii iného typu užívateľa než root nájdete v "Prehľade pre inštalácie iného typu užívateľa než root (Linux a UNIX)".

Nevyhnutné podmienky pre inštaláciu databázového produktu DB2 užívateľom iného typu než root:

- Musíte byť schopný pripojiť inštalačné DVD, alebo ho mať pripojené.
- · Musíte mať platné ID užívateľa, ktoré je možné použiť ako vlastníka inštancie DB2. ID užívateľov majú nasledujúce obmedzenia a požiadavky:
	- Musia by členmi inej primárnej skupiny než guests, admins, users a local
	- Môžu obsahovať malé písmená (a–z), čísla (0–9) a znak podčiarkovníka ( $\Box$ )
	- Nemôžu byť dlhšie ako osem znakov
	- Nemôžu začínať IBM, SYS, SOL alebo číslom
	- Nemôžu to by slová vyhradené pre DB2 (USERS, ADMINS, GUESTS, PUBLIC alebo LOCAL) alebo slovo vyhradené SQL
	- nemôžu používať žiadne ID užívateľov s privilégiami užívateľa typu root pre ID inštancie DB2, DAS ID alebo chránené ID.
	- Nemôžu obsahovať písmená s diakritikou
	- Ak sú namiesto vytvorenia nových ID užívateľov zadané existujúce ID užívateľov, skontrolujte, či:
		- Nie sú uzamknuté
		- Nemajú heslá s ukončenou platnosťou
- Nevyhnutné podmienky hardvéru a softvéru pre produkt, ktorý inštalujete, sa vzťahujú na užívateľa typu non-root rovnako ako na užívateľov typu root.
- V systéme AIX verzii 5.3 musí byť povolený asynchrónny I/O (AIO). Dôrazne sa odporúča, aby mal systém povolené porty pre dokončenie I/O (IOCP).
- Vašim domovským adresárom musí byť platná cesta DB2.

Inštalačné cesty DB2 majú nasledujúce pravidlá:

- Môžu obsahovať malé písmená (a–z), veľké písmená (A–Z) a znak podčiarkovníka ( $\_)$
- Nemôžu presiahnuť 128 znakov
- Nemôžu obsahovať medzery
- Nemôžu obsahovať iné ako anglické znaky

#### **Informácie o tejto úlohe**

Inštalácia databázových produktov DB2 pod užívateľom iného typu ako root je pre užívateľa iného typu ako root transparentná. Inými slovami, užívateľ iného typu ako root nemusí urobiť nič špeciálne, aby mohol nainštalovať databázový produkt DB2; stačí, ak sa prihlási ako užívateľ iného typu ako root.

#### **Procedúra**

Ak chcete vykonať inštaláciu typu non-root:

- 1. Prihláste sa ako užívateľ typu non-root
- 2. Nainštalujte databázový produkt DB2 použitím ľubovoľnej dostupnej metódy. Voľby zahŕňajú:
	- v Sprievodca DB2 Setup (inštalácia GUI)
	- Príkaz db2 install
	- v Príkaz db2setup so súborom odpovedí (tichá inštalácia)

Poznámka: Keďže užívatelia iného typu než root si nemôžu vybrať adresár, v ktorom sú nainštalované databázové produkty DB2, kľúčové slovo FILE v súbore odpovedí bude ignorované.

<span id="page-43-0"></span>3. Po nainštalovaní databázového produktu DB2 musíte otvoriť novú reláciu prihlásenia, aby ste mohli používať inštanciu DB2 inú ako root. Alternatívne môžete tú istú reláciu prihlásenia použiť v prípade, ak nastavíte prostredie inštancie DB2 pomocou  $$HOME/sqllib/db2 profile (pre uživateľov Bourne shell a Korn shell) alebo pomocou$  $$HOME/sqllib/db2charc$  (pre užívateľov C shell), kde  $$HOME$  je domovský adresár užívateľa iného typu ako root.

#### **Ako alej**

Po nainštalovaní databázového produktu DB2 skontrolujte limity prostriedkov procesov užívateľov (ulimit) vášho operačného systému. Ak nie sú dodržané minimálne hodnoty ulimit, mechanizmus DB2 môže v dôsledku nedostatku prevádzkyschopných prostriedkov zaznamenať neočakávané chyby. Tieto chyby môžu viesť k výpadku databázového systému DB2.

## **Povolenie funkcií root v inštaláciách pod užívateľom iného typu ako root pomocou príkazu db2rfe**

V inštaláciách typu non-root nie je k dispozícii niekoľko funkcií a schopností, ktoré ale môžete povoliť spustením príkazu db2rfe

Táto úloha vyžaduje oprávnenie typu root

Ak chcete pri inštaláciách typu non-root povoliť funkcie a schopnosti, ktoré na začiatku nie sú k dispozícii:

- 1. Vyhľadajte vzorové konfiguračné súbory. K dispozícii sú dva vzorové konfiguračné súbory:
	- \$HOME/sqllib/instance/db2rfe.cfg je vopred nakonfigurovaný s predvolenými hodnotami pre inštanciu DB2 typu non-root.
	- \$HOME/sqllib/cfg/db2rfe.cfg.sample nie je nakonfigurovaný

kde \$HOME predstavuje domovský adresár užívateľa typu non-root.

- 2. Skopírujte jeden z vzorových konfiguračných súborov na iné umiestnenie, aby pôvodný súbor ostal nezmenený.
- 3. Podľa potreby aktualizujte skopírovaný konfiguračný súbor. Tento konfiguračný súbor je vstupom do príkazu db2rfe. Príklad konfiguračného súboru je:

```
INSTANCENAME=db2inst2
SET_ULIMIT=NO
ENABLE_HA=NO
ENABLE_OS_AUTHENTICATION=NO
RESERVE_REMOTE_CONNECTION=NO
  **SVCENAME=db2c_db2inst2
  **SVCEPORT=48000
RESERVE_TEXT_SEARCH_CONNECTION=NO
  **SVCENAME_TEXT_SEARCH=db2j_db2inst2
  **SVCEPORT_TEXT_SEARCH=55000
```
#### **Poznámka:**

- Hodnota parametra **INSTANCENAME** sa vyplní automaticky inštalačným programom DB2.
- v Parameter **SET\_ULIMIT** je k dispozícii len v systéme AIX. Na ostatných operačných systémoch musí užívateľ s oprávnením typu root nastaviť hodnoty ulimit manuálne.
- · Predvolená hodnota pre ostatné kľúčové slová je NO
- v Parametre potomkov (ako napríklad **SVCENAME**) obsahujú štandardne komentáre, ktoré sú označené \*\*
- · Ak nastavíte parameter na YES a ak sú prítomné akékoľvek parametre potomkov, odporúča sa, aby ste z parametrov potomkov odstránili komentáre a poskytli príslušné hodnoty. Príkladom sú ľubovoľné poskytnuté hodnoty portu. Skontrolujte, či sú priradené hodnoty portu voľné.

Nasleduje príklad zobrazujúci upravený konfiguračný súbor, ktorý povolí tieto funkcie a schopnosti:

- Vysoká dostupnosť
- v Autentifikácia založená na operačnom systéme
- Textové vyhľadávanie DB2 s názvom služby db2j\_db2inst2 a hodnotou portu 55000

Ak chcete povoliť tieto funkcie a schopnosti, upravte konfiguračný súbor podľa nasledujúceho príkladu:

```
INSTANCENAME=db2inst2
SET_ULIMIT=NO
ENABLE_HA=YES
ENABLE_OS_AUTHENTICATION=YES
RESERVE_REMOTE_CONNECTION=NO
  **SVCENAME=db2c_db2inst2
  **SVCEPORT=48000
RESERVE_TEXT_SEARCH_CONNECTION=YES
    SVCENAME_TEXT_SEARCH=db2j_db2inst2
   SVCEPORT_TEXT_SEARCH=55000
```
- 4. Prihláste sa ako užívateľ s oprávnením typu root.
- 5. Navigujte do adresára \$HOME/sqllib/instance, kde \$HOME predstavuje domovský adresár užívateľa typu non-root.
- 6. Spustite príkaz db2rfe pomocou tejto syntaxe:

db2rfe -f *config\_file*

kde *config\_file* je konfiguračný súbor vytvorený v kroku [3 na strane 36.](#page-43-0)

Ak chcete, aby v inštaláciách pod užívateľom iného typu ako root zostali povolené funkcie typu root, po použití balíkov opráv alebo prechode na novú verziu znova spustite príkaz db2rfe.

## **Používanie balíkov opráv na inštalácie typu non-root**

Úloha použitia balíkov opráv na inštalácie typu non-root je v zásade rovnaká, ako úloha použitia balíkov opráv na inštalácie typu root s niekoľkými výnimkami.

Najprv sa musíte prihlásiť pomocou ID užívateľa, ktoré bolo použité na nainštalovanie inštalácie typu non-root a potom môžete použiť balík opráv na inštaláciu typu non-root.

Ak ste pomocou príkazu db2rfe povolili funkcie root v inštalácii typu non-root, mali by ste nájsť konfiguračný súbor používaný pri spúšťaní príkazu db2rfe. Tento konfiguračný súbor bude potrebný na opätovné povolenie funkcií root po použití balíka opráv.

Ak chcete použiť balík opráv na inštaláciu typu non-root:

1. Použite balík opráv v súlade s témou Používanie balíkov opráv.

Poznámka: Voľba -b príkazu installFixPack je pri inštaláciách typu non-root neplatná.

2. Voliteľné: Spustite príkaz db2rfe. Ak ste mali v inštalácii typu non-root povolené funkcie root, a ak chcete tieto funkcie znova povoliť, musíte opäť spustiť príkaz db2rfe. Spustenie tohto príkazu vyžaduje oprávnenie typu root.

Poznámka: Ak ste upravili \$HOME/sqllib/instance/db2rfe.cfg, keď ste prvý krát povolili funkcie root, tento konfiguračný súbor nebude pri použití balíka opráv prepísaný, takže ho môžete znova použiť pri spustení príkazu db2rfe. Mali by ste však tiež skontrolovať \$HOME/sqllib/cfg/db2rfe.cfg.sample. Ak balík opráv zaviedol akékoľvek nové funkcie root dostupné v inštaláciách typu non-root, \$HOME/sqllib/cfg/db2rfe.cfg.sample ich zobrazí.

## **Odstránenie produktov DB2, nainštalovaných užívateľmi iného typu ako root, príkazom db2\_deinstall (Linux a UNIX)**

Táto úloha poskytuje kroky na odstránenie produktov alebo komponentov DB2 typu non-root pomocou príkazu db2\_deinstall.

Najprv musíte zastaviť inštanciu typu non-root a potom môžete spustiť príkaz db2\_deinstall.

#### **Poznámka:**

- Táto úloha sa vzťahuje na produkty DB2 nainštalované bez oprávnenia typu root. Existuje osobitná úloha na odinštalovanie produktov DB2 nainštalovaných s oprávnením typu root.
- Podobne ako užívatelia typu root, môžu aj užívatelia typu non-root používať príkaz db2\_deinstall na odinštalovanie produktov DB2. Príkaz db2\_deinstall pre inštalácie typu non-root má rovnaké voľby ako pre inštalácie typu root a má jednu voľbu naviac: **–f sqllib**.
- · Je dôležité si uvedomiť, že použitie príkazu db2\_deinstall užívateľom iného typu ako root odinštaluje produkt DB2 *a* odstráni inštanciu iného typu ako root. Toto je odlišné pri inštalácii typu root, kde spustenie príkazu db2\_deinstall len odinštaluje súbory programu DB2.
- Produkty DB2 nemôžete odstrániť pomocou natívneho pomocného programu operačného systému, ako napríklad rmp alebo SMIT.

Ak chcete odinštalovať produkt DB2 nainštalovaný užívateľom typu non-root:

- 1. Prihláste sa pomocou ID užívateľa, ktoré bolo použité pri inštalácii produktu DB2.
- 2. Navigujte do adresára \$HOME/sqllib/install, kde \$HOME predstavuje váš domovský adresár.
- 3. Spustite príkaz db2\_deinstall.

#### **Poznámka:**

- Ak spustíte príkaz db2\_deinstall s voľbou -a, odstránia sa súbory programu DB2, ale akékoľvek konfiguračné súbory budú ponechané v záložnom adresári s názvom sqllib bk.
- Ak spustíte príkaz db2\_deinstall s voľbou -a -f sqllib, celý podadresár sqllib vo vašom domovskom adresári bude odstránený. Ak máte v podadresári sqllib súbory, ktoré si chcete ponechať, pred spustením príkazu db2\_deinstall –a –f sqllib ich musíte skopírovať inam.
- · Spustenie príkazu db2\_deinstall s voľbou F pri inštaláciách typu root umožňuje na rozdiel od inštalácií typu non-root odstrániť určité funkcie DB2.

# **Kapitola 4. Ovládače údajových serverov IBM**

## **Obmedzenia ovládačov údajových serverov IBM**

IBM Data Server Driver Package zjednodušuje nasadzovanie aplikácií. Určité obmedzenia však môžu existovať.

Pre IBM Data Server Driver Package platia nasledujúce obmedzenia:

- Do rovnakej cesty nie je možné nainštalovať iný databázový produkt, ak je už nainštalovaný balík IBM Data Server Driver Package.
- V operačnom systéme Windows môžete nainštalovať maximálne 16 kópií IBM Data Server Driver Package.
- · Ak sa chcete pripojiť k serveru z/OS alebo System i, musíte zaregistrovať licenčný kľúč DB2 Connect. (Licenčný kľúč získate z vašej distribúcie Passport Advantage, napríklad db2conpe.lic, potom tento licenčný súbor skopírujte do adresára licencie v adresári, do ktorého ste nainštalovali ovládač.)
- v Pripojenia XA k serveru z/OS sú podporované. Avšak pripojenia XA k serveru System i podporované nie sú.
- Ak na určenie aliasov používate konfiguračný súbor db2dsdriver.cfg, musíte zadať hodnoty pre nasledujúce položky:
	- Položky DSN\_Collection (alias, názov, hostiteľ a port)
	- položky databázy (názov, hostiteľ, port).
	- Tieto položky musia byť špecifikované a nemôžu byť prázdne.
- · Konfiguračné kľúčové slovo CLI/ODBC DBNAME nie je podporované.
- v Atribút príkazu nástroja CLI LOAD sql\_attr\_use\_load\_api nie je podporovaný.

### **Podporovaná funkcionalita s obmedzeniami**

- v Neexistuje žiadny lokálny adresár databázy. Protokol LDAP (Lightweight Directory Access Protocol) je podporovaný, ale pamäť cache pre LDAP nie je uložená na disk.
- v Podpora runtime pre vložené SQL je dostupná s nasledujúcimi obmedzeniami:
	- Podpora je len pre runtime, neposkytuje sa podpora pre funkcie PREP alebo BIND.
	- Podpora je dostupná len pre príkazy DDL a DML SQL, ktoré sa volajú z EXEC SQL alebo kurzorov.
	- Pri čítaní konfiguračného súboru db2dsdriver.cfg môžu vložené aplikácie SQL pristupovať len k informáciám o pripojení (ako sú názov databázy, názov hostiteľa a číslo portu).
	- Funkcie Sysplex nie sú podporované.
	- Nie sú podporované nasledujúce rozhrania API:
		- Rozhrania API na zavádzanie (db2Load a db2LoadQuery), exportovanie (db2Export) a importovanie (db2Import) údajov.
		- Rozhranie API na získanie oprávnené aktuálneho užívateľa (sqluadau).
		- Rozhranie API na vynútené odpojenie užívateľov a aplikácií zo systému (sqlefrce).
- · Nie je podporované spúšťanie vložených zložených príkazov s podpríkazmi.

### **Nepodporovaná funkcionalita**

- procesor príkazového riadka (CLP) DB2
- v administračné rozhrania API
- inštalačný program
- v Ovládače IBM Data Server Driver for ODBC and CLI a IBM Data Server Driver Package nepodporujú typ autentifikácie CLIENT.

### **Známe obmedzenia**

Informácie o krátkodobých obmedzeniach obsahuje [http://www.ibm.com/developerworks/](http://www.ibm.com/developerworks/wikis/display/DB2/IBM+Data+Server+Driver+Limitations) [wikis/display/DB2/IBM+Data+Server+Driver+Limitations](http://www.ibm.com/developerworks/wikis/display/DB2/IBM+Data+Server+Driver+Limitations)

# **Konfiguračný súbor db2dsdriver**

Konfiguračný súbor db2dsdriver.cfg obsahuje informácie o adresári databázy a konfiguračné parametre klienta v čitateľnom formáte.

Konfiguračný súbor db2dsdriver.cfg je súbor ASCII, obsahujúci rôzne kľúčové slová a hodnoty, ktoré je možné použiť na vytvorenie pripojenia k podporovanej databáze prostredníctvom ODBC, CLI, .NET, OLE DB alebo otvoreného zdrojového kódu (PHP alebo Ruby) a aplikácií, použitím týchto kľúčových slov. Tieto kľúčové slová sú spojené s *názvom aliasu* databázy a majú vplyv na všetky aplikácie, pristupujúce k databáze. Tento konfiguračný súbor môžete použiť aj na určenie nastavení, súvisiacich so Sysplex, napríklad vyvažovania pracovného zaťaženia Sysplex.

Tento konfiguračný súbor môže byť použitý s nasledujúcimi ovládačmi údajového servera:

- · ovládač cli:
	- IBM Data Server Driver for ODBC and CLI
- · ovládač ds:
	- IBM Data Server Driver Package
- IBM data server clients:
	- IBM Data Server Client
	- IBM Data Server Runtime Client

Pre IBM data server clients sa konfiguračný súbor db2dsdriver.cfg používa len na získavanie nastavení, súvisiacich so Sysplex, napríklad WLB a ACR. Informácie a vlastnosti pripojenia k databáze musia pochádzať z rozličných zdrojov, akými sú napríklad databázový katalóg, reťazec pripojenia, inicializačný súbor db2cli.ini alebo vlastnosti objektu .NET.

Pre tieto ovládače nemusíte vytvoriť a zaplniť konfiguračný súbor db2dsdriver.cfg, môžu fungovať aj bez neho. Namiesto zadávania názvu databázy, hostiteľa, portu a konfiguračných parametrov vo svojich aplikáciách môžete pomocou tohto konfiguračného súboru zadáva aliasy.

Navyše, ak máte existujúceho klienta údajového servera IBM (IBM Data Server Runtime Client alebo IBM Data Server Client), informácie o existujúcom adresári databázy môžete skopírovať do konfiguračného súboru db2dsdriver.cfg príkazom db2dsdcfgfill. Použitím tohto príkazu bude konfiguračný súbor zaplnený na základe obsahu adresára lokálnej databázy, adresára uzla a adresára DCS (Database Connection Services) konkrétnej inštancie databázového manažéra.

Rozličné kľúčové slová, hodnoty a nastavenia pripojenia ku konkrétnej databáze, špecifikované v konfiguračnom súbore, sa vzťahujú na všetky pripojenia prostredníctvom ODBC, CLI, .NET alebo aplikácií s otvoreným zdrojovým kódom, vytvorené k tejto databáze alebo aliasu.

Konfiguračný súbor db2dsdriver.cfg je možné upravovať. Tento súbor však musí byť upravovaný manuálne. Navyše, po úprave tohto súboru musíte reštartovať aplikáciu, až potom zmeny nadobudnú účinnosť. Tento konfiguračný súbor bude vytvorený v niektorej z týchto ciest:

- v pre klienta údajového servera je tento konfiguračný súbor vytvorený v zložke s názvom cfg pod cestou inštancie:
	- V operačných systémoch AIX, HP-UX, Linux alebo Solaris: instance\_path/cfg
	- V operačných systémoch Windows: instance\_path\cfg
- v pre ovládač údajového servera je tento konfiguračný súbor vytvorený v zložke s názvom cfg pod cestou inštalácie:
	- V operačných systémoch AIX, HP-UX, Linux alebo Solaris: installation\_path/cfg
	- $-$  V operačných systémoch Windows: installation path $\csc$

Napríklad, ak je názov inštancie DB2INST1, konfiguračný súbor db2dsdriver.cfg je vytvorený približne v takomto mieste:

- v V operačnom systéme AIX: /home/DB2INST1/sqllib/cfg/db2dsdriver.cfg
- v V operačných systémoch Windows: C:\Documents and Settings\All Users\Application Data\IBM\DB2\DB2INST1\DB2\cfg\db2dsdriver.cfg

Konfiguračný súbor nemôže obsahovať viaceré identické položky pre databázu s týmito vlastnosťami: názov databázy, názov servera a číslo portu. Navyše, konfiguračný súbor nemôže obsahovať viaceré identické položky aliasu databázy.

Pre úspešné začatie sa pre vás ako pomôcka dodáva vzorový konfiguračný súbor. Umiestnený je v adresári sqllib/cfg. Tento konfiguračný súbor obsahuje nasledujúce časti:

- časť s názvom zdroja údajov, obsiahnutú v označeniach DSN\_Collection,
- · časť s databázovými informáciami, obsiahnutú v označeniach databázy,
- časť s globálnymi atribútmi, obsiahnutú v označeniach parametrov.

```
<configuration>
<DSN_Collection>
  <dsn alias="alias1" name="name1" host="server1.net1.com" port="50001"/>
  <!-- Long aliases are supported -->
  <dsn alias="longaliasname2" name="name2" host="server2.net1.com" port="55551">
  <parameter name="Authentication" value="Client"/>
 </dsn>
</DSN_Collection>
 <databases>
  <database name="name1" host="server1.net1.com" port="50001">
   <parameter name="CurrentSchema" value="OWNER1"/>
   <sub>w</sub>l<sub>b</sub>></sub>
   <parameter name="enableWLB" value="true"/>
    <parameter name="maxTransports" value="50"/>
   \lt/wlb>
   \langle \arctan \theta \rangle<parameter name="enableACR" value="true"/>
   </acr>
  </database>
  <!-- Local IPC connection -->
  <database name="name3" host="localhost" port="0">
   <parameter name="IPCInstance" value="DB2"/>
   <parameter name="CommProtocol" value="IPC"/>
  </database>
</databases>
 <parameters>
 <parameter name="GlobalParam" value="Value"/>
</parameters>
</configuration>
```
Poznámka: Položky DSN\_Collection (alias, názov, hostiteľ a port) musia obsahovať hodnoty a nesmú byť prázdne. Aj položky databázy (názov, hostiteľ, port) musia obsahovať hodnoty.

## **db2dsdcfgfill - Vytvorenie konfiguračného súboru db2dsdriver.cfg**

Automaticky vytvorí a zaplní konfiguračný súbor db2dsdriver.cfg.

### **Popis**

Po nainštalovaní IBM Data Server Driver Package môžete použitím tohto príkazu automaticky vytvoriť a zaplniť konfiguračný súbor db2dsdriver.cfg v čitateľnom formáte.

Príkaz db2dsdcfgfill skopíruje do konfiguračného súboru db2dsdriver.cfg informácie o existujúcom adresári databázy buď z existujúceho IBM Data Server Client alebo IBM Data Server Runtime Client.

## **Syntax príkazu**

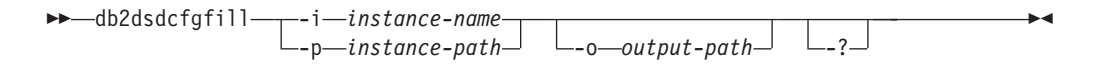

## **Parametre príkazu**

**-i** *instance-name*

Názov inštancie databázového manažéra, ktorej adresár databázy, adresár uzla a adresár DCS (Database Connection Services) budú príkazom db2dsdcfgfill použité ako vstup.

Nie je možné použiť v kombinácii s -p.

**-p** *instance-path*

Úplná cesta adresára inštancie databázového manažéra, pod ktorou je umiestnený adresár systémovej databázy, adresár uzla a adresár DCS.

Nie je možné použiť v kombinácii s -i.

**-o** *output-path*

Cesta, v ktorej príkaz db2dsdcfgfill vytvorí konfiguračný súbor db2dsdriver.cfg. Tento konfiguračný súbor má byť vytvorený v niektorej z týchto ciest:

- pre IBM Data Server Client alebo IBM Data Server Runtime Client má byť tento konfiguračný súbor vytvorený pod cestou inštancie:
	- V operačných systémoch AIX, HP-UX, Linux alebo Solaris: instance\_path
	- V operačných systémoch Windows: instance\_path
- pre IBM Data Server Driver Package vytvorte tento konfiguračný súbor pod cestou inštalácie:
	- V operačných systémoch AIX, HP-UX, Linux alebo Solaris: installation\_path
	- V operačných systémoch Windows: installation\_path
- **-?** Zobrazí informácie o využití.

## **Poznámky o využití**

Keď spustíte príkaz db2dsdcfgfill a konfiguračný súbor db2dsdriver.cfg už existuje, existujúci konfiguračný súbor db2dsdriver.cfg bude prepísaný.

# **Kopírovanie informácií o existujúcom adresári databázy do konfiguračného súboru db2dsdriver**

Konfiguračný súbor db2dsdriver.cfg môžete zaplniť informáciami o existujúcom adresári databázy.

#### **Úvodné informácie**

Musíte mať nainštalovaného existujúceho klienta údajového servera IBM alebo runtime klienta údajového servera IBM verzie 9.5.

#### **Informácie o tejto úlohe**

Konfiguračný súbor db2dsdriver.cfg nakonfiguruje správanie DB2 CLI, ODBC, otvoreného zdrojového kódu alebo .NET a aplikácií, ktoré ich používajú. Tieto kľúčové slová sú spojené s názvom aliasu databázy a majú vplyv na všetky aplikácie, pristupujúce k databáze.

Ak máte existujúceho klienta údajového servera IBM alebo runtime klienta údajového servera IBM, použitím príkazu db2dsdcfgfill môžete do konfiguračného súboru db2dsdriver.cfg skopírovať informácie o existujúcom adresári databázy. Použitím tohto príkazu bude konfiguračný súbor zaplnený na základe obsahu adresára lokálnej databázy, adresára uzla a adresára DCS (Database Connection Services) konkrétnej inštancie databázového manažéra.

#### **Obmedzenia**

Žiadne.

#### **Procedúra**

Ak chcete skopírovať informácie o existujúcom adresári databázy z klienta údajového servera IBM alebo z runtime klienta údajového servera IBM do konfiguračného súboru db2dsdriver, zadajte príkaz db2dsdcfgfill. Napríklad db2dsdcfgfill -i instance\_name -p instance\_path -o output\_path.

Parameter **-o** *output-path* indikuje cestu, kde je konfiguračný súbor db2dsdriver.cfg vytvorený. Tento konfiguračný súbor musí byť vytvorený v niektorej z týchto ciest:

- v pre IBM Data Server Client alebo IBM Data Server Runtime Client vytvorte tento konfiguračný súbor v zložke s názvom cfg pod cestou inštancie:
	- V operačných systémoch AIX, HP-UX, Linux alebo Solaris: instance\_path/cfg
	- V operačných systémoch Windows: instance\_path\cfg
- v pre IBM Data Server Driver Package vytvorte tento konfiguračný súbor v zložke s názvom cfg pod cestou inštalácie:
	- V operačných systémoch AIX, HP-UX, Linux alebo Solaris: installation\_path/cfg
	- $-$  V operačných systémoch Windows: installation path $\csc$

## **Inštalácia balíka IBM Data Server Driver Package (Windows)**

Balík IBM Data Server Driver Package zjednodušuje inštaláciu aplikácií na platformách Windows. Tento ovládač s nízkymi nárokmi na systémové prostriedky, bol navrhnutý na redistribúciu nezávislými dodávateľmi softvéru (ISV) a na použitie pri distribúcii aplikácií v scenároch hromadných umiestnení, ktoré sú bežné vo veľkých spoločnostiach.

Balík IBM Data Server Driver Package nie je súčasťou IBM Data Server Client alebo IBM Data Server Runtime Client. IBM Data Server Driver Package musí byť nainštalovaný

samostatne. Žiadny ďalší databázový produkt DB2 nemôže byť nainštalovaný v rovnakej ceste, ak už je nainštalovaný IBM Data Server Driver Package.

IBM Data Server Driver Package je nainštalovaný spustením DB2 **setup.exe** z DVD produktu. Pre každý jazyk je k dispozícii samostatný inštalačný obraz.

Ak chcete nainštalovať IBM Data Server Driver Package použitím súboru odpovedí, alebo ak ho chcete nainštalovať z obrazu balíka opráv, môžete spustiť DB2 setup.exe z príkazového riadka. Vzorový súbor odpovedí sa nachádza v podadresári \samples. Balík ovládačov, ktorý obsahuje súbor **setup.exe**, pre obrazy balíkov opráv si môžete stiahnuť zo stránk[yhttp://www-01.ibm.com/support/docview.wss?rs=71&uid=swg27007053.](http://www-01.ibm.com/support/docview.wss?rs=71&uid=swg27007053)

Štandardná inštalačná cesta pre IBM Data Server Driver Package je Program Files\IBM\IBM DATA SERVER DRIVER. Ak je na tom istom počítači nainštalovaná druhá kópia, predvolený názov adresára je Program Files\IBM\IBM DATA SERVER DRIVER\_02. Vo všeobecnosti je štandardný názov adresára IBM DATA SERVER DRIVER\_*nn*, kde *nn* predstavuje číslo generované na odlíšenie tohto adresára.

Na jeden počítač môžete nainštalovať maximálne 16 kópií ovládača IBM Data Server Driver Package. Každá kópia sa musí nainštalovať do samostatného adresára. Predvolený názov kópie IBM Data Server Driver Package je IBMDBCL1. Ak budú na vašom počítači nainštalované ďalšie ovládače, pridelia sa im predvolené názvy: IBMDBCL2, IBMDBCL3, atd'.

**Poznámka:** Inštalácia viacerých kópií je pokročilá metóda inštalácie, ktorá sa pre väčšinu užívateľov neodporúča.

Po inštalácii IBM Data Server Driver Package môžete voliteľne vytvoriť a naplniť konfiguračný súbor db2dsdriver.cfg s informáciami o databázovom adresári.

## Sieťová inštalácia produktu IBM Data Server Driver Package **(Windows)**

Nainštalovaním kódu na sieťové zdieľanie a zaregistrovaním vzdialených klientskych pracovných staníc na používanie ovládača tak, ako keby bol nainštalovaný lokálne, môžete minimalizovať úsilie a diskový priestor, vyžadovaný na nainštalovanie produktu IBM Data Server Driver Package na klientske pracovné stanice. Táto metóda inštalácie je k dispozícii len v operačných systémoch Windows.

Ak chcete nastaviť sieťovú inštaláciu produktu IBM Data Server Driver Package, kód nainštalujte na kódový server a nie na každú klientsku pracovnú stanicu, a tento kód sprístupnite vzdialeným klientskym pracovným staniciam prostredníctvom sieťového zdieľania. Použitím pomocného programu db2dsdpreg nastavte každú vzdialenú klientsku pracovnú stanicu a vytvorte požadované pripojenia ku kódovému serveru. Po iniciovaní pripojenia k databáze registrovaným vzdialeným klientom bude kód ovládača podľa potreby dynamicky zavedený z kódového servera. Vzdialený klient sa potom pripojí k databáze obvyklým spôsobom. Po aktualizácii nainštalovaného balíka IBM Data Server Driver Package je zaktualizovaný kód automaticky k dispozícii pre vzdialené klientske pracovné stanice.

Na nasledujúcom obrázku je znázornená sieťová inštalácia IBM Data Server Driver Package.

<span id="page-52-0"></span>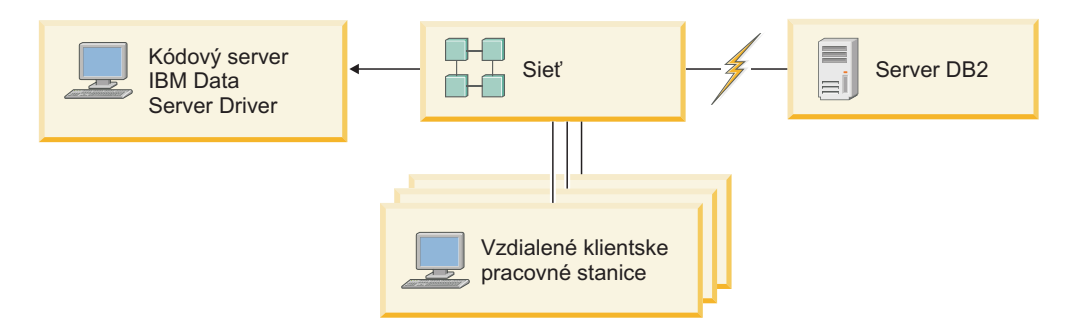

Obrázok 1. Typická sieťová inštalácia IBM Data Server Driver Package

#### **Poznámka:**

- v Vzdialené klientske pracovné stanice, ktoré pristupujú k údajom na údajových serveroch System z alebo Power Systems, musia mať licenciu DB2 Connect.
- v Vzdialení klienti na 32-bitovej pracovnej stanici nemôžu používať 64-bitový kódový server.
- v Táto metóda inštalácie vyžaduje, aby bol kód zavedený v rámci pripojenia k LAN. Rozsah straty výkonnosti počas inicializácie programu závisí od premenných ako záťaž, rýchlosť siete a kódového servera.

### **Nastavenie sieťovej inštalácie produktu IBM Data Server Driver Package (Windows)**

Ak chcete nastaviť sieťovú inštaláciu produktu IBM Data Server Driver Package, ovládač nainštalujte na kódový server, kódový adresár sprístupnite pre klientske pracovné stanice, sieťovú jednotku namapujte z každej klientskej pracovnej stanice na kódový server a každú klientsku pracovnú stanicu zaregistrujte.

#### **Informácie o tejto úlohe**

Vykonaním nasledujúcich krokov nastavte sieťovú inštaláciu produktu IBM Data Server Driver Package na kódovom serveri a kód sprístupnite zo vzdialenej klientskej pracovnej stanice.

#### **Procedúra**

Pri nastavovaní sieťovej inštalácie postupujte nasledovne:

- 1. Na kódový server nainštalujte produkt IBM Data Server Driver Package.
- 2. Kódový adresár na kódovom serveri sprístupnite pre všetky vzdialené klientske pracovné stanice.
- 3. Namapujte sieťovú jednotku z každej vzdialenej klientskej pracovnej stanice na kódový [server.](#page-53-0)
- 4. [Použitím pomocného programu db2dsdpreg zaregistrujte každú vzdialenú klientsku](#page-54-0) [pracovnú stanicu.](#page-54-0)

### **Sprístupnenie kódového adresára pre vzdialené klientske pracovné stanice (Windows)**

Ak chcete požadovaný kód zaviesť z kódového servera, každá zo vzdialených klientskych pracovných staníc musí byť schopná čítať adresár, kde je nainštalovaný IBM Data Server Driver Package.

#### **Úvodné informácie**

IBM Data Server Driver Package musíte nainštalovať na kódový server.

#### <span id="page-53-0"></span>**Informácie o tejto úlohe**

Nasledujúca procedúra používa Windows XP ako príklad, ilustrujúci postup pri sprístupnení kódového adresára pre všetky vzdialené klientske pracovné stanice (v režime čítania).

#### **Procedúra**

Ak chcete kódový adresár sprístupniť pre všetky vzdialené klientske pracovné stanice, postupujte nasledovne:

- 1. Na kódovom serveri spustite aplikáciu Windows Explorer.
- 2. Adresár vyberte na kódovom serveri, ktorý sa bude používať na obsluhu klientskych pracovných staníc. Pre tento príklad vyberte adresár C:\Program Files\IBM\IBM DATA SERVER DRIVER a nastavte zdieľanie.
- 3. Vyberte **File** → **Properties** z ponukovej lišty.
- 4. Kliknite na záložku **Sharing**.
- 5. Kliknite na prepínač **Shared This Folder**.
- 6. V poli Share Name zadajte názov zdieľania s maximálnym rozsahom osem znakov. Zadajte napríklad DSDRVRSV.
- 7. Všetkým užívateľom klienta udeľte oprávnenie na čítanie pre kódový adresár:
	- a. Kliknite na **Permissions**. Otvorí sa okno **Share Permissions**.
	- b. V zozname **Group or Users Name** zvýraznite skupinu **Everyone**.

Poznámka: Oprávnenie môžete udeliť skupine **Everyone**, skupine, ktorú ste zadefinovali konkrétne pre užívateľov vzdialeného klienta alebo jednotlivým užívateľom vzdialeného klienta.

- c. Vyberte si možnosť Read.
- d. Klikajte na **OK**, až kým sa nezatvoria všetky okná.

Potom namapujte sieťovú jednotku z každej vzdialenej klientskej pracovnej stanice na sieťové zdieľanie na kódovom serveri.

### Mapovanie sieťovej jednotky z každej vzdialenej klientskej **pracovnej stanice na kódový server (Windows)**

Každá vzdialená klientska pracovná stanica musí mať sieťovú jednotku, ktorá je mapovaná na sieťové zdieľanie na kódovom serveri.

#### **Úvodné informácie**

- v [Kódový adresár na kódovom serveri sprístupnite pre všetky vzdialené klientske pracovné](#page-52-0) [stanice.](#page-52-0)
- · Prihláste sa na vzdialenú klientsku pracovnú stanicu ako platný užívateľ s oprávnením na zdieľaný adresár na kódovom serveri.

#### **Informácie o tejto úlohe**

Nasledujúca procedúra používa Windows XP ako príklad, ilustrujúci postup pri mapovaní sieťovej jednotky zo vzdialenej klientskej pracovnej stanice na sieťové zdieľanie na kódovom serveri.

#### **Procedúra**

Pri mapovaní sieťovej jednotky zo vzdialenej klientskej pracovnej stanice postupujte nasledovne:

1. Na vzdialenej klientskej pracovnej stanici spustite aplikáciu Windows Explorer.

- <span id="page-54-0"></span>2. V ponuke **Tools** kliknite na **Map Network Drive**.
- 3. V zozname **Drive** vyberte jednotku, na ktorú chcete namapovať umiestnenie kódového servera.
- 4. Do pol'a Folder zadajte umiestnenie zdiel'ania: \\computer\_name\share\_name

kde

#### **computer\_name**

je názov počítača kódového servera

#### **share\_name**

je názov zdieľania zdieľaného adresára na kódovom serveri

- 5. Označte začiarkavacie políčko Reconnect at Logon, aby zdieľanie bolo trvalé.
- 6. Kliknite na tlačidlo **Dokonči**.

Každú vzdialenú klientsku pracovnú stanicu potom zaregistrujte, aby mohli vzdialení klienti používať sieťovú inštaláciu IBM Data Server Driver Package tak, ako keby bol kód nainštalovaný lokálne.

### **Registrácia vzdialených klientskych pracovných staníc použitím pomocného programu db2dsdpreg (Windows)**

Na získanie prístupu k sieťovej inštalácii IBM Data Server Driver Package musia byť vzdialené klientske pracovné stanice zaregistrované. Použitím pomocného programu db2dsdpreg zaregistrujte každú vzdialenú klientsku pracovnú stanicu a vytvorte požadované pripojenia ku kódovému serveru.

#### **Úvodné informácie**

- Namapujte sieťovú jednotku zo vzdialenej klientskej pracovnej stanice na kódový server.
- v Skontrolujte, či je nainštalovaný produkt Microsoft Visual C++ 2005 alebo príslušné runtime komponenty knižníc Visual C++. Runtime knižnice sú k dispozícii na stiahnutie na webovej stránke runtime knižníc spoločnosti Microsoft. Pre 32-bitové systémy nainštalujte vcredist x86.exe. Pre 64-bitové systémy nainštalujte vcredist x86.exe a vcredist x64.exe.
- · Prihláste sa na vzdialenú klientsku pracovnú stanicu ako platný užívateľ s oprávnením na zdieľaný adresár na kódovom serveri. Na vzdialenú klientsku pracovnú stanicu musíte mať privilégiá na úrovni administrátora.

#### **Informácie o tejto úlohe**

Nasledujúce kroky vykonajte na každej vzdialenej klientskej pracovnej stanici, ktorá musí používať sieťovú inštaláciu IBM Data Server Driver Package.

**Obmedzenie:** Vzdialení klienti na 32-bitovej pracovnej stanici nemôžu používať 64-bitový kódový server.

#### **Procedúra**

Pri registrácii vzdialenej klientskej pracovnej stanice postupujte nasledovne:

- 1. Z okna s príkazovým riadkom Windows spustite nasledujúci príkaz, kde z je sieťová jednotka, ktorú ste namapovali na kódový server: cd *z*:\bin
- 2. Zadaním nasledujúceho príkazu spustite pomocný program **db2dsdpreg** a informácie z protokolovania zapíšte do súboru:

db2dsdpreg /l c:\db2dsdpreg.log

, kde c:\db2dsdpreg.log je cesta, v ktorej pomocný program vytvorí protokolový súbor. Ak pre protokolový súbor nezadáte cestu, pre aktuálneho užívateľa bude vytvorený pod My Documents\DB2LOG.

**Tip:** Ďalšie možnosti registrácie, vrátane možností jej zrušenia a opätovnej registrácie, si môžete pozrieť zadaním príkazu db2dspreg /h.

3. Po dokončení pomocného programu db2dsdpreg si pozrite správy v protokolovom súbore (napríklad c:\db2dsdpreg.log).

Tento protokolový súbor obsahuje správy o všetkých chybách, zaznamenaných po spustení pomocného programu.

## **Inštalácia balíka IBM Data Server Driver Package (Linux a UNIX)**

Balík IBM Data Server Driver Package zjednodušuje inštaláciu aplikácií v operačných systémoch Linux a UNIX. Tento ovládač s nízkymi nárokmi na systémové prostriedky, bol navrhnutý na redistribúciu nezávislými dodávateľmi softvéru (ISV) a na použitie pri distribúcii aplikácií v scenároch hromadných umiestnení, ktoré sú bežné vo veľkých spoločnostiach.

Ak chcete nainštalovať IBM Data Server Driver Package, musíte získať skomprimovaný súbor, ktorý obsahuje tento balík ovládača. Tento súbor si môžete stiahnuť z webovej stránky súborov na stiahnutie pre balík opráv a klienta, ktorú nájdete na adres[ehttp://www-](http://www-01.ibm.com/support/docview.wss?rs=71&uid=swg27007053)[01.ibm.com/support/docview.wss?rs=71&uid=swg27007053.](http://www-01.ibm.com/support/docview.wss?rs=71&uid=swg27007053)

Pre operačné systémy Linux a UNIX neexistuje inštalačný program na inštaláciu ovládača IBM Data Server Driver Package. Tento balík ovládačov obsahuje ovládače databázy pre Java, ODBC/CLI, PHP a Ruby on Rails, pričom každý z týchto ovládačov je uložený v samostatnom podadresári. Ovládače Java a ODBC/CLI sú komprimované. Základné kroky rozbalenia sú pre všetky ovládače rovnaké:

- 1. Rozbaľ te archív Data Server Driver Package.
- 2. Skopírujte súbory na cieľový počítač.
- 3. V prípade ovládačov Java a ODBC/CLI rozbaľte súbor ovládača do vybratého cieľového adresára na cieľovom počítači.
- 4. Voliteľné: odstráňte skomprimovaný súbor ovládača.

#### **Java**

Cesta: jdbc\_sqlj\_driver/<platform>

Názov súboru: db2\_db2driver\_for\_jdbc\_sqlj.zip

Pokyny na inštaláciu obsahuje: Inštalácia ovládača IBM Data Server Driver pre JDBC a SQLJ.

### **ODBC/CLI**

Cesta: odbc\_cli\_driver/<platform>

Názov súboru: ibm\_data\_server\_driver\_for\_odbc\_cli.tar.Z Pokyny na inštaláciu obsahuje: Inštalácia ovládača IBM Data Server Driver for ODBC and CLI.

#### **PHP**

Cesta: php\_driver/<platform>/php32 alebo php\_driver/<platform>/php64

Súbory: ibm\_db2\_*n*.*n*.nso, ibm\_db2\_*n*.*n*.nso, pdo\_ibm\_*n*.*n*.nso, kde *n* predstavuje verziu rozšírenia.

Nevyhnutná podmienka: Ovládače PHP vyžadujú nainštalovaný ovládač ODBC/CLI, ktorý je súčasťou tohto balíka ovládačov.

Návod na inštaláciu nájdete v časti: Nastavenie prostredia PHP v systéme Linux alebo UNIX.

#### **Ruby on Rails**

Cesta: ruby\_driver/<platform>

Súbor: ibm\_db-0.10.0.gem

Nevyhnutná podmienka: Ovládač Ruby on Rails vyžaduje nainštalovaný ovládač ODBC/CLI, ktorý je súčasťou tohto balíka ovládačov.

Ak chcete nainštalovať ovládač Ruby on Rails a umiestnenia súboru gem, spustite tento príkaz: gem install ibm\_db-0.10.0.gem. Ak chcete overiť inštaláciu, pozrite si časť: Overenie inštalácie s aplikáciami IBM Data Servers on Rails.

Po inštalácii Data Server Driver Package môžete voliteľne vytvoriť a naplniť konfiguračný súbor db2dsdriver.cfg s informáciami o databázovom adresári.

**Časť 3. Databázové pripojenia klientov údajového servera IBM**

# Kapitola 5. Prehľad konfigurácie komunikácie typu **klient-server**

Táto téma poskytuje informácie o voľbe vhodnej metódy konfigurácie komunikácie typu klient-server. Týka sa viac konfigurácie klienta údajového servera DB2 a serverových produktov než ovládačov pripojenia databázy.

### **Pochopenie komunikácie typu klient-server: Komponenty a scenáre**

Informácie o základných komponentoch, ktoré sú zúčastnené v komunikácii typu klient-server:

- · Klient. Odkazuje sa na iniciátora komunikácie. Túto rolu môže zastať ľubovoľný z nasledujúcich produktov alebo komponentov DB2:
	- IBM Data Server Driver Package
	- IBM Data Server Client alebo IBM Data Server Runtime Client.
	- DB2 Connect Personal Edition: Tento produkt je nadradeným produktom pre IBM Data Server Client.
	- serverový produkt DB2: DB2 server je nadradeným produktom pre Data Server Client.
- · Server. Odkazuje sa na prijímateľa komunikačnej požiadavky z klienta. Túto rolu obvykle napĺňa serverový produkt DB2 for Linux, UNIX a Windows. Keď sú použité aj produkty DB2 Connect, výraz *server* môže tiež označovať server DB2 na platformách midrange a mainframe.
- v **Komunikačný protokol.** Odkazuje sa na protokol, ktorý sa používa na posielanie údajov medzi klientom a serverom. Produkt DB2 podporuje niekoľko protokolov:
	- TCP/IP. Verzia môže byť: TCP/IPv4 alebo TCP/IPv6.
	- Named Pipes. Táto voľba je dostupná len na platforme Windows.
	- IPC (komunikácia medzi procesmi). Tento protokol sa používa pre lokálne pripojenia.

V niektorých prostrediach môžu byť použité aj dodatočné komponenty:

- v **Brána DB2 Connect.** Označuje serverový produkt DB2 Connect, ktorý poskytuje bránu, cez ktorú sa klient údajového servera DB2 môže pripojiť k serverom DB2 na produktoch pre systémy midrange a mainframe.
- v **LDAP (Lightweight Directory Access Protocol).** V prostredí s podporou LDAP nie je potrebné konfigurovať komunikáciu typu klient-server. Keď sa klient pokúsi o pripojenie k databáze a databáza v databázovom adresári na lokálnom počítači neexistuje, informácie potrebné na pripojenie k databáze sa budú hľadať v adresári LDAP.

Nižšie uvedené scenáre uvádzajú príklady komunikácie typu klient-server:

- v Data Server Client vytvára komunikáciu so serverom DB2 s použitím protokolu TCP/IP.
- v Data Server Runtime Client vytvára komunikáciu so serverom DB2 s použitím Named Pipes v sieti Windows.
- v DB2 server vytvára komunikáciu s iným serverom DB2 prostredníctvom nejakého komunikačného protokolu.
- v Data Server Client vytvára komunikáciu so serverom mainframe DB2 prostredníctvom servera DB2 Connect s použitím protokolu TCP/IP.

Keď konfigurujete server na spoluprácu s vývojovými prostrediami (ako napríklad IBM Data Studio), pri úvodnom pripojení DB2 sa môže zobraziť chybová správa SQL30081N. Jednou z možných príčin je to, že firewall na vzdialenom databázovom serveri zabránil nadviazaniu spojenia. V takom prípade skontrolujte, či je firewall správne nastavený a či prijíma od klienta požiadavky na pripojenie.

## **Pochopenie komunikácie typu klient-server: Typy pripojenia**

Všeobecne, odkazy na nastavenie komunikácie typu klient-server sa odkazujú skôr na *vzdialené pripojenia* než na *lokálne pripojenia*.

*Lokálne pripojenie* je spojenie medzi inštanciou správcu databázy a databázou, ktorú táto inštancia spravuje. Inými slovami príkaz CONNECT zadá inštancia správcu databázy sama pre seba. Lokálne pripojenia sú jednoznačné, pretože nie je vyžadované žiadne nastavenie komunikácie a používa sa IPC (interprocess communications).

*Vzdialené pripojenie* je také pripojenie, keď klient zadávajúci príkaz CONNECT k databáze sa nachádza na inom mieste ako databázový server. Klient a server sa zvyčajne nachádzajú na iných počítačoch. Avšak vzdialené pripojenia sú možné aj v rámci jedného počítača, ak sú klient a server v odlišných inštanciách.

Ďalší menej zvyčajný typ pripojenia je *cyklické pripojenie*. Je to typ vzdialeného pripojenia, kde je pripojenie nakonfigurované z inštancie DB2 (klient) k tej istej inštancii DB2 (server).

## **Porovnanie metód konfigurácie komunikácie typu klient-server**

Na konfiguráciu komunikácie typu klient-server je k dispozícii niekoľko metód. Voľba vhodnej metódy závisí od odpovedí na dve otázky. Prvá: *Ktorý nástroj použijete: Konfiguračného asistenta alebo príkazový riadok?*

- v Konfiguračný asistent je grafický nástroj poskytnutý s verziami serverových produktov Data Server Client a DB2 na systémoch Windows a Linux na 32-bitových platformách Intel™ x86 a platformách AMD64/EM46T. Tento nástroj nie je súčasťou produktu Data Server Runtime Client.
- v Nástroje príkazového riadka pozostávajú z procesora príkazového riadka a príkazov db2cfexp (export konfigurácie), a db2cfimp (konfigurácie).

Druhá otázka je: *Ktorý typ konfiguračnej úlohy chcete použi-?* Možnosti sú:

- v Konfigurácia klienta manuálnym zadaním informácií.
- · Konfigurácia klienta vyhľadaním serverov v sieti, ku ktorým sa má pripojiť.
- v Sprístupnenie databázy na serveri jednému alebo viacerým klientom.
- Nastavenie pripojenia jedného klienta môžete použiť ako základ pre konfiguráciu ďalších klientov.

Nasledujúcu tabuľku môžete použiť na určenie vyhovujúcej metódy konfigurácie. Odkazy na jednotlivé metódy nájdete na konci tejto témy. Bližšie informácie nájdete v poznámkach pod tabuľkou.

| Typ konfiguračnej úlohy                                                      | <b>Configuration Assistant</b>                                         | Príkazový riadok                                                                     |
|------------------------------------------------------------------------------|------------------------------------------------------------------------|--------------------------------------------------------------------------------------|
| Konfigurácia klienta manuálnym   Manuálna konfigurácia<br>zadaním informácií | databázového pripojenia<br>pomocou nástroja Configuration<br>Assistant | Konfigurácia pripojení typu<br>klient-server pomocou procesora<br>príkazového riadka |

*Tabuľka 7. Nástroje a metódy konfigurácie pripojenia typu klient-server*

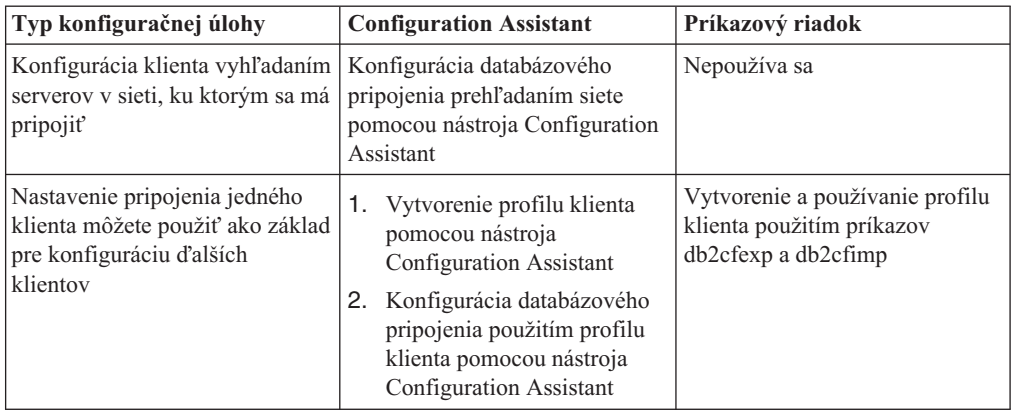

*Tabuľka 7. Nástroje a metódy konfigurácie pripojenia typu klient-server (pokračovanie)*

**Poznámka:** *Profily* sa používajú v niektorých metódach na konfiguráciu komunikácie typu klient-server. *Profil klienta* je súbor obsahujúci nastavenia pre klienta. Nastavenia môžu obsahovať:

- v Informácie o databázovom pripojení (vrátane CLI alebo ODBC nastavení).
- v Nastavenia klienta (vrátane parametrov konfigurácie manažéra databázy a premenných registrovDB2).
- v CLI alebo ODBC spoločné parametre.

*Profil servera* je podobný profilu klienta, ale obsahuje nastavenia pre server. Profily môžu by vytvorené a použité nástrojom Configuration Assistant alebo príkazmi db2cfexp (export konfigurácie) a db2cfimp (import konfigurácie).

Poznámka: Konfigurácia databázy prehľadaním siete pomocou Konfiguračného asistenta nie je odporučená metóda pre zákazníkov DB2 Connect, ktorí sa pripájajú k databázam na platformách midrange a mainframe.

### **Podporované kombinácie verzií klienta a servera**

Táto časť popisuje, ktoré verzie klienta je možné pripojiť ku ktorým verziám servera. Zahŕňa to podporu starších verzií DB2 a podporu prístupu k databázam na serveroch triedy midrange a mainframe.

### **Kombinácie DB2 Universal Database (UDB), verzia 8, DB2, verzia 9.1 a DB2, verzia 9.5 (a novšia)**

Klienti DB2 Universal Database (UDB), verzia 8, a DB2, verzia 9.1, umožňujú prístup na vzdialený server DB2 Verzia 9.5. Všimnite si nasledujúce obmedzenia:

v Existuje obmedzenie, ak sa klient nachádza na rovnakom systéme ako server DB2 a sú v rôznych verziách. V tomto prípade nie sú podporované lokálne pripojenia typu klient-server pomocou Interprocess Communication (IPC). Namiesto toho je možné vytvoriť spojenie tak, že sa spojenie považuje za vzdialené spojenie (tzv. cyklické pripojenie) pomocou protokolu TCP/IP.

Klienti IBM Data Server Client, IBM Data Server Runtime Client, a ovládače IBM Data Server Driver Package Verzia 9.5 môžu pristupovať k serverom DB2, verzia 9.1, a DB2 UDB, verzia 8. Funkcie novej verzie DB2 9.5 však nie sú dostupné.

### **Prístup k serverom DB2, verzia 9.5 (a vyššia) z klientov DB2 UDB, verzia 7**

Prístup z klientov DB2 UDB, verzia 7, nie je podporovaný.

### **Kombinácie DB2, verzia 9.5 (a vyššia) a produktov DB2 na platformách midrange a mainframe**

Servery DB2 Verzia 9.5 podporujú prístup z nasledujúcich *klientov* na platformách midrange a mainframe:

- DB2 for z/OS a OS/390, verzia 7 alebo novšia
- DB2 for i5/OS, verzia 7 alebo novšia
- DB2 for VM a VSE, verzia 7

Klienti IBM Data Server Client Verzia 9.5, IBM Data Server Runtime Client Verzia 9.5 a DB2, verzia 9.1, môžu pristupovať na DB2 Connect Verzia 9.5 verzie 9.1 a 8.

## **Podporované komunikačné protokoly**

V tejto téme sú vymenované protokoly, ktoré sú podporované pri pripájaní z klienta údajového servera DB2 k serveru DB2. Zahŕňa:

- · pripojenie z klienta údajového servera DB2 k hostiteľom typu midrange alebo mainframe pomocou produktov DB2 Connect.
- pripojenie z platforiem midrange alebo mainframe k databázam na systéme DB2 for Linux, UNIX a Windows.

Protokol TCP/IP je podporovaný na všetkých platformách, kde je dostupný produkt DB2 for Linux, UNIX a Windows. Podporovaný je TCP/IPv4, aj TCP/IPv6. Adresy IPv4 majú štvordielnu štruktúru, napríklad 9.11.22.314. Adresy IPv6 majú názov pozostávajúci z 8 častí, v ktorom každá časť pozostáva zo 4 hexadecimálnych číslic oddelených dvojbodkou. Dve dvojbodky (::) reprezentujú jednu alebo viacero sád núl. Napríklad 2001:0db8:4545:2::09ff:fef7:62dc.

Databázové produkty DB2 podporujú protokol SSL a akceptujú požiadavky na SSL od aplikácií, ktoré používajú IBM Data Server Driver for JDBC and SQLJ (pripojiteľnosť typu 4), IBM Data Server Driver for ODBC and CLI a IBM Data Server Driver Package. Pozrite si informácie v časti Configuring Secure Sockets Layer (SSL) support in a DB2 instance.

Okrem toho, Windows protokol Named Pipes je podporovaný v sieťach Windows. Aby ste mohli vzdialene spravovať databázu DB2, musíte sa pripojiť cez TCP/IP.

# **Pridanie databázových pripojení pomocou nástroja Configuration Assistant**

# **Konfigurácia pripojení typu klient-server pomocou nástroja Configuration Assistant (CA)**

Configuration Assistant je grafický nástroj, pomocou ktorého môžete konfigurovať prepojenia databáz medzi klientom a vzdialenou databázou DB2.

**Dôležité:** Konfiguračný asistent už vo verzii 9.7 nie je podporovaný a v budúcom vydaní bude pravdepodobne odstránený. Viac informácií nájdete v téme "Control Center tools and DB2 administration server (DAS) have been deprecated" v publikácii *What's New for DB2 Version 9.7*.

Nástroj Configuration Assistant je dodávaný s klientom IBM Data Server Client a s databázovými produktmi DB2 v systémoch Windows a Linux (platformy Intel x86 a x64).

Nástroj Configuration Assistant môže konfigurovať pripojenia k databázam len vtedy, ak je správca vzdialenej databázy nakonfigurovaný tak, aby akceptoval prichádzajúce požiadavky klientov. Väčšinu protokolov pre prichádzajúce pripojenia klientov štandardne zistí a nakonfiguruje inštalačný program databázových produktov DB2.

Pripojenie k databáze môžete nakonfigurovať pomocou jednej z nasledujúcich metód:

#### "Konfigurácia databázového pripojenia prehľadaním siete pomocou nástroja **[Configuration Assistant" na strane 58](#page-65-0)**

Túto metódu použite v prípade, ak nemáte žiadne informácie o databáze, ku ktorej sa chcete pripojiť. Je to metóda, ktorá prehľadá vašu sieť a vypíše zoznam všetkých databáza, ktoré máte k dispozícii. Aby vám funkcia discovery nástroja CA mohla priniesť spätnú informáciu o systémoch DB2, musí byť na serveroch spustený a povolený DB2 Administration Server (DAS).

#### **["Konfigurácia databázového pripojenia použitím profilu klienta pomocou nástroja](#page-67-0) [Configuration Assistant" na strane 60](#page-67-0)**

Túto metódu použite, ak ste dostali súbor, ktorý obsahuje všetky informácie potrebné na prístup k cieľovej databáze. Môžete ju použiť pri katalogizácii a pripájaní k viacerým databázam zadaným v súbore s prístupovým profilom.

#### **"Manuálna konfigurácia databázového pripojenia pomocou nástroja Configuration Assistant"**

Túto metódu použite, ak viete všetky informácie potrebné na pripojenie k cieľovej databáze. Musíte poznať:

- · Komunikačné protokoly podporované serverom, na ktorom je cieľová databáza umiestnená.
- v Príslušné komunikačné parametre pre tieto protokoly servera.
- Názov databázy.

## **Manuálna konfigurácia databázového pripojenia pomocou nástroja Configuration Assistant**

Ak máte informácie o databáze, ku ktorej sa chcete pripojiť a o serveri, na ktorom sa nachádza, môžete manuálne zadať všetky informácie konfigurácie. Táto metóda je analogická so zadávaním príkazov pomocou príkazového riadka, ale parametre sa uvádzajú graficky.

Predtým, ako manuálne nakonfigurujete pripojenie k databáze pomocou nástroja Configuration Assistant:

- · Overte, či máte platné ID užívateľa DB2 pre databázu, ku ktorej sa chcete pripojiť.
- v Ak konfigurujete pripojenie zo systému s nainštalovaným produktom DB2 server alebo DB2 Connect, uistite sa, že máte pre inštanciu správcu databázy ID užívateľa s oprávnením SYSADM alebo SYSCTRL.

Ak chcete manuálne nakonfigurovať pripojenie k databáze pomocou nástroja Configuration Assistant:

1. Prihláste sa do systému pomocou platného ID užívateľa DB2.

- <span id="page-65-0"></span>2. Spustite Configuration Assistant. Configuration Assistant je možné spustiť z ponuky Start v systéme Windows alebo pomocou príkazu db2ca.
- 3. V ponukovej lište Configuration Assistant, pod Selected, zvoľte Add Database Using **Wizard**.
- 4. Vyberte prepínač **>Manually configure a connection to a database** a kliknite na **Next**.
- 5. Ak používate Lightweight Directory Access Protocol (LDAP), vyberte prepínač, ktorý zodpovedá umiestneniu, v ktorom chcete adresáre DB2 udržova. Kliknite na **Next**.
- 6. Vyberte prepínač korešpondujúci protokolu, ktorý chcete použiť zo zoznamu Protocol. (Upozornenie: Aj keď sa APPC, APPN alebo NetBIOS môžu zobrazovať ako voľby, už nie sú alej podporované.) Ak je na vašom systéme nainštalovaný produkt DB2 Connect a zvolíte TCP/IP, môžete zvoliť možnosť **The database physically resides on a host or** OS/400 system. Ak toto začiarkavacie políčko označíte, budete mať možnosť výberu typu pripojenia k hostiteľovi alebo databáze OS/400, ktoré chcete vytvoriť:
	- v Ak chcete vytvoriť pripojenie cez bránu DB2 Connect, vyberte prepínač **Connect to the server via the gateway**.
	- Ak chcete vytvoriť priame pripojenie, vyberte prepínač **Connect directly to the server**.

Kliknite na **Next**.

- 7. Zadajte požadované parametre komunikačného protokolu a kliknite na **Next**.
- 8. Do poľa Database name napíšte názov aliasu vzdialenej databázy, ktorú chcete pridať a do poľa Database alias napíšte názov lokálneho aliasu databázy. Ak pridávate hostiteľa alebo databázu OS/400, zadajte názov umiestnenia pre databázu OS/390 alebo z/OS, názov RDB pre databázu OS/400 alebo DBNAME pre databázu VM alebo VSE do poľa Database name. Voliteľne môžete pridať komentár opisujúci túto databázu do poľa **Comment**.

Kliknite na **Next**.

- 9. Ak plánujete používať ODBC, registrujte túto databázu ako zdroj údajov ODBC. Pred vykonaním tejto operácie sa uistite, že je nainštalovaný ODBC. Kliknite na **Next**.
- 10. V okne **Specify the node options** vyberte operačný systém a napíšte názov vzdialenej inštancie databázového systému, ku ktorému sa chcete pripojiť.
- 11. Zabezpečte, aby v okne **Specify the system options** bol správne zadaný názov systému, názov hostiteľa a operačný systém. Informácie z tohto panelu sa používajú na konfiguráciu administračného uzla. Voliteľne môžete zadať komentár. Kliknite na Next.
- 12. V okne Specify the security options uveďte voľbu bezpečnosti, ktorá sa použije v prípade autentifikácie.
- 13. Kliknite na tlačidlo **Finish**. Túto databázu môžete teraz začať používať. Výberom akcie **Exit** z ponuky sa ukončí Configuration Assistant.

## Konfigurácia databázového pripojenia prehľadaním siete **pomocou nástroja Configuration Assistant**

Configuration Assistant môžete použiť aj na hľadanie databáz v sieti.

Pred nakonfigurovaním databázového pripojenia prehľadaním siete:

- · overte, či máte platné ID užívateľa DB2.
- v Ak konfigurujete pripojenie zo systému s nainštalovaným produktom DB2 Server alebo DB2 Connect, uistite sa, či máte pre túto inštanciu ID užívateľa s oprávnením SYSADM alebo SYSCTRL.

Funkcia vyhľadávacej metódy nemusí byť schopná zistiť vzdialený systém v týchto prípadoch:

v Používa sa v klastrovaných prostrediach.

- DB2 Administration Server (DAS) nebeží na vzdialenom systéme.
- · Skončí vyhradený čas vyhľadávania. Štandardne prehľadávanie skúma sieť 1 sekundu; nemusí to stačiť na zistenie vzdialeného systému. Na stanovenie dlhšieho časového úseku môžete nastaviť premennú registra DB2DISCOVERYTIME.
- · Sieť, na ktorej beží vyhľadávanie, je nakonfigurovaná tak, že vyhľadávanie nedosiahne požadovaný vzdialený systém.

Nasledujúce body sa použijú na prípady, keď si želáte explicitnú konfiguráciu adresy IPv6 v sieti podporujúcej IPv6:

- Systém musí byť uvedený v zozname **Known Systems**.
- v Iba Configuration Assistant Advanced View podporuje explicitnú konfiguráciu pripojenia IPv6.

Ak chcete nakonfigurovať databázové pripojenie prehľadaním siete:

- 1. Prihláste sa do systému pomocou platného ID užívateľa DB2.
- 2. Spustite Configuration Assistant. Configuration Assistant je možné spustiť z ponuky Start na platforme Windows alebo pomocou príkazu db2ca na platformách Windows a UNIX.
- 3. V ponukovej lište Configuration Assistant, pod Selected, zvoľte Add Database Using **Wizard**. Otvorí sa sprievodca **pridaním databázy**.
- 4. Vyberte prepínač **Search the network** a kliknite na **Next**.
- 5. Dvojitým kliknutím na zložku vedľa **Known Systems** zobrazte všetky systémy, ktoré váš klient pozná, alebo dvojitým kliknutím na zložku vedľa **Other Systems** zobrazte všetky systémy v sieti. Ak nie sú uvedené žiadne systémy, môžete kliknúť na **Add System** a systém špecifikovať. Systém sa po jeho pridaní zobrazí v zozname **Known Systems**.
- 6. Postupne rozbaľujte položky pre systém, o ktorý máte záujem, až kým neuvidíte databázu, ktorú chcete prida. Vyberte databázu. Kliknite na **Next**.
- 7. Do poľa Database alias napíšte názov lokálneho aliasu databázy a do poľa Comment voliteľne napíšte komentár, opisujúci túto databázu.
- 8. Ak plánujete používať ODBC, registrujte túto databázu ako zdroj údajov ODBC. Ak chcete vykonať túto operáciu, musí byť nainštalovaný ODBC.
- 9. Kliknite na tlačidlo Finish. Databázu, ktorú ste pridali, môžete teraz začať používať. Kliknutím na tlačidlo **Close** sa ukončí Configuration Assistant.

## **Vytváranie klientskeho profilu pomocou nástroja Configuration Assistant**

Táto úloha umožňuje export nastavení z existujúceho klienta do *klientskeho profilu* použitím nástroja Configuration Assistant. Táto úloha je súčasťou rozsiahlejšej úlohy konfigurácie klientov pomocou nastavenia existujúceho klienta.

Ak chcete vytvoriť klientsky profil použitím Configuration Assistant:

- 1. Prihláste sa do systému pomocou platného ID užívateľa DB2.
- 2. Spustite Configuration Assistant. Configuration Assistant je možné spustiť z ponuky Start v systéme Windows alebo pomocou príkazu db2ca.
- 3. V ponuke Configure zvoľte Export Profile.
- 4. Vyberte jednu z nasledujúcich volieb:
	- All Ak chcete vytvoriť profil, obsahujúci všetky databázy, katalogizované vo vašom systéme a všetky konfiguračné informácie týkajúce sa tohto klienta. Zadajte názov vášho klientskeho profilu a kliknite na **Save**.

#### **Database Connections**

Ak chcete vytvoriť profil, obsahujúci všetky databázy, katalogizované vo vašom

systéme bez akýchkoľvek konfiguračných informácií, týkajúcich sa tohto klienta. Zadajte názov vášho klientskeho profilu a kliknite na **Save**.

#### <span id="page-67-0"></span>**Customize**

Ak chcete vybrať podskupinu databáz, katalogizovaných vo vašom systéme alebo podskupinu konfiguračných informácií, týkajúcich sa tohto klienta. Do okna **Customize Export Profile**:

- a. Zadajte názov vášho klientskeho profilu.
- b. Označte začiarkavacie políčko **Database connections**, aby boli v klientskom profile zahrnuté aj databázové pripojenia.
- c. V poli **Available database aliases** vyberte databázy, ktoré sa majú exportovať, a kliknutím na > ich pridajte do poľa Selected database aliases. Ak chcete pridať všetky dostupné databázy do poľa Selected database **aliases**, kliknite na **>>**.
- d. Označte začiarkavacie políčka, ktoré spĺňajú možnosti, aké chcete nastavi pre svojho cieľového klienta. Konfiguračné parametre správcu databázy je možné prispôsobiť pre cieľový počítač.
- e. Kliknite na **Export** a dokončite túto úlohu.
- f. Skontrolujte výsledky procesu zobrazené v záložke Results.

Po dokončení tejto úlohy môžete nakonfigurovať ďalších klientov pomocou klientskeho profilu, ktorý ste vytvorili.

## **Konfigurácia databázového pripojenia použitím profilu klienta pomocou nástroja Configuration Assistant**

Táto úloha zahŕňa konfiguráciu klienta použitím *existujúceho profilu klienta*. Táto úloha je súčasťou rozsiahlejšej úlohy konfigurácie klientov pomocou nastavenia existujúceho klienta. Tieto kroky môžete opakovať pre každého klienta, ktorého chcete nakonfigurovať.

- 1. Prihláste sa do systému pomocou platného ID užívateľa DB2.
- 2. Spustite Configuration Assistant. Configuration Assistant je možné spustiť z ponuky Start v systéme Windows alebo pomocou príkazu db2ca.
- 3. V ponuke **Configure** vyberte **Import Profile**.
- 4. Vyberte jednu z nasledujúcich volieb importovania. Môžete si vybrať, či budete importovať všetky informácie v klientskom profile alebo len podskupinu informácií.
	- All Túto voľbu vyberte na importovanie všetkého v klientskom profile. Otvorte klientsky profil, ktorý chcete importovať.

#### **Customize**

Túto voľbu vyberte, ak chcete importovať podmnožinu klientskeho profilu, ako napríklad nejakú konkrétnu databázu. V okne **Customize Import Profile**:

- a. Vyberte klientsky profil, ktorý chcete importovať a kliknite na **Load**.
- b. V poli **Available database aliases** vyberte databázy, ktoré sa majú importovať, a kliknutím na > ich pridajte do poľa Selected database aliases. Ak chcete pridať všetky dostupné databázy do poľa Selected database **aliases**, kliknite na **>>**.
- c. Označte začiarkavacie políčka, ktoré zodpovedajú voľbám, ktoré chcete upraviť.
- d. Kliknite na **Import** a dokončite túto úlohu.
- e. Skontrolujte výsledky procesu zobrazené v záložke Results.

# **Testovanie pripojenia k databáze pomocou nástroja Configuration Assistant**

Po konfigurácii otestujte svoje pripojenie k databáze.

Na testovanie pripojenia databázy:

- 1. Spustite **Configuration Assistant**.
- 2. Zvýraznite databázu v zobrazení s podrobnosťami a vyberte **Test Connection** z ponuky **Selected**. Otvorí sa okno Test Connection.
- 3. Vyberte jeden alebo viac typov pripojenia, ktoré chcete otestovať (predvolený typ je CLI). Naraz môžete testovať viac ako jeden typ. Zadajte platné ID užívateľa a heslo pre vzdialenú databázu a kliknite na **Test Connection**. Ak je je úspešné, zobrazí sa na stránke výsledkov správa potvrdzujúca pripojenie. Ak test pripojenia zlyhal, zobrazí sa správa s pomocou. Ak chcete zmeniť nesprávne zadané nastavenia, v podrobnom zobrazení vyberte príslušnú databázu a zvoľte Change Database z položky Selected.

Keď konfigurujete server na spoluprácu s vývojovými prostrediami (ako napríklad IBM Data Studio), pri úvodnom pripojení DB2 sa môže zobraziť chybová správa SQL30081N. Jednou z možných príčin je to, že firewall na vzdialenom databázovom serveri zabránil nadviazaniu spojenia. V takom prípade skontrolujte, či je firewall správne nastavený a či prijíma od klienta požiadavky na pripojenie.

# **Úvahy o LDAP pre nástroj Configuration Assistant**

V prostredí, kde je povolené LDAP, sú uložené informácie adresárov o serveroch a databázach DB2 v adresári LDAP. Pri vytvorení novej databázy, je databáza automaticky zaregistrovaná v adresári LDAP. Počas pripojenia k databáze klient pristupuje k adresáru LDAP, aby získal potrebné informácie o databáze a protokole, a tieto informácie použije na pripojenie k databáze.

Configuration Assistant však môžete v prostredí LDAP použiť na:

- v Manuálnu katalogizáciu databázy v LDAP adresári.
- v Registráciu databázy zakatalogizovanej v LDAP ako zdroj údajov ODBC.
- v Konfiguráciu informácií o CLI/ODBC, týkajúcich sa servera LDAP.
- v Odstránenie databázy katalogizovanej v LDAP adresári.

# **Konfigurácia pripojení typu klient-server pomocou procesora príkazového riadka**

## **Konfigurácia pripojení typu klient-server pomocou procesora príkazového riadka**

Táto úloha popisuje, ako pomocou procesora príkazového riadka (CLP) nakonfigurovať z klienta údajového servera DB2 pripojenie k vzdialenému databázovému serveru.

Skôr ako nakonfigurujete pripojenie typu klient-server, uistite sa, že:

- Sieťová komunikácia je nastavená medzi počítačom s klientom údajového servera DB2 a počítačom so serverom DB2. Protokol TCP/IP môže túto komunikáciu overiť použitím príkazu ping.
- DB2 server je nakonfigurovaný pre danú sieť. Obvykle sa to robí počas inštalácie a konfigurácie serverového produktu DB2.

Pre každý z nasledujúcich krokov sú k dispozícii samostatné témy. Niektoré kroky obsahujú verziu pre každý podporovaný protokol:

1. Identifikujte hodnoty komunikačného parametra pre vzdialený databázový server. K dispozícii sú pracovné listy:

Pracovný list TCP/IP

Pracovný list Named Pipes

- 2. Ak používate TCP/IP, máte možnosť aktualizovať súbor services a súbor hosts klienta pomocou hodnôt parametra komunikácie pre vzdialený databázový server. Tento krok sa netýka Named Pipes.
- 3. Katalogizujte uzol servera z klienta. Inštrukcie sú k dispozícii pre každý komunikačný protokol:

Katalogizácia uzla TCP/IP z klienta.

Katalogizácia uzla Named Pipes z klienta.

- 4. Katalogizácia databázy, ku ktorej sa má pripájať klient.
- 5. Otestovanie pripojenia klienta k serveru.

## **Pomenované pripojenia Named Pipes**

### **Pracovný list Named Pipes pre konfiguráciu Named Pipes na klientovi**

Použite nasledujúci pracovný list na identifikáciu požadovaných hodnôt parametrov pre konfiguráciu komunikácie prostredníctvom Named Pipes.

| <b>Parameter</b>                          | <b>Popis</b>                                                                                                    | Vzorová hodnota | Vaša hodnota |
|-------------------------------------------|----------------------------------------------------------------------------------------------------|-----------------|--------------|
| Názov počítača<br>(computer_name)         | Názov servera.                                                                                                    | server1         |              |
|                                           | Ak cheete na serveri vyhľadať                                                                                                    |                 |              |
|                                           | hodnotu pre tento parameter,<br>kliknite na Start a vyberte položky<br>Settings, Control Panel. Dvakrát<br>kliknite na zložku Network a<br>vyberte kartu <b>Identification</b> .<br>Poznačte si názov počítača. |                 |              |
| Názov inštancie<br><i>(instance name)</i> | Názov inštancie na serveri, ku<br>ktorému sa pripájate.                                                                                                    | db <sub>2</sub> |              |
| Názov uzla<br>$(node_name)$               | Lokálny alias alebo prezývka<br>opisujúca uzol, ku ktorému sa<br>pokúšate pripojiť. Môžete použiť<br>ľubovoľný názov; všetky názvy<br>uzlov vo vašom lokálnom adresári<br>uzlov však musia byť jedinečné.       | db2node         |              |

*Tabuľka 8. Pracovný list hodnôt parametrov Named Pipes*

## **Katalogizácia uzla Named Pipes z klienta pomocou procesora príkazového riadka**

Katalogizácia uzla Named Pipes pridáva do adresára uzla klienta položku, ktorá opisuje vzdialený uzol. Táto položka špecifikuje vybratý alias (*názov\_uzla*), názov *pracovnej stanice* vzdialeného servera (*názov\_počítača*) a inštanciu (*názov\_inštancie*), ktoré bude klient používať na prístup k vzdialenému serveru DB2.

Ak chcete katalogizovať uzol Named Pipes na klientovi IBM data server client, napíšte v procesore príkazového riadka (CLP) nasledujúci príkaz:

```
db2 => catalog npipe node názov_uzla
db2 => remote názov_počítača instance názov_inštancie
db2 => terminate
```
Ak chcete katalogizovať vzdialený uzol s názvom *uzol\_db2*, umiestnený na serveri s názvom *server1* v inštancii *db2*, použite príkaz:

db2 => db2 catalog npipe node *db2node* remote *server1* instance *db2*

db2 => terminate

## **Pripojenia TCP/IP**

## **Pracovný list TCP/IP pre konfiguráciu pripojenia typu klient-server**

Ako budete prechádzať konfiguračnými krokmi, použite stĺpec Vaša hodnota v nasledujúcej tabuľke na zaznamenanie vyžadovaných hodnôt.

*Tabuľka 9. pracovný list hodnôt parametrov TCP/IP*

| Parameter                                                                                                    | Popis                                                                                                    | Vzorová hodnota                                         | Vaša hodnota |
|----------------------------------------------------------------------------------------------------|----------------------------------------------------------------------------------------------------|---------------------------------------------------------|--------------|
| Verzia IP protokolu                                                                                          | Možnosti sú:<br>IPv4: príklad adresy: 9.21.15.235<br>$\bullet$<br>• IPv6: príklad adresy:<br>2001:0db8:4545:2::09ff:fef7:62dc                                                                                                    | IPv4                                                    |              |
| Názov hostiteľa<br>• Názov hostiteľa (hostname)<br>alebo<br>• IP adresa $(ip\_address)$                      | Ak chcete zistiť názov hostiteľa<br>vzdialeného systému, zadajte na serveri<br>príkaz hostname.<br>Ak chcete zistiť IP adresu, zadajte príkaz<br>ping hostname.                                                                                                    | môj_server<br>alebo<br>9.21.15.235<br>alebo adresa IPv6 |              |
| Názov služby<br>· Názov služby pripojenia<br>(svcename) alebo<br>• Číslo portu/protokol<br>(port_number/tcp) | Hodnoty požadované v súbore services.<br>Názov služby pripojenia je doplnkový<br>názov, ktorý predstavuje číslo portu<br>pripojenia (port_number) na klientovi.<br>Číslo portu musí byť rovnaké ako číslo<br>portu namapované parametrom svcename<br>na súbor services na serveri. (Parameter<br>svcename sa nachádza v konfiguračnom<br>súbore databázového manažéra na<br>inštancii servera.) Túto hodnotu nesmú<br>používať žiadne iné aplikácie a musí byť<br>jedinečná v súbore služieb.<br>Na platformách Linux alebo UNIX musí<br>byť táto hodnota vo všeobecnosti 1024<br>alebo viac.<br>Ak chcete získať hodnoty použité na<br>konfiguráciu servera, kontaktujte svojho<br>administrátora databázy. | server1<br>alebo<br>3700/tcp                            |              |

*Tabuľka 9. pracovný list hodnôt parametrov TCP/IP (pokračovanie)*

| <b>Parameter</b>                | <b>Popis</b>                                                                                                    | Vzorová hodnota | Vaša hodnota |
|---------------------------------|----------------------------------------------------------------------------------------------------|-----------------|--------------|
| Názov uzla ( <i>node name</i> ) | Lokálny alias alebo prezývka opisujúca<br>uzol, ku ktorému sa pokúšate pripojiť.<br>Môžete použiť ľubovoľný názov; všetky<br>názvy uzlov vo vašom lokálnom adresári<br>uzlov však musia byť jedinečné. | l db2node       |              |

### Aktualizácia hostiteľov a súborov služieb pre pripojenia TCP/IP

Táto úloha popisuje čas a spôsob úpravy súboru hosts a súboru services na klientovi s hodnotami parametrov komunikácie pre vzdialený databázový server. Táto úloha je voliteľná pre pripojenia využívajúce TCP/IP a nevzťahuje sa pre pripojenia využívajúce Named Pipes. Táto úloha je časťou úlohy konfigurácie pripojenia typu klient-server pomocou procesora príkazového riadka.

Súbor hosts musíte aktualizovať, keď chcete vytvoriť pripojenie k serveru vzdialenej databázy pomocou jeho mena hostiteľa a vaša sieť neobsahuje DNS (domain name server), ktorý je možné použiť na zistenie IP adresy podľa tohto názvu hostiteľa. Tento krok nie je vyžadovaný, ak sa chcete odkazovať na vzdialený databázový server pomocou jeho IP adresy.

Musíte aktualizovať súbor services, ak chcete zadať názov pre *connection service* pri vytváraní pripojenia k vzdialenému databázovému serveru. *Služba pripojenia* je nezávislý názov, ktorý predstavuje číslo portu pripojenia. Tento krok nie je vyžadovaný, ak sa chcete odkazovať na číslo portu servera vzdialenej databázy.

#### **Postup**

- · Ak chcete aktualizovať súbor hosts na klientovi, aby zistil názov hostiteľ a vzdialeného servera a jeho IP adresu:
	- 1. Ak chcete pridať položku do súboru hosts pre IP adresu servera, použite textový editor. Napríklad:

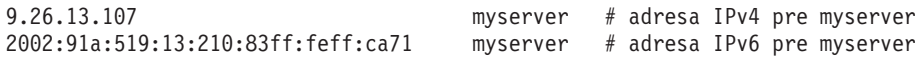

kde:

**9.26.13.107**

predstavuje *ip adresu IPv4*

**2002:91a:519:13:210:83ff:feff:ca71**

predstavuje *ip adresu IPv6*

#### **môjserver**

predstavuje názov\_hostiteľa

**#** predstavuje komentár opisujúci danú položku

Poznámka: Položky IPv6 nie sú potrebné, ak hostiteľ nepatrí do siete IPv6. Pre hostiteľov v zmiešaných sieťach IPv4 a IPv6 môžete priradiť rozličné názvy hostiteľa pre adresy IPv4 a IPv6. Napríklad:

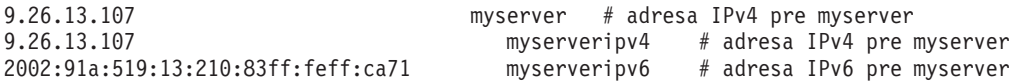

Ak sa server nenachádza v tej istej doméne ako klient údajového servera DB2, musíte zadať úplný názov domény, napríklad myserver.spifnet.ibm.com, kde spifnet.ibm.com predstavuje názov domény.
- Ak chcete aktualizovať súbor services na klientovi, aby zistil názov služby čísla portu vzdialeného servera:
	- 1. Pomocou textového editora pridajte názov pripojovacej služby a číslo portu do súboru services. Napríklad:

server1 50000/tcp # servisný port pripojenia DB2

kde:

```
server1
```
je názov pripájacej služby

```
50000
```
je číslo pripájacieho portu (štandard je 50000)

**tcp**

je používaný komunikačný protokol

**#** je začiatok komentára opisujúceho položku

Nasledujúca tabuľka uvádza umiestnenie súboru hosts a súboru services, na ktoré sa odkazuje v predchádzajúcich postupoch.

*Tabuľka 10. Umiestnenie súborov hosts a services*

| Operačný systém                        | Adresár                                                                                          |  |
|----------------------------------------|--------------------------------------------------------------------------------------------------|--|
| Windows 2000 XP/Windows<br>Server 2003 | %SystemRoot%\system32\drivers\etc kde %SystemRoot% je<br>systémom definovaná premenná prostredia |  |
| Linux alebo UNIX                       | /etc                                                                                             |  |

## **Katalogizácia uzla TCP/IP z klienta pomocou procesora príkazového riadka**

Katalogizácia uzla TCP/IP pridá položku do adresára uzla Data Server Client, ktorá opisuje vzdialený uzol. Táto položka špecifikuje vybratý alias (názov\_uzla), názov hostiteľa (alebo *adresu\_ip*) a *názov\_služby* (alebo *číslo\_portu*), ktoré používa klient na prístup k vzdialenému hostiteľovi.

Musíte mať oprávnenie SYSADM (System Administrative) alebo SYSCTRL (System Controller), alebo voľbu catalog\_noauth musíte mať nastavenú na ON. Uzol nemôžete katalogizovať pomocou oprávnenia užívateľa root.

Pri katalogizácii uzla TCP/IP postupujte takto:

- 1. Prihláste sa do systému ako užívateľ s oprávnením administrátora systému (SYSADM) alebo správcu systému (SYSCTRL).
- 2. Ak používate klienta Linux alebo UNIX, nastavte prostredie inštancie. Spustite spúšťací skript:

**Pre bash, Bourne alebo Korn shell**

. *INSTHOME*/sqllib/db2profile

#### **Pre C shell**

source *INSTHOME*/sqllib/db2cshrc

kde *INSTHOME* je domovský adresár inštancie.

- 3. Spustite procesor príkazového riadka DB2. V operačnom systéme Windows, zadajte príkaz db2cmd z príkazového riadka. V systéme Linux alebo UNIX zadajte príkaz db2 z príkazového riadka.
- 4. Uzol katalogizujte zadaním nasledujúcich príkazov do príkazového riadka:

```
db2 => catalog tcpip node názov_uzla remote názov_hostite-
a|ip_adresa
 server názov_služby|číslo_portu [vzdialená_inštancia názov_inštancie]
 [system názov_systému] [ostype typ_os]
```

```
db2 => terminate
```
kde

- názov\_uzla je lokálna prezývka, ktorú môžete uviesť v prípade počítača s databázou, ktorú chcete katalogizovať.
- vzdialená inštancia je názov inštancie servera, v ktorej sa táto databáza nachádza.
- názov systému predstavuje názov systému DB2 použitý na identifikáciu servera.
- typ\_os predstavuje typ operačného systému servera.

#### **Poznámka:**

- a. Na aktualizáciu pamäte cache adresára použite príkaz terminate.
- b. Hoci sú parametre vzdialená\_inštancia, systém a typ\_os voliteľné, vyžadujú sa pre užívateľov, ktorí chcú používať nástroje DB2.
- c. Parameter *názov* služby použitý na počítači klienta, nemusí byť taký istý ako na serveri. Avšak čísla portov, na ktoré sú mapované, sa *musia* zhodova
- d. Aj keď to nie je na tomto mieste uvedené, príkaz catalog tcpip node poskytuje možnosť explicitného zadania verzie IP, a to IPv4 alebo IPv6.

Ak chcete katalogizovať uzol pod názvom *db2node*, na vzdialenom serveri *myserver.ibm.com*, používajúcom číslo portu *50000*, v príkazovom okne **db2** zadajte:

```
db2 => catalog tcpip node db2node remote myserver server 50000
DB20000I Príkaz CATALOG TCPIP NODE bol úspešne vykonaný.
DB21056W Zmeny adresára pravdepodobne nenadobudnú účinnosť, kým nebude aktualizovaná cache pamäť
tohto adresára.
```

```
db2 => terminate
DB20000I Príkaz TERMINATE bol úspešne vykonaný.
```
## **Katalogizácia databázy z klienta použitím procesora príkazového riadka**

Táto úloha opisuje spôsob katalogizácie databázy z klienta pomocou procesora príkazového riadka.

Predtým ako aplikácia klienta môže získať prístup k vzdialenej databáze, musí byť databáza katalogizovaná na počítači klienta. Keď vytvoríte databázu, táto je automaticky katalogizovaná na serveri pomocou aliasu databázy, ktorý, ak nebol zadaný odlišný alias je zhodný s názvom databázy.

Informácie v databázovom adresári spolu s informáciami v adresári uzla (pokiaľ nekatalogizujete lokálnu databázu, kde uzol nie je potrebný), sa použijú v klientovi údajového servera DB2 na vytvorenie pripojenia k vzdialenej databáze.

- · Vyžadujete platné ID užívateľa produktu DB2. DB2 nepodporuje používanie oprávnenia root na katalogizovanie databázy.
- Musíte mať oprávnenia System Administrative (SYSADM) alebo System Controller (SYSCTRL), alebo voľba catalog\_noauth musí byť nastavená na ON.
- v Pri katalogizácii *vzdialenej* databázy potrebujete nasledujúce informácie:
	- Názov databázy
	- Alias databázy
	- Názov uzla
- Typ autentifikácie (voliteľné)
- Komentár (voliteľné)

Pozrite si pracovný list hodnôt parametrov pre katalogizáciu databázy, kde nájdete viac informácií o týchto parametroch a zaznamenajte doň hodnoty, ktoré používate.

- Nasledujúce hodnoty parametrov sú použiteľné pri katalogizácii lokálnej databázy:
	- Názov databázy
	- Jednotka
	- Alias databázy
	- Typ autentifikácie (voliteľné)
	- Komentár (voliteľné)

Lokálnym databázam možno kedykoľvek zrušiť katalogizáciu a znova ich kedykoľvek katalogizovať.

Pri katalogizácii databázy na klientovi postupujte takto:

- 1. Prihláste sa do systému pomocou platného ID užívateľa DB2.
- 2. Voliteľné. Na katalogizovanie databázy aktualizujte stĺpec Vaša hodnota [v pracovnom](#page-75-0) [hárku pre hodnoty parametrov.](#page-75-0)
- 3. Ak používate databázu DB2 na platforme Linux alebo UNIX, nastavte prostredie inštancie. Spustite spúšťací skript:

#### **Pre bash, Bourne alebo Korn shell**

. *INSTHOME*/sqllib/db2profile

```
Pre C shell
```
source *INSTHOME*/sqllib/db2cshrc

kde *INSTHOME* je domovský adresár inštancie.

- 4. Spustite procesor príkazového riadka DB2. V operačných systémoch Windows zadajte príkaz db2cmd z príkazového riadka. V systéme Linux alebo UNIX zadajte príkaz db2 z príkazového riadka.
- 5. Katalogizujte databázu zadaním nasledujúcich príkazov do príkazového riadka:

db2 => catalog database *database\_name* as *database\_alias* at node *názov\_uzla* [ authentication *hodnota\_auth* ]

kde

- *názov\_databázy* je názov databázy, ktorú chcete katalogizovať.
- *alias\_databázy* je lokálna prezývka databázy, ktorú chcete katalogizovať.
- *názov\_uzla* je prezývka, ktorú môžete uviesť v prípade počítača s databázou, ktorú chcete katalogizovať.
- v *hodnota\_auth* špecifikuje typ autentifikácie, ktorá prebehne pri pripájaní k databáze. Tento parameter je štandardne nastavený na typ autentifikácie, špecifikovanej na serveri. Výsledkom špecifikovania typu autentifikácie môže byť zlepšenie výkonu. Príklady platných hodnôt sú: SERVER, CLIENT, SERVER\_ENCRYPT, KERBEROS, DATA\_ENCRYPT, GSSPLUGIN a SERVER\_ENCRYPT\_AES.

Ak chcete katalogizovať vzdialenú databázu s názvom SAMPLE tak, aby mala lokálny alias databázy MYSAMPLE, na uzle DB2NODE s autentifikáciou SERVER zadajte nasledujúce príkazy:

```
db2 => catalog database sample as mysample at node db2node
      authentication server
db2 => terminate
```
## <span id="page-75-0"></span>**Pracovný list hodnôt parametrov pre katalogizáciu databázy**

Na zaznamenanie hodnôt parametrov, vyžadovaných pre katalogizáciu databázy, použite nasledujúci pracovný list.

| <b>Parameter</b>                          | <b>Popis</b>                                                                                                    | Vzorová hodnota | Vaša hodnota |
|-------------------------------------------|----------------------------------------------------------------------------------------------------|-----------------|--------------|
| Názov databázy<br>(database_name)         | Pri vytvorení databázy je alias databázy<br>nastavený na rovnakú hodnotu ako<br>názov databázy, pokiaľ nie je určené<br>inak. Ak napríklad vytvoríte databázu<br>vzor na serveri, vytvorí sa zároveň alias<br>vzor. Názov databázy predstavuje alias<br>vzdialenej databázy (na serveri). | vzor            |              |
| Alias databázy<br><i>(database alias)</i> | Ľubovoľná lokálna prezývka, ktorá<br>predstavuje vzdialenú databázu. Ak<br>žiadnu nezadáte, štandardne sa použije<br>prezývka totožná s názvom databázy<br><i>(database_name)</i> . Tento názov použite,<br>keď sa pripájate na databázu z klienta.                                       | môj vzor        |              |
| Autentifikácia<br>(auth value)            | Typ autentifikácie, vyžadovanej vo<br>vašom prostredí.                                                                                                    | Server          |              |
| Názov uzla<br>$(node_name)$               | Názov položky adresára uzla, ktorý<br>opisuje umiestnenie databázy. Pre<br>názov uzla (node_name) použite<br>rovnakú hodnotu, akú ste použili pre<br>katalogizáciu uzla.                                                                                                    | db2node         |              |

*Tabuľka 11. Pracovný list hodnôt parametrov pre katalogizáciu databázy*

## **Testovanie pripojenia klienta k serveru použitím procesora príkazového riadka**

Po katalogizácii uzla a databázy sa pripojte k databáze a otestujte pripojenie. Pred otestovaním pripojenia:

- Uzol databázy a databáza musia byť zakatalogizované.
- Hodnoty pre *ID\_užívateľ a a heslo* musia byť platné pre systém, na ktorom sa autentifikujú. Parameter autentifikácie na klientovi má byť nastavený tak, aby vyhovoval hodnote na serveri, alebo môže zostať nezadaný. Ak nie je parameter autentifikácie zadaný, klient bude štandardne nastavený na SERVER\_ENCRYPT. Ak server neakceptuje SERVER\_ENCRYPT, klient vykoná opakovaný pokus s hodnotou vrátenou zo servera. Ak klient špecifikuje hodnotu parametra autentifikácie, ktorá nevyhovuje konfigurácii servera, zobrazí sa chyba.
- Databázový manažér sa musí spúšťať so správnym protokolom, zadefinovaným v premennej registra DB2COMM. Ak nie je spustený, môžete spustiť databázový manažér zadaním príkazu db2start na databázovom serveri.

Ak chcete otestovať pripojenie klienta k serveru:

1. Ak používate platformu Linux alebo UNIX, nastavte prostredie inštancie. Spustite spúšťací skript:

**Pre bash, Bourne alebo Korn shell**

. *INSTHOME*/sqllib/db2profile

#### **Pre C shell**

source *INSTHOME*/sqllib/db2cshrc

kde *INSTHOME* je domovský adresár inštancie.

- 2. Spustite procesor príkazového riadka DB2. V operačnom systéme Windows, zadajte príkaz db2cmd z príkazového riadka. V systéme Linux alebo UNIX zadajte príkaz db2 z príkazového riadka.
- 3. Na pripojenie k vzdialenej databáze zadajte na klientovi tento príkaz:

db2 => connect to *database\_alias* user *userid*

Napríklad zadajte tento príkaz:

connect to mysample user jtris

Zobrazí sa výzva, aby ste zadali vaše heslo.

Ak je pripojenie úspešné, zobrazí sa správa zobrazujúca názov databázy, ku ktorej ste sa pripojili. Správa bude podobná tejto:

Database Connection Information Databázový server = DB2 9.1.0 SQL authorization ID = JTRIS Local database alias = mysample

Teraz môžete s databázou začať pracovať. Napríklad na načítanie zoznamu všetkých názvov tabuliek, uvedených v tabuľke systémového katalógu, zadajte tento príkaz SQL:

select názov tabuľky from syscat.tables

Ak už nepotrebujete využívať databázové pripojenie, zadajte príkaz connect reset a ukončite pripojenie k databáze.

**Časť 4. Nasadenie klienta údajového servera IBM do topológie tenkého klienta (Windows)**

# Kapitola 6. Prehľad topológie tenkého klienta (Windows)

Táto časť popisuje alternatívnu metódu inštalácie klientov údajového servera DB2, ktorá využíva podporu *topológie tenkého klienta* systému Windows. Topológie tenkých klientov sú podporované len v 32-bitových prostrediach. Túto metódu môžete použiť na inštaláciu IBM Data Server Client alebo DB2 Connect Personal Edition v operačnom systéme Windows. Táto metóda sa nevzahuje na IBM Data Server Runtime Client ani IBM Data Server Driver Package.

Topológie tenkých klientov alebo *prostredie topológie tenkého klienta* sa skladá z jedného kódového servera *tenkého klienta* a z jedného alebo z viacerých *tenkých klientov*. Kód klienta údajového servera DB2 je nainštalovaný na kódovom serveri, a nie na každej klientskej pracovnej stanici. Na každej pracovnej stanici tenkého klienta je vyžadované iba minimum kódu a konfigurácie. Keď tenký klient iniciuje databázové pripojenie, kód klienta údajového servera DB2 sa dynamicky načíta z kódového servera podľa požiadavky. Tenký klient sa potom pripojí k databáze obvyklým spôsobom.

Nižšie uvedené obrázky ilustrujú topológiu tenkého klienta. V prvom prípade bude Data Server Client nainštalovaný na kódový server, ktorý dodáva kód Data Server Client pracovným staniciam tenkých klientov. Tieto pracovné stanice klientov sa potom pripájajú k jednému alebo viacerým serverom DB2.

Na druhom obrázku je použitý DB2 Connect Personal Edition namiesto Data Server Client. DB2 Connect Personal Edition poskytuje ďalšie schopnosti umožňujúce klientom pripojiť sa priamo k produktu DB2 na platformách midrange alebo mainframe.

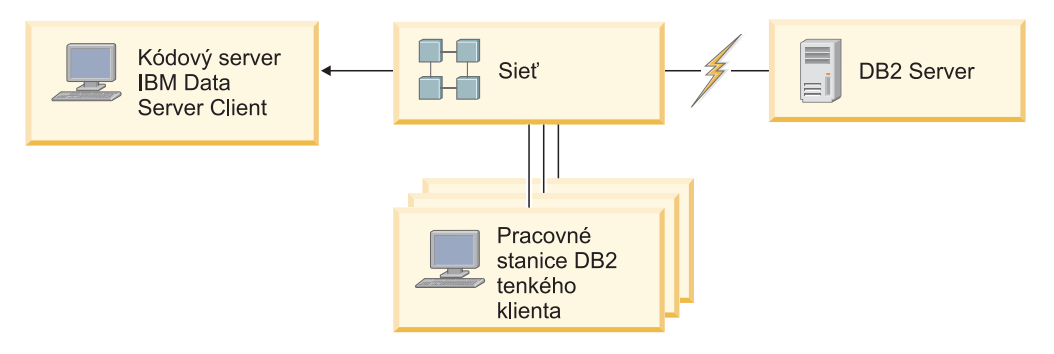

*Obrázok 2. Typická topológia tenkého klienta používajúca IBM Data Server Client*

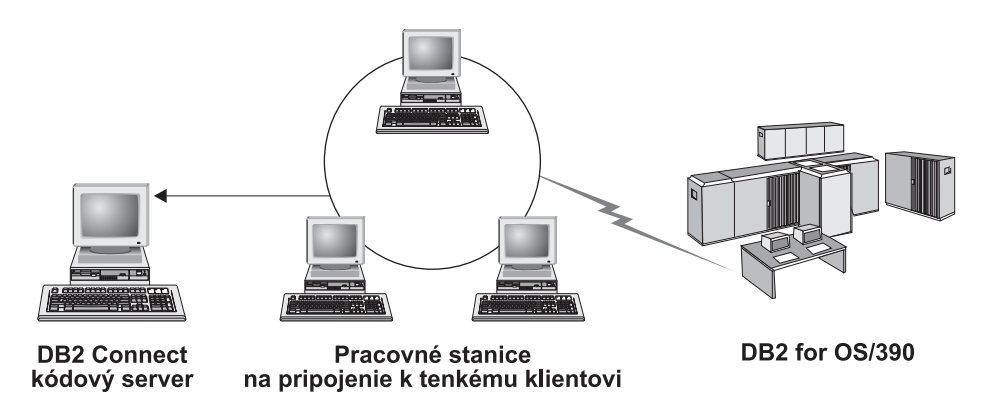

*Obrázok 3. Typická topológia tenkého klienta používajúca DB2 Connect Personal Edition*

Metódu tenkého klienta použite na inštaláciu klienta v situáciách, keď klientske pracovné stanice potrebujú len občasný prístup k databáze alebo keď by bolo náročné nastaviť klienta údajového servera DB2 na každej klientskej pracovnej stanici. Ak implementujete tento typ prostredia, požiadavky na diskový priestor pre každú pracovnú stanicu budú nižšie a vy môžete nainštalovať alebo aktualizovať kód iba na jednom počítači: na kódovom serveri.

Programy DB2 sa musia zavádzať z kódového servera cez LAN pripojenie. Rozsah straty výkonnosti počas inicializácie programu závisí od premenných ako záťaž, rýchlosť siete a kódového servera.

#### **Poznámka:**

- · Informácie katalógu sa musia uchovávať na pracovnej stanici tenkého klienta, akoby išlo o bežného klienta údajového servera DB2. Súbory katalógu obsahujú všetky informácie, ktoré potrebuje pracovná stanica na pripojenie k databáze.
- v Kroky konfigurácie pripojení k databáze pre každú pracovnú stanicu tenkého klienta sa dajú zautomatizovať použitím možností export a import profilov, ktoré poskytuje nástroj Configuration Assistant (CA). Po nastavení východiskového klienta na pripojenie k serveru exportujte profil nastavení tejto konfigurácie všetkým ostatným klientom.
- v Krokom konfigurácie pripojení databázy pre každú pracovnú stanicu tenkého klienta sa dá vyhnú, ak použijete protokol Lightweight Directory Access Protocol (LDAP) vo vašom prostredí. Po zaregistrovaní databázy na serveri LDAP zo servera DB2, ľubovoľný klient povolený protokolom LDAP načíta informácie pripojenia automaticky počas pripojenia.
- v Príkaz **db2rspgn** na tenkom klientovi nie je podporovaný.
- v Ak nastavujete prostredie tenkého klienta pre DB2 Connect Personal Edition, každá pracovná stanica tenkého klienta musí mať licenciu na tento produkt.

## **Prehl'ad nastavenia tenkého klienta (Windows)**

Nastavovanie prostredia tenkého klienta zahŕňa nastavovanie kódového servera a tiež každej pracovnej stanice tenkého klienta.

Pri nastavovaní prostredia tenkého klienta postupujte takto:

- 1. Nainštalujte produkt IBM Data Server Client alebo DB2 Connect Personal Edition na kódový server.
- 2. Sprístupnite kódový adresár na kódovom serveri pre všetky tenké pracovné stanice.
- 3. Vytvorte súbor odpovedí tenkého klienta.
- 4. Namapujte sieťovú diskovú jednotku z každej pracovnej stanice tenkého klienta na kódový server.

5. Nastavte každého tenkého klienta spustením príkazu thnsetup.

Táto inštalácia nezahŕňa dokumentáciu produktu.

## **Inštalácia produktu IBM Data Server Client alebo DB2 Connect Personal Edition na kódový server (Windows)**

Túto úlohu použite na inštaláciu IBM Data Server Client alebo DB2 Connect Personal Edition spolu s príslušným kódom produktu na kódový server. Pracovná stanica tenkého klienta DB2 môže zaviesť kód iba z kódového servera tenkého klienta DB2 a pracovná stanica tenkého klienta DB2 Connect môže zaviesť kód iba z tenkého kódového servera DB2 Connect. Tenkí klienti sú podporovaní len v 32-bitových prostrediach.

Inštalácia produktu Data Server Client (alebo DB2 Connect Personal Edition) na kódový server:

- 1. Vložte príslušné DVD a spustite sprievodcu inštaláciou.
- 2. Vyberte typ inštalácie **Custom** v sprievodcovi inštaláciou.
- 3. V okne Select the Features to Install vyberte **Server Support**, a potom **Thin Client Code Server**.
- 4. Vykonajte zvyšné kroky inštalácie podľa pokynov sprievodcu.

Nasledujúci krok je vytvorenie kódového adresára na kódovom serveri, ktorý bude dostupný pre všetky tenké pracovné stanice.

## **Sprístupnenie adresára kódu pre všetky pracovné stanice s tenkým klientom (Windows)**

Ak chcete požadovaný kód zaviesť z kódového servera, každá z cieľových pracovných staníc tenkého klienta musí byť schopná čítať adresár, kde je nainštalovaný zdrojový kód IBM Data Server Client alebo DB2 Connect Personal Edition.

Kroky ilustrujúce sprístupnenie kódového adresára pre všetky pracovné stanice tenkých klientov (v režime čítania) sú uvedené s použitím systému Windows XP ako príklad:

- 1. Na kódovom serveri spustite aplikáciu Windows Explorer.
- 2. Vyberte na serveri kódu adresár, ktorý sa bude používať pre pracovné stanice tenkého klienta. Pre tento príklad vyberte adresár d:\sqllib, aby ste nastavili zdieľanie.
- 3. Z lišty ponúk vyberte **File —> Properties**.
- 4. Kliknite na záložku **Sharing**.
- 5. Kliknite na prepínač **Shared This Folder**.
- 6. V poli Share Name zadajte názov zdieľania s maximálnym rozsahom osem znakov. Zadajte napríklad NTCODESV.
- 7. Špecifikujte pre všetkých užívateľov tenkého klienta prístup na čítanie pre adresár kódu:
	- a. Kliknite na **Permissions**. Otvorí sa okno **Share Permissions**.
	- b. V zozname **Group or User Name** zvýraznite skupinu **Everyone**.

Poznámka: Prístup môžete prideliť skupine Everyone, ktorú ste konkrétne zadefinovali pre užívateľov tenkého klienta alebo individuálnym užívateľom tenkého klienta.

- c. Vyberte si možnosť **Read**.
- d. Klikajte na **OK**, až kým sa nezatvoria všetky okná.

Ďalším krokom je vytvorenie súboru odpovedí tenkého klienta.

## **Vytvorenie súboru odpovedí pre tenkého klienta (Windows)**

Tenkí klienti sú podporovaní len v 32-bitových prostrediach. *Súbor odpovedí* sa používa na nastavenie každej pracovnej stanice tenkého klienta. Súbor odpovedí je textový súbor obsahujúci údaje o nastavení a konfigurácií za účelom automatizácie inštalácie. Súbor sa skladá zo zoznamu kľúčových slov a príslušných hodnôt. Môžete vytvoriť súbor odpovedí pre inštaláciu tenkého klienta upravením vzorového súboru odpovedí poskytnutým s produktom DB2.

Umiestnite vzorový súbor odpovedí db2thin.rsp do adresára c:\sqllib\thnsetup adresára (*c:\sqllib* je umiestnenie inštalácie kódového servera tenkého klienta. Hviezdička (\*) v súbore odpovedí označuje komentár. Riadok, pred ktorým stojí hviezdička, bude počas inštalácie ignorovaný. Ak chcete povoliť kľúčové slovo, odstráňte hviezdičku. Ak nezadáte kľúčové slovo alebo ak zostane označené ako komentár, použije sa predvolená hodnota.

Napríklad, predvolená položka pre kľúčové slovo ODBC\_SUPPORT (použité pre inštaláciu podpory ODBC) je v súbore odpovedí takáto:

```
*COMP =ODBC_SUPPORT
```
Ak chcete nainštalovať ODBC, odstráňte hviezdičku z riadka podľa tohto príkladu:

```
COMP =ODBC_SUPPORT
```
Pre niektoré kľúčové slová musíte nastaviť hodnoty. Ak chcete povoliť tieto kľúčové slová, odstráňte hviezdičky. Uistite sa však, že nahradzujete tiež obsah napravo od znamienka rovnosti želanou hodnotou týchto kľúčových slov.

Tu nájdete príklad položky pre DB2.DIAGLEVEL:  $*BB2.DIAGLEVEL = 0 - 4$ 

Ak chcete nastaviť toto kľúčové slovo na hodnotu 4, vykonajte takúto zmenu: DB2.DIAGLEVEL = 4

Po skončení úprav súboru odpovedí ho uložte pod iným názvom, aby sa zachoval pôvodný súbor. Napríklad nazvite upravený súbor test.rsp a uložte ho do toho istého adresára, do ktorého ste nastavili zdieľané oprávnenia (napríklad d:\sqllib).

Tento súbor odpovedí budete používať v ďalšom kroku pri nastavení tenkých klientov pomocou príkazu thnsetup.

# Mapovanie sieťovej jednotky z každého tenkého klienta na kódový **server (Windows)**

Každý tenký klient musí byť namapovaný na kódový server.

Na pracovnú stanicu musíte byť prihlásený ako platný užívateľ s prístupom k zdieľanému adresáru na kódovom serveri. Na kódový server máte prístup, ak na tomto kódovom serveri bolo vytvorené lokálne zadefinované konto užívateľa.

Pri mapovaní sieťovej jednotky na kódový server z tenkého klienta postupujte takto:

- 1. Spustite Windows Explorer.
- 2. V ponuke **Tools** kliknite na **Map Network Drive**.
- 3. V zozname **Drive** vyberte jednotku, na ktorú chcete namapova umiestnenie kódového servera.
- 4. Do pol'a Folder zadajte umiestnenie zdiel'ania:

\\computer\_name\share\_name

kde

**computer\_name** je názov počítača kódového servera

#### **share\_name**

je názov zdieľania zdieľaného adresára na kódovom serveri

5. Označte začiarkavacie políčko Reconnect at Logon, aby zdieľanie bolo trvalé.

Ďalším krokom je povoliť každého tenkého klienta.

# **Nastavenie tenkých klientov pomocou príkazu thnsetup (Windows)**

Nastaví pracovnú stanicu tenkého klienta a vytvorí vyžadované odkazy na kódový server.

### **Úvodné informácie**

Pred spustením príkazu **thnsetup** sa uistite, že je nainštalovaný produkt Microsoft Visual C++ 2005 alebo príslušné runtime komponenty knižníc Visual C++. Runtime knižnica je k dispozícii na stiahnutie na webovej stránke runtime knižníc spoločnosti Microsoft. Tu si môžete vybrať jednu z dvoch možností: vyberte vcredist\_x86.exe pre 32-bitové systémy alebo vcredist\_x64.exe pre 64-bitové systémy.

### **Informácie o tejto úlohe**

Vykonajte nasledujúce kroky na každej pracovnej stanici, ktorá má byť nastavená ako tenký klient.

#### **Procedúra**

Pri nastavovaní tenkého klienta postupujte takto:

1. Spustite príkaz thnsetup. Môžete zadať nesledujúce parametre:

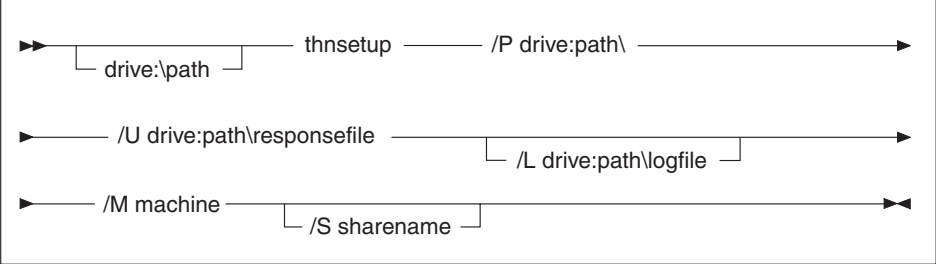

kde:

- **/P** Špecifikuje cestu, na ktorej je nainštalovaný kód DB2 na kódovom serveri. Tento parameter je povinný. Ak ste už mapovali trvalú sieťovú diskovú jednotku na kódový server. Hodnota tohto parametra by mala byť písmeno označujúce sieťový disk.
- **/U** Určuje presne zadaný názov súboru odpovedí. Tento parameter je povinný. Tento súbor je bežne umiestnený na kódovom serveri v adresári *c:\sqllib\*thnsetup, kde *c:\sqllib\* je jednotka, na ktorej ste inštalovali váš kódový server tenkého klienta.
- **/L** Určuje presne zadaný názov protokolového súboru, v ktorom budú zaprotokolované informácie o inštalácii a chyby, ktoré sa vyskytnú počas inštalácie. Tento parameter je voliteľný. Ak nezadáte názov protokolového súboru, použije sa predvolený názov db2.log. Tento súbor bude vytvorený v adresári db2log na jednotke, na ktorej je nainštalovaný operačný systém.
- **/M** Špecifikuje názov kódového servera. Tento parameter sa vyžaduje.
- /S Specifikuje názov zdieľania kódového servera, na ktorom bol inštalovaný produkt DB2. Tento parameter je potrebný len vtedy, ak nie je namapovaná trvalá sieťová jednotka. Tento parameter je povinný v operačnom systéme Windows XP a Windows Server 2003.
- 2. Po dokončení príkazu thnsetup skontrolujte správy v protokolovom súbore (db2.log v adresári y:\db2log, kde *y* je jednotka, na ktorej je nainštalovaný kód DB2).

Skontrolujte všetky chybové správy. Chybové správy v protokolovom súbore závisia od chýb, ktoré boli zaznamenané pri pokuse o inštaláciu. Protokolový súbor obsahuje príčiny zlyhania.

## **Príklad**

Napríklad môžete chcieť vytvoriť pracovnú stanicu tenkého klienta v takýchto podmienkach:

- · Zdieľaný adresár s názvom zdieľania na kódovom serveri je mapovaný lokálne na jednotku *x*.
- v Súbor odpovedí má názov test.rsp.
- v Súbor odpovedí je umiestnený v tom istom adresári, ako kódový server:

Na pracovnej stanici tenkého klienta zadajte nasledujúci príkaz z príkazového riadka DOS na tenkej pracovnej stanici:

x:\thnsetup\thnsetup /P x: /U x:\thnsetup\test.rsp /M *machineName*

**Časť 5. Zlučovacie moduly**

# **Kapitola 7. Typy zlučovacích modulov**

## **Zlučovacie moduly non-DB2 inštancie (Windows )**

K dispozícii sú dva typy zlučovacích modulov: zlučovacie moduly inštancie DB2 a zlučovacie moduly non-DB2 inštancie. .

Odporúča sa použiť iné zlučovacie moduly inštancie než DB2. Podrobnosti o zlučovacích moduloch DB2 nájdete v súvisiacich odkazoch.

Použitím zlučovacích modulov non-DB2 inštancie inštalačného produktu Windows môžete jednoducho pridávať funkcionalitu IBM Data Server Driver Package do ľubovoľného produktu, ktorý používa Inštalačný program Windows.

Pri zlučovaní modulov budete vyzvaný na zadanie názvu kópie. Na jednom počítači môže by nainštalovaných viacero kópií produktov s ovládačom IBM Data Server Driver Package preto sa každá kópia rozlišuje svojim unikátnym názvom. Tento názov sa bude používať, keď sa bude vykonávať inštalácia na jednotlivých cieľových počítačoch. Vyberte názov, o ktorom nie je pravdepodobné, že by ho už používal iný ovládač údajového servera IBM alebo kópia DB2. Vhodný názov je napríklad názov aplikácie myapp\_dsdrivercopy\_1. Ak tento názov nie je unikátny, inštalácia zlyhá.

Viac informácií o technológii zlučovacích modulov nájdete v dokumentácii, dodanej s vaším produktom na vytváranie inštalácie alebo na stránke http://msdn.microsoft.com.

K dispozícii je pre vás nasledujúci zlučovací modul:

#### **IBM Data Server Driver Package.msm**

Tento modul poskytuje podporu pre aplikácie, ktoré na prístup k údajom používajú ODBC, CLI, .NET, OLE DB, PHP, Ruby, JDBC alebo SQLJ. Umožňuje vašim aplikáciám používať IBM Data Server Provider for .NET (DB2 .NET Data Provider and IDS .NET Data Provider). Prostredie IBM Data Server Provider .NET je rozšírením rozhrania ADO.NET, ktoré umožňuje aplikáciám .NET rýchlo a bezpečne pristupovať k údajom z databáz DB2 alebo Informix.

DSDRIVER je vytvorený použitím vyššie popísaného zlučovacieho modulu. Registrácia IBM Data Server Provider for .NET sa zakladá na verzii rámca .NET Framework, ktorý je nainštalovaný na vašom systéme. Napríklad pred samotnou inštaláciou musíte nainštalova Microsoft .Net framework 2.0.

Nasledujúce zlučovacie moduly obsahujú správy pre jednotlivé jazyky, ktoré používa balík IBM Data Server Driver Package. V závislosti na jazyku produktu pribalí a nainštaluje komponenty v príslušnom zlučovacom module.

IBM DSDRIVER Messages - Arabic.msm IBM DSDRIVER Messages - Bulgarian.msm IBM DSDRIVER Messages - Chinese(Simplified).msm IBM DSDRIVER Messages - Chinese(Traditional).msm IBM DSDRIVER Messages - Croatian.msm IBM DSDRIVER Messages - Czech.msm IBM DSDRIVER Messages - Danish.msm IBM DSDRIVER Messages - Dutch.msm IBM DSDRIVER Messages - English.msm IBM DSDRIVER Messages - Finnish.msm

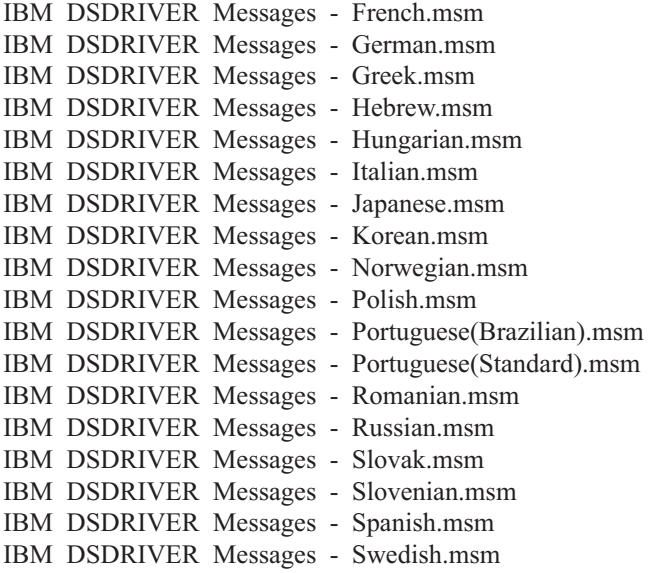

## **Zlučovacie moduly inštancií DB2 (Windows)**

DB2 Verzia 9.5 podporuje dva typy zlučovacích modulov: zlučovacie moduly inštancií DB2 a zlučovacie moduly inštancií iných ako DB2. Odporúča sa použiť iné zlučovacie moduly inštancie než DB2.

Zlučovacie moduly inštancií DB2 vyžadujú dodatočnú réžiu a údržbu, ale je možné ich použiť, ak:

- v niektorá aplikácia vyžaduje prostredie inštancie DB2, alebo
- v niektorá aplikácia vyžaduje funkciu, ktorá existuje len v zlučovacom module inštancií DB2. (Zlučovacie moduly inštancií DB2 sú uvedené v tejto časti neskôr.)

Použitím zlučovacích modulov inštalačného programu Windows inštancií DB2 môžete ľahko pridať funkciu IBM Data Server Runtime Client do každého produktu, ktorý používa inštalačný program Windows.

Keď zlučujete moduly, budete vyzvaný, aby ste poskytli názov kópie DB2. Viaceré kópie produktov DB2 je možné inštalovať na tom istom počítači; každá kópia je známa pod svojím jedinečným názvom. Tento názov sa bude používať, keď sa bude vykonávať inštalácia na jednotlivých cieľových počítačoch. Vyberte názov, ktorý ešte nebol použitý pre inú kópiu DB2. Vhodné názvy zahrňujú názov vašej aplikácie, napríklad myapp\_db2copy\_1. Ak názov nie je jedinečný, inštalácia zlyhá.

Viac informácií o technológii zlučovacích modulov nájdete v dokumentácii, dodanej s vaším produktom na vytváranie inštalácie alebo na stránke http://msdn.microsoft.com.

K dispozícii sú nasledujúce zlučovacie moduly:

#### **DB2 Base Client Merge Module.msm**

Tento modul poskytuje funkciu, vyžadovanú pre pripojenie k databáze, SQL a funkciu príkazu DB2. Tento modul umožňuje použiť komunikačný protokol Named Pipes na prenos údajov v prostredí typu klient-server, obsahuje systémové súbory väzieb, ktoré slúžia na také úlohy, ako je vytváranie databáz či prístup k vzdialeným hostiteľským databázam a poskytujú rozličné nástroje slúžiace na administráciu lokálnych a vzdialených databáz. Tento modul ďalej umožňuje vytvoriť súbor odpovedí, ktorý sa dá použiť na konfiguráciu kópie DB2 v rámci vašej inštalácie.

Konfigurovateľná voľba uvádza umiestnenie súboru odpovedí, ktorý slúži na konfiguráciu kópie DB2. Typy konfigurácie zahŕňajú vytváranie inštancií, nastavovanie konfiguračných parametrov manažéra databázy alebo premenných registrov profilov DB2. S týmto modulom môžete použiť aj procesor príkazového riadka (CLP).

Informácie o postupnosti rôznych voliteľných akcií a o navrhovaných postupnostiach nájdete v zlučovacom module pomocou nástroja, akým je Orca.

#### **DB2 JDBC and SQLJ Support.msm**

Tento modul obsahuje podporu JDBC a SQLJ, ktorá umožňuje, aby sa vytvárali príklady v jazyku Java a spúšťali sa pomocou ovládača JDBC.

#### **DB2 LDAP Exploitation Merge Module.msm**

Tento modul umožňuje kópii DB2 používať adresár LDAP na uloženie databázového adresára a konfiguračných informácií.

#### **DB2 ODBC Support Merge Module.msm**

Tento modul poskytuje podporu pre aplikácie, ktoré na prístup k údajom používajú Open Database Connectivity (ODBC).

#### **DB2 OLE DB Support Merge Module.msm**

Tento modul poskytuje sadu rozhraní, ktorá umožňuje, aby aplikácie mali jednotný prístup k údajom uloženým v rôznych zdrojoch údajov.

#### **IBM Data Server Provider for .NET Merge Module.msm**

Tento modul umožňuje aplikácií používať prostredie IBM Data Server Provider for .NET. Prostredie IBM Data Server Provider for .NET je rozšírením rozhrania ADO.NET, ktoré umožňuje aplikáciám .NET rýchlo a bezpečne pristupovať k údajom z databáz DB2.

So zlučovacími modulmi IBM Data Server Runtime Client sú dodávané nasledujúce opätovne distribuovateľné zlučovacie moduly Microsoft. Tieto zlučovacie moduly Microsoft musíte zahrnúť pri zlučovaní zlučovacích modulov Data Server Runtime Client.

Microsoft NT32: Microsoft\_VC80\_CRT\_x86.msm Microsoft\_VC80\_MFC\_x86.msm policy\_8\_0\_Microsoft\_VC80\_CRT\_x86.msm policy\_8\_0\_Microsoft\_VC80\_MFC\_x86.msm

Microsoft NT64: Microsoft\_VC80\_CRT\_x86\_x64.msm Microsoft\_VC80\_MFC\_x86\_x64.msm policy\_8\_0\_Microsoft\_VC80\_CRT\_x86\_x64.msm policy\_8\_0\_Microsoft\_VC80\_MFC\_x86\_x64.msm

Zlučovacie moduly Microsoft nájdete na DVD IBM Data Server Runtime Client v adresári zlučovacích modulov.

Nasledujúce moduly zlučovania obsahujú správy klienta údajového servera DB2 používané kópiou DB2. V závislosti na jazyku produktu pribalí a nainštaluje komponenty v príslušnom zlučovacom module.

IBM data server client Messages - Arabic.msm IBM data server client Messages - Bulgarian.msm IBM data server client Messages - Chinese(Simplified).msm IBM data server client Messages - Chinese(Traditional).msm IBM data server client Messages - Croatian.msm

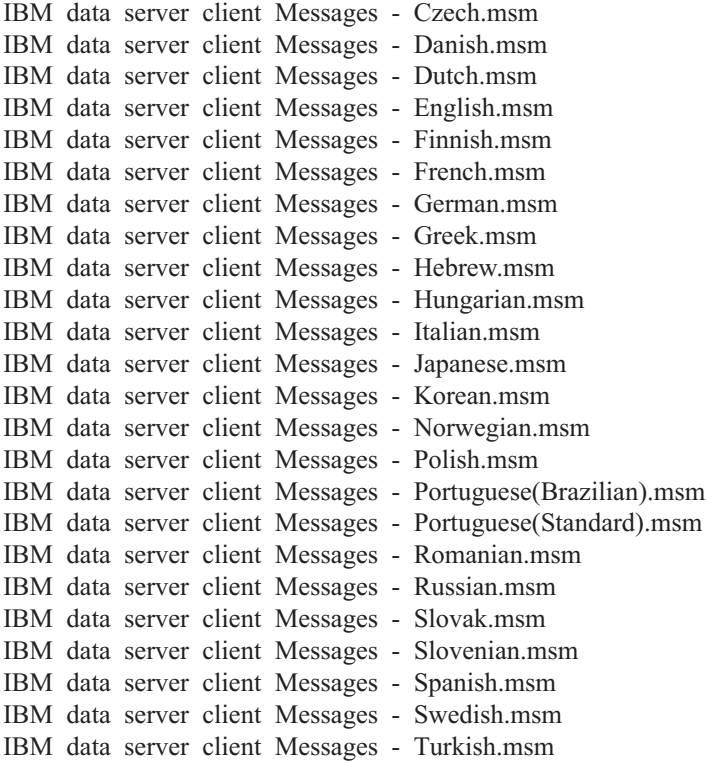

**Časť 6. Ďalšie možnosti inštalácie**

# Kapitola 8. Voľby príkazového riadka pri inštalácii

## **Voby príkazového riadka na inštaláciu produktu IBM Data Server Runtime Client**

Klienta IBM Data Server Runtime Client môžete nainštalovať použitím príkazu db2setup.exe v operačných systémoch Linux alebo UNIX, alebo použitím príkazu setup.exe v operačnom systéme Windows. Parametre týchto dvoch príkazov sú odlišné.

Nasledujúci zoznam popisuje vybrané voľby príkazového riadka inštalátora Windows, ktoré sú dostupné pri spustení príkazu setup.exe na inštaláciu IBM Data Server Runtime Client v systéme Windows. Viac informácií o dostupných voľbách pre program Windows Installer nájdete na lokalite [http://www.msdn.microsoft.com/.](http://www.msdn.microsoft.com/)

- /w Táto voľba núti príkaz setup.exe pred ukončením čakať, kým sa inštalácia dokončí.
- **/l\*v[***názov protokolového súboru***]**

Táto voľba vám umožňuje vytvoriť inštalačný protokol. Protokol môžete použiť na odstraňovanie problémov, s ktorými ste sa stretli počas inštalácie.

- /v Táto voľba vám umožní odovzdať ďalšie voľby príkazového riadka a verejné vlastnosti inštalačnému programu Windows Installer. Túto voľbu musíte zadať na vykonanie inštalácie súboru odpovedí.
- /**qn** Táto voľba vám umožní vykonať tichú inštaláciu bez užívateľského rozhrania (UI), okrem okna, ktoré program Windows Installer zobrazí počas rozbaľovania súborov z inštalačného balíka pred tým, ako spustí samotnú inštaláciu.
- /qb! Táto voľba zobrazí základné užívateľské rozhranie, ktoré obsahuje jednoduchý indikátor priebehu a chybové správy, ktoré skrýva tlačidlo **Cancel**, okrem okna, ktoré program Windows Installer zobrazí počas rozbaľovania súborov z inštalačného balíka pred tým, ako spustí samotnú inštaláciu.
- /L Táto voľba vám umožňuje zmeniť jazyk inštalácie zadaním identifikátora jazyka. Ak napríklad chcete nastaviť francúzštinu ako jazyk inštalácie, zadajte identifikátor francúzskeho jazyka: setup.exe /L 1036.

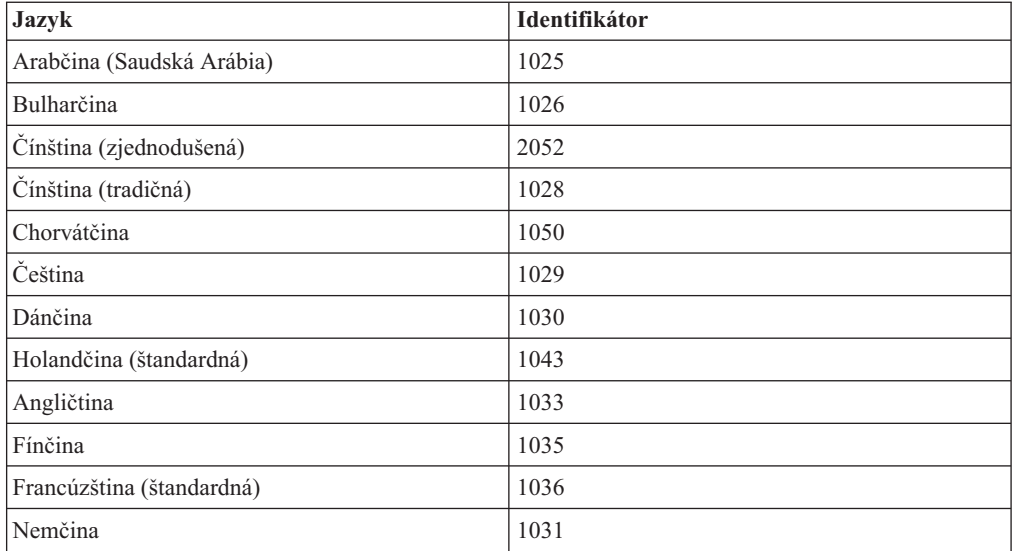

*Tabuľka 12. Identifikátory jazyka*

| <b>Jazyk</b>              | Identifikátor |
|---------------------------|---------------|
| Gréčtina                  | 1032          |
| Hebrejčina                | 1037          |
| Maďarčina                 | 1038          |
| Taliančina (štandardná)   | 1040          |
| Japončina                 | 1041          |
| Kórejčina                 | 1042          |
| Nórčina (Bokmal)          | 1044          |
| Poľština                  | 1045          |
| Portugalčina (brazílska)  | 1046          |
| Portugalčina (štandardná) | 2070          |
| Rumunčina                 | 1048          |
| Ruština                   | 1049          |
| Slovenčina                | 1051          |
| Slovinčina                | 1060          |
| Španielčina (tradičná)    | 1034          |
| Švédčina                  | 1053          |
| Turečtina                 | 1055          |

*Tabuľka 12. Identifikátory jazyka (pokračovanie)*

Nasleduje zoznam verejných vlastností, ktoré môžete zadať na riadenie inštalácie Data Server Runtime Client:

- Tieto parametre musia byť poslednými parametrami v príkazovom riadku.
- v **RSP\_FILE\_PATH** Tento parameter obsahuje úplnú cestu k súboru odpovedí, ktorý chcete použiť na inštaláciu produktu Data Server Runtime Client. Tento parameter je platný len ak zadáte voľbu /**qn**.

Na vykonanie inštalácie pomocou súboru odpovedí použite nasledujúci parameter príkazového riadka:

setup /v"/qn RSP\_FILE\_PATH=*[úplná cesta k súboru odpovedí]*"

V príklade sa predpokladá, že ešte nie je inštalovaná žiadna kópia klienta. Ak existuje jedna alebo viac kópií, príkaz je iný. Na inštaláciu druhej kópie so súborom odpovedí použite príkaz:

setup /v" TRANSFORMS=:InstanceId1.mst MSINEWINSTANCE=1 /qn RSP\_FILE\_PATH=*[úplná cesta k súboru odpovedí]*"

## Voľby príkazového riadka na inštaláciu balíka IBM Data Server Driver **Package (Windows)**

IBM Data Server Driver Package môže byť nainštalovaný spustením DB2 setup.exe z príkazového riadka. Balík ovládačov, ktorý obsahuje súbor **setup.exe**, pre obrazy balíkov opráv si môžete stiahnuť zo stránk[yhttp://www-01.ibm.com/support/docview.wss?rs=71](http://www-01.ibm.com/support/docview.wss?rs=71&uid=swg27007053) [&uid=swg27007053.](http://www-01.ibm.com/support/docview.wss?rs=71&uid=swg27007053)

Nasledujúci zoznam opisuje voľby príkazového riadka, ktoré sú k dispozícii pre príkaz setup. Viac informácií o dostupných voľbách pre program Windows Installer nájdete na lokalite http://www.msdn.microsoft.com/.

#### **/n [***názov kópie***]**

Určuje názov kópie, ktorú má inštalácia použiť. Táto voľba nahradí cestu inštalácie zadanú v súbore odpovedí. Ak táto kópia už existuje, vykoná sa na nej inštalácia údržby. V opačnom prípade bude vykonaná nová inštalácia pomocou zadaného názvu kópie.

/o Určuje, že sa má vykonať inštalácia novej kópie s predvoleným generovaným názvom kópie.

#### **/u [***súbor odpovedí***]**

Určuje úplnú cestu a názov súboru odpovedí.

**/m** Zobrazí informácie o priebehu inštalácie. Nezobrazí sa však výzva na žiaden vstup. Túto voľbu použite spolu s voľbou /u.

#### **/l [***protokolový súbor***]**

Určuje úplnú cestu a názov protokolového súboru.

#### **/p [***inštalačný adresár***]**

Mení cestu inštalácie produktu. Táto voľba nahradí cestu inštalácie zadanú v súbore odpovedí.

#### **/i jazyk**

Určuje dvojznakový kód jazyka, v ktorom sa má vykonať inštalácia.

**/?** Vypíše informácie o použití.

Po inštalácii IBM Data Server Driver Package môžete voliteľne vytvoriť a naplniť konfiguračný súbor db2dsdriver.cfg s informáciami o databázovom adresári.

Nasleduje niekoľko príkladov použitia parametrov príkazového riadka:

Ak chcete inštalovať novú kópiu s vygenerovaním predvoleného názvu kópie, použite nasledujúci príkaz:

setup /o

- v Na inštaláciu druhej kópie použite príkaz: setup /n "*NÁZOV\_KÓPIE*"
- v Na vykonanie inštalácie pomocou súboru odpovedí použite nasledujúci príkaz: setup /u "[<sup>'</sup>/úplná cesta k súboru odpovedí]"

Vzorový súbor odpovedí sa nachádza v podadresári \samples.

**Časť 7. Odinštalovanie**

# **Kapitola 9. Odinštalácia klienta údajového servera IBM**

V tejto téme je popísaný postup odinštalácie klienta údajového servera IBM.

Ak chcete odinštalovať klienta údajového servera IBM, vykonajte jeden z nasledujúcich krokov.

- 1. Ak chcete klienta údajového servera IBM odstrániť z operačného systému Linux alebo UNIX, spustite príkaz db2\_deinstall -a v adresári DB2DIR/install, kde DB2DIR je umiestnenie, ktoré ste zadali pri inštalácii klienta údajového servera.
- 2. Ak chcete klienta údajového servera IBM odstrániť z operačného systému Windows, použite okno Add/Remove Programs, ku ktorému máte prístup prostredníctvom ovládacieho panela v systéme Windows. Bližšie informácie o odstraňovaní softvérových produktov zo systému Windows nájdete v pomoci k vášmu operačnému systému.

Poznámka: V systéme Windows môžete okno Add/Remove Programs využiť na odinštalovanie ktoréhokoľvek z klientov údajového servera IBM. Ak odstraňujete klienta IBM Data Server Client, môžete spustiť príkaz db2unins. Týmto spôsobom však nemôžete odstrániť ani klienta IBM Data Server Runtime Client, ani ovládač IBM Data Server Driver Package. Bližšie informácie nájdete v téme k príkazu db2unins.

# <span id="page-102-0"></span>**Príloha A. Prehľad technických informácií DB2**

Technické informácie DB2 sú dostupné aj prostredníctvom týchto nástrojov a metód:

- Informačné centrum DB2
	- Témy (úloha, koncept a referenčné témy)
	- Pomoc pre nástroje DB2
	- Vzorové programy
	- Výučbové programy
- Príručky DB2
	- Súbory PDF (na stiahnutie)
	- Súbory PDF (z PDF DVD DB2)
	- Tlačené príručky
- v Pomoc pre príkazový riadok
	- Pomoc pre príkazy
	- Pomoc pre správy

**Poznámka:** Témy Informačného centra DB2 sú aktualizované častejšie ako publikácie vo formáte PDF alebo ich vytlačené kópie. Ak chcete získať najaktuálnejšie informácie, nainštalujte si aktualizácie dokumentácie hneď ako budú k dispozícii alebo navštívte Informačné centrum DB2 na stránke ibm.com.

Môžete sprístupniť ďalšie technické informácie DB2, ako sú napríklad technické poznámky, dokumenty white paper a online publikácie IBM Redbooks na ibm.com. Navštívte stránku so softvérovými knižnicami DB2 Information Management na adrese [http://www.ibm.com/](http://www.ibm.com/software/data/sw-library/) [software/data/sw-library/.](http://www.ibm.com/software/data/sw-library/)

## **Spätná väzba na dokumentáciu**

Oceníme vašu spätnú väzbu na dokumentáciu DB2. Pokiaľ máte návrhy, ako zlepšiť dokumentáciu pre DB2, pošlite ich e-mailom na adresu db2docs@ca.ibm.com. Dokumentačný tím DB2 spätnú väzbu číta priebežne, ale nemôže vám odpovedať priamo. Podľa možnosti uveď te konkrétne príklady, aby ste nám vaše problémy lepšie priblížili. Ak chcete poslať spätnú väzbu k špecifickej téme alebo súboru pomoci, uveď te aj názov témy a URL.

Túto e-mailovú adresu nepoužívajte na kontaktovanie podpory zákazníka DB2. Ak máte technické otázky týkajúce sa DB2 a dokumentácia vám ich nepomôže zodpovedať, kontaktujte lokálne servisné stredisko IBM.

## **Technická knižnica DB2 v tlačenej verzii alebo vo formáte PDF**

Nasledujúce tabuľky popisujú knižnicu DB2, ktorá je dostupná na stránke IBM Publications Center na adrese [www.ibm.com/shop/publications/order.](http://www.ibm.com/shop/publications/order) Anglické a preložené príručky pre DB2 Verzia 9.7 vo formáte PDF je možné stiahnuť zo stránky [www.ibm.com/support/](http://www.ibm.com/support/docview.wss?rs=71&uid=swg27009474) [docview.wss?rs=71&uid=swg2700947.](http://www.ibm.com/support/docview.wss?rs=71&uid=swg27009474)

Tieto tabuľky obsahujú zoznam publikácií, ktoré sú k dispozícii v tlačenej forme. Tieto publikácie však nemusia byť k dispozícii vo vašej krajine alebo oblasti.

Číslo formulára sa pri každej aktualizácii príručky zvyšuje. Skontrolujte, či máte najnovšiu verziu príručky, ako je uvedené ďalej.

**Poznámka:** Informačné centrum *DB2* je aktualizované častejšie ako publikácie vo formáte PDF alebo ich vytlačené kópie.

| Názov                                                                                  | Číslo formulára | Dostupné v tlačenej<br>forme | Dátum poslednej<br>aktualizácie |
|----------------------------------------------------------------------------------------|-----------------|------------------------------|---------------------------------|
| Administrative API<br>Reference                                                        | SC27-2435-00    | Ano                          | August, 2009                    |
| Administrative Routines<br>and Views                                                   | SC27-2436-00    | Nie                          | August, 2009                    |
| Call Level Interface<br>Guide and Reference,<br>Volume 1                               | SC27-2437-00    | Ano                          | August, 2009                    |
| Call Level Interface<br>Guide and Reference,<br>Volume 2                               | SC27-2438-00    | Ano                          | August, 2009                    |
| Command Reference                                                                      | SC27-2439-00    | Ano                          | August, 2009                    |
| Data Movement Utilities<br>Guide and Reference                                         | SC27-2440-00    | Ano                          | August, 2009                    |
| Data Recovery and High<br>Availability Guide and<br>Reference                          | SC27-2441-00    | Ano                          | August, 2009                    |
| Database Administration<br>Concepts and<br>Configuration Reference                     | SC27-2442-00    | Ano                          | August, 2009                    |
| Database Monitoring<br>Guide and Reference                                             | SC27-2458-00    | Áno                          | August, 2009                    |
| Database Security Guide                                                                | SC27-2443-00    | Áno                          | August, 2009                    |
| <b>DB2 Text Search Guide</b>                                                           | SC27-2459-00    | Áno                          | August, 2009                    |
| Developing ADO.NET<br>and OLE DB Applications                                          | SC27-2444-00    | Ano                          | August, 2009                    |
| Developing Embedded<br><b>SQL</b> Applications                                         | SC27-2445-00    | Ano                          | August, 2009                    |
| Developing Java<br><i>Applications</i>                                                 | SC27-2446-00    | Ano                          | August, 2009                    |
| Developing Perl, PHP,<br>Python, and Ruby on<br>Rails Applications                     | SC27-2447-00    | Nie                          | August, 2009                    |
| Developing User-defined<br>Routines (SQL and<br>External)                              | SC27-2448-00    | Ano                          | August, 2009                    |
| Getting Started with<br>Database Application<br>Development                            | GI11-9410-00    | Ano                          | August, 2009                    |
| Getting Started with DB2<br>Installation and<br>Administration on Linux<br>and Windows | GI11-9411-00    | Ano                          | August, 2009                    |

*Tabuľka 13. Technické informácie o DB2*

| Názov                                                                                        | Číslo formulára | Dostupné v tlačenej<br>forme | Dátum poslednej<br>aktualizácie |
|----------------------------------------------------------------------------------------------|-----------------|------------------------------|---------------------------------|
| Globalization Guide                                                                          | SC27-2449-00    | Ano                          | August, 2009                    |
| <b>Installing DB2 Servers</b>                                                                | GC27-2455-00    | Áno                          | August, 2009                    |
| Installing IBM Data<br><b>Server Clients</b>                                                 | GA22-1124-00    | Nie                          | August, 2009                    |
| Message Reference<br>Volume 1                                                                | SC27-2450-00    | Nie                          | August, 2009                    |
| Message Reference<br>Volume 2                                                                | SC27-2451-00    | Nie                          | August, 2009                    |
| Net Search Extender<br>Administration and<br>User's Guide                                    | SC27-2469-00    | Nie                          | August, 2009                    |
| Partitioning and<br><b>Clustering Guide</b>                                                  | SC27-2453-00    | Ano                          | August, 2009                    |
| pureXML Guide                                                                                | SC27-2465-00    | Ano                          | August, 2009                    |
| Query Patroller<br>Administration and<br>User's Guide                                        | SC27-2467-00    | Nie                          | August, 2009                    |
| Spatial Extender and<br>Geodetic Data<br>Management Feature<br>User's Guide and<br>Reference | SC27-2468-00    | Nie                          | August, 2009                    |
| SQL Procedural<br>Language Guide                                                             | SC27-2470-00    | Áno                          | August, 2009                    |
| SQL Reference, Volume 1                                                                      | SC27-2456-00    | Áno                          | August, 2009                    |
| SQL Reference, Volume 2                                                                      | SC27-2457-00    | Ano                          | August, 2009                    |
| Troubleshooting and<br>Tuning Database<br>Performance                                        | SC27-2461-00    | Ano                          | August, 2009                    |
| <b>Upgrading</b> to DB2<br>Version 9.7                                                       | SC27-2452-00    | Áno                          | August, 2009                    |
| Visual Explain Tutorial                                                                      | SC27-2462-00    | Nie                          | August, 2009                    |
| What's New for DB2<br>Version 9.7                                                            | SA22-1128-00    | Ano                          | August, 2009                    |
| Workload Manager Guide<br>and Reference                                                      | SC27-2464-00    | Ano                          | August, 2009                    |
| XQuery Reference                                                                             | SC27-2466-00    | Nie                          | August, 2009                    |

*Tabuľka 13. Technické informácie o DB2 (pokračovanie)*

#### *Tabuľka 14. Technické informácie o DB2 Connect*

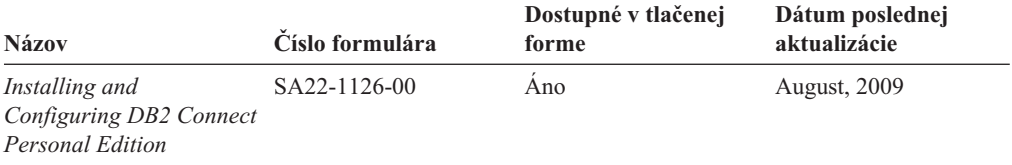

| <b>Názov</b>                                                | Číslo formulára | Dostupné v tlačenej<br>forme | Dátum poslednej<br>aktualizácie |
|-------------------------------------------------------------|-----------------|------------------------------|---------------------------------|
| Installing and<br>Configuring DB2 Connect<br><i>Servers</i> | SA22-1127-00    | Ano                          | <b>August, 2009</b>             |
| DB2 Connect User's<br>Guide                                 | SA22-1125-00    | Ano                          | <b>August, 2009</b>             |

*Tabuľka 14. Technické informácie o DB2 Connect (pokračovanie)*

*Tabuľka 15. Technické informácie o integrácii informácií*

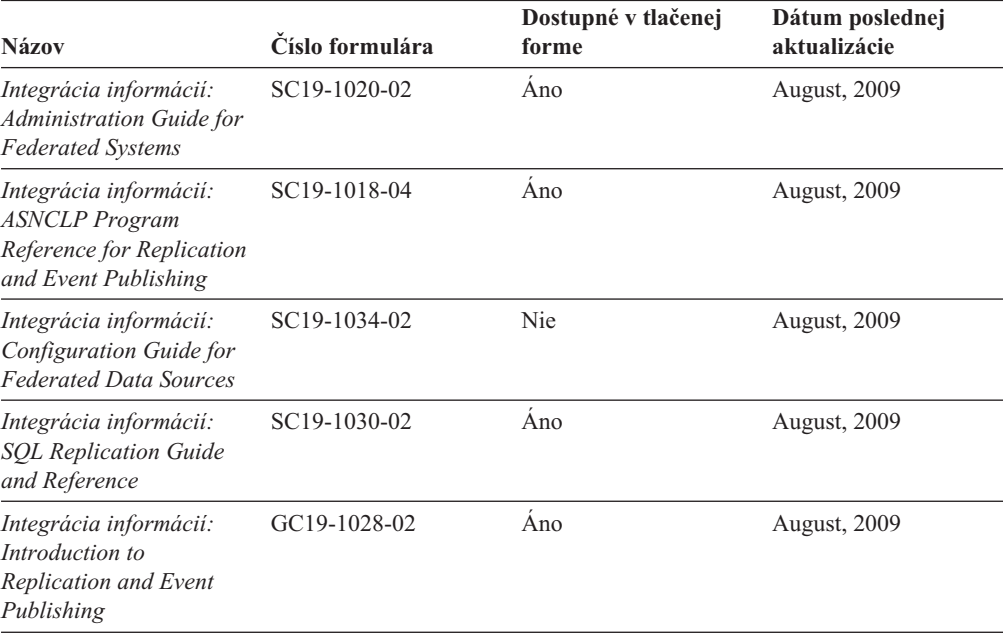

## **Objednávanie tlačených publikácií, týkajúcich sa DB2**

Ak chcete získať tlačené publikácie o DB2, môžete si ich kúpiť on-line v mnohých (ale nie všetkých) krajinách alebo oblastiach. V každom prípade si môžete tieto tlačené knihy DB2 objednať od miestneho zástupcu IBM. Uvedomte si, že niektoré elektronické kópie kníh na DVD *DB2 PDF Documentation* nie sú dostupné v tlačenej podobe. Napríklad, žiadny zväzok publikácie *DB2 Message Reference* nie je k dispozícii ako výtlačok.

Tlačené verzie mnohých kníh DB2, ktoré sú k dispozícii na DVD DB2 PDF Documentation si môžete objednať od IBM za poplatok. Podľa toho, odkiaľ knihy objednávate, môžete mať k dispozícii on-line objednávanie z centra IBM Publications Center. Ak on-line objednávanie nie je vo vašej krajine alebo oblasti k dispozícii, môžete si tlačené knihy DB2 objednať od miestneho zástupcu IBM. Uvedomte si, že nie všetky knihy na DVD DB2 PDF Documentation sú k dispozícii v tlačenej forme.

**Poznámka:** Najaktuálnejšia a kompletná dokumentácia, týkajúca sa DB2, je uložená v Informačnom centre DB2 na adrese [http://publib.boulder.ibm.com/infocenter/db2luw/v9r7.](http://publib.boulder.ibm.com/infocenter/db2luw/v9r7)

Ak si chcete objednať tlačené publikácie DB2:

• Ak chcete zistiť, či si môžete vo vašej krajine alebo oblasti objednať tlačené publikácie DB2 online, pozrite si webovú stránku centra IBM Publications Center na adrese

[http://www.ibm.com/shop/publications/order.](http://www.ibm.com/shop/publications/order) Vyberte vašu krajinu, región alebo jazyk na prístup k informáciám o objednávaní publikácií a postupujte podľa pokynov na objednanie pre vašu lokalitu.

- v Pri objednávaní tlačených publikácií DB2 od miestneho zástupcu IBM postupujte takto:
	- 1. Nájdite kontaktné informácie vášho miestneho zástupcu na nasledujúcich webových stránkach:
		- Celosvetový zoznam kontaktov IBM je k dispozícii na webovej stránke [www.ibm.com/planetwide](http://www.ibm.com/planetwide)
		- Webová stránka IBM Publications na adrese [http://www.ibm.com/shop/publications/](http://www.ibm.com/shop/publications/order) [order.](http://www.ibm.com/shop/publications/order) K príslušnej domovskej stránke publikácií sa dostanete po vybraní krajiny alebo jazyka. Na tejto stránke kliknite na odkaz ″About this site″.
	- 2. Zavolajte miestnemu zástupcovi a oznámte mu, že si chcete objednať publikácie DB2.
	- 3. Vášmu zástupcovi poskytnite názvy a príslušné čísla kníh, ktoré chcete objednať. Názvy a príslušné čísla nájdete v ["Technická knižnica DB2 v tlačenej verzii alebo vo](#page-102-0) [formáte PDF" na strane 95.](#page-102-0)

## **Zobrazenie pomoci pre stav SQL z príkazového riadka**

Produkty DB2 vrátia v prípade stavov, ktoré môžu byť výsledkom príkazu SOL, hodnotu SQLSTATE. SQLSTATE pomáha vysvetliť význam stavov SQL a kódov tried stavov SQL.

Ak chcete spustiť pomoc pre stav SQL, otvorte procesor príkazového riadka a zadajte:

? *sqlstate* alebo ? *kód triedy*

kde *sqlstate* reprezentuje platný päciferný stav SQL a *kód triedy* reprezentuje prvé dve číslice stavu SQL.

Napríklad, ? 08003 zobrazí pomoc pre stav SQL 08003 a ? 08 zobrazuje pomoc pre kód triedy 08.

## **Prístup k iným verziám Informačného centra DB2**

Pre témy, týkajúce sa DB2 verzie 9.7, je URL pre Informačné centrum DB2 nasledovná: <http://publib.boulder.ibm.com/infocenter/db2luw/v9r7/>

Pre témy, týkajúce sa DB2 verzie 9.5, je URL pre Informačné centrum DB2 nasledovná: [http://publib.boulder.ibm.com/infocenter/db2luw/v9r5/](http://publib.boulder.ibm.com/infocenter/db2luw/v9r5)

Pre témy, týkajúce sa DB2 verzie 9, je URL pre Informačné centrum DB2 nasledovná: <http://publib.boulder.ibm.com/infocenter/db2luw/v9/>

Pre témy Verzie 8 DB2 prejdite na URL Verzie 8 Informačného centra na adrese: <http://publib.boulder.ibm.com/infocenter/db2luw/v8/>

## **Zobrazovanie tém vo vami zvolenom jazyku v Informačnom centre DB2**

Informačné centrum DB2 sa pokúša zobraziť témy v jazyku zadanom v preferenciách vášho prehliadača. Ak téma nebola preložená do vami zvoleného jazyka, Informačné centrum DB2 ju zobrazí v anglickom jazyku.

- Keď chcete zobrazovať témy vo vašom preferovanom jazyku v prehliadači Internet Explorer:
	- 1. V aplikácii Internet Explorer kliknite na tlačidlo **Tools** —> **Internet Options** —> **Languages...**. Otvorí sa okno Language Preferences.
- 2. Presvedčte sa, že váš preferovaný jazyk je uvedený ako prvá položka v zozname jazykov.
	- Keď chcete pridať nový jazyk do zoznamu, kliknite na tlačidlo **Add...**.

**Poznámka:** Pridanie jazyka nezaručuje, že v počítači sú nainštalované písma potrebné na zobrazenie tém v preferovanom jazyku.

- Keď chcete presunúť jazyk na začiatok zoznamu, vyberte jazyk a klikajte na tlačidlo **Move Up** až kým nebude jazyk na prvom mieste v zozname jazykov.
- 3. Na zobrazenie Informačného centra DB2 vo vami zvolenom jazyku, vymažte pamä cache prehliadača a potom stránku obnovte.
- Keď chcete zobrazovať témy vo vašom preferovanom jazyku v prehliadači Firefox alebo Mozilla:
	- 1. Zvoľte tlačidlo v časti Languages dialógu Tools -> Options -> Advanced. Zobrazí sa panel Languages v okne Preferences.
	- 2. Presvedčte sa, že váš preferovaný jazyk je uvedený ako prvá položka v zozname jazykov.
		- Ke chcete prida nový jazyk do zoznamu, kliknite na tlačidlo **Add...** a vyberte jazyk z okna Add Languages.
		- $-$  Keď chcete presunúť jazyk na začiatok zoznamu, vyberte jazyk a klikajte na tlačidlo **Move Up** až kým nebude jazyk na prvom mieste v zozname jazykov.
	- 3. Na zobrazenie Informačného centra DB2 vo vami zvolenom jazyku, vymažte pamä cache prehliadača a potom stránku obnovte.

V niektorých kombináciách operačného systému a prehliadača musíte zmeniť aj regionálne nastavenia svojho operačného systému na miestne nastavenie a jazyk podľa vlastného výberu.

## **Aktualizácia Informačného centra DB2 nainštalovaného na vašom počítači alebo intranetovom serveri**

Lokálne nainštalované Informačné centrum DB2 by ste mali pravidelne aktualizovať.

## **Úvodné informácie**

Musí byť už nainštalované Informačné centrum DB2 Verzia 9.7. Podrobné informácie nájdete v téme "Inštalácia Informačného centra DB2 pomocou sprievodcu inštaláciou DB2" v príručke *Installing DB2 Servers*. Na aktualizáciu Informačného centra sa vzťahujú všetky požiadavky a obmedzenia, ktoré sa vzťahovali aj na jeho inštaláciu.

#### **Informácie o tejto úlohe**

Informačné centrum DB2 sa môže aktualizovať automaticky alebo manuálne:

- v Automatické aktualizácie aktualizujú existujúce komponenty a jazyky Informačného centra. Ďalšou výhodou automatických aktualizácií je, že Informačné centrum je nedostupné len minimálnu dobu počas aktualizácie. Navyše, automatické aktualizácie môžete nastaviť tak, aby sa spúšťali spolu s inými dávkovými úlohami, ktoré sa pravidelne spúšťajú.
- Manuálne aktualizácie tieto by ste mali použiť, ak chcete pridať funkcie alebo jazyky počas procesu aktualizácie. Ak bolo napríklad lokálne Informačné centrum pôvodne nainštalované s anglickým a francúzskym jazykom a vy chcete pridať aj nemecký jazyk, prostredníctvom manuálnej aktualizácie môžete nainštalovať nemecký jazyk, ako aj aktualizovať existujúce funkcie a jazyky Informačného centra. Manuálna aktualizácia však vyžaduje, aby ste manuálne zastavili, aktualizovali a znova spustili Informačné centrum. Počas procesu aktualizácie nebude Informačné centrum dostupné.
#### <span id="page-108-0"></span>**Procedúra**

Táto téma podrobne popisuje proces automatickej aktualizácie. Pokyny pre manuálnu aktualizáciu nájdete v téme "Manuálna aktualizácia Informačného centra DB2 nainštalovaného na vašom počítači alebo intranetovom serveri".

Ak chcete vykonať automatickú aktualizáciu Informačného centra DB2 nainštalovaného na vašom počítači alebo intranetovom serveri:

- 1. V operačných systémoch Linux:
	- a. Prejdite na cestu, na ktorej je nainštalované Informačné centrum. Štandardne je informačné centrum DB2 nainštalované v adresári /opt/ibm/db2ic/V9.7.
	- b. Z inštalačného adresára prejdite do adresára doc/bin.
	- c. Spustite skript ic-update:

ic-update

- 2. V operačných systémoch Windows:
	- a. Otvorte príkazové okno.
	- b. Prejdite na cestu, na ktorej je nainštalované Informačné centrum. Štandardne je informačné centrum DB2 nainštalované v adresári <Program Files>\IBM\DB2 Information Center\Version 9.7, pričom <Program Files> reprezentuje umiestnenie adresára súborov programu.
	- c. Z inštalačného adresára navigujte do adresára doc\bin.
	- d. Spustite súbor ic-update.bat: ic-update.bat

#### **Výsledky**

Informačné centrum DB2 sa automaticky reštartuje. Ak sú dostupné aktualizácie, Informačné centrum zobrazí nové a aktualizované témy. Ak nie sú dostupné žiadne aktualizácie, do protokolu sa zapíše správa. Protokolový súbor sa nachádza v adresári doc\eclipse\ configuration. Názov protokolového súboru je náhodne generované číslo. Napríklad 1239053440785.log.

### **Manuálna aktualizácia Informačného centra DB2 nainštalovaného na vašom počítači alebo intranetovom serveri**

Ak ste Informačné centrum DB2 nainštalovali lokálne, aktualizácie dokumentácie môžete získať od spoločnosti IBM.

Manuálna aktualizácia vášho lokálne nainštalovaného Informačného centra DB2, vyžaduje, aby ste:

- 1. Zastavili Informačné centrum DB2 na svojom počítači a reštartovali Informačné centrum v nezávislom režime. Spustenie Informačného centra v samostatnom režime zamedzuje ostatným užívateľom vo vašej sieti k nemu pristúpiť a vám umožňuje používať aktualizácie. Verzia Informačného centra DB2 pre pracovné stanice beží vždy v samostatnom režime. .
- 2. Na zistenie, ktoré aktualizácie sú k dispozícii, použite funkciu Update. Ak sú k dispozícii aktualizácie, ktoré musíte nainštalovať, môžete na ich získanie a inštaláciu použiť funkciu Update

**Poznámka:** Ak vaše prostredie vyžaduje inštaláciu aktualizácií informačného centra DB2 na počítači, ktorý nie je pripojený k internetu, urobte zrkadlo aktualizačnej lokality na lokálnom súborovom systéme použitím počítača, ktorý je pripojený k internetu a má

nainštalované informačné centrum DB2. Ak budú aktualizácie dokumentácie inštalova mnohí užívatelia vo vašej sieti, môžete čas, ktorý jednotlivci potrebujú na vykonanie aktualizácie, skrátiť, ak budete aktualizačnú lokalitu zrkadliť aj lokálne a ak pre túto aktualizačnú lokalitu vytvoríte proxy.

Ak sú k dispozícii balíky aktualizácií, na získanie týchto balíkov použite funkciu Update. Funkcia Update je však dostupná len v nezávislom režime.

3. Zastavte nezávislé Informačné centrum a reštartujte Informačné centrum DB2 na vašom počítači.

Poznámka: V systémoch Windows 2008 a Windows Vista (a novšom) musia byť príkazy, uvedené nižšie v tejto časti, spustené administrátorom. Ak chcete otvoriť príkazový riadok alebo grafický nástroj s úplnými oprávneniami administrátora, kliknite pravým tlačidlom myši na zástupcu a vyberte **Run as administrator**.

Ak chcete aktualizovať Informačné centrum DB2, nainštalované na vašom počítači alebo na serveri v intranete:

- 1. Zastavte Informačné centrum DB2.
	- v V systéme Windows kliknite na **Start** → **Control Panel** → **Administrative Tools** → **Services**. Potom kliknite pravým tlačidlom myši na službu **DB2 Information Center** a vyberte **Stop**.
	- v V systéme Linux zadajte nasledujúci príkaz:

/etc/init.d/db2icdv97 stop

- 2. Spustite Informačné centrum v nezávislom režime.
	- V systéme Windows:
		- a. Otvorte príkazové okno.
		- b. Prejdite na cestu, na ktorej je nainštalované Informačné centrum. Štandardne je informačné centrum DB2 nainštalované v adresári <Program Files>\IBM\DB2 Information Center\Version 9.7, pričom <Program Files> reprezentuje umiestnenie adresára súborov programu.
		- c. Z inštalačného adresára navigujte do adresára doc\bin.
		- d. Spustite súbor help\_start.bat:
	- help\_start.bat
	- v V systéme Linux:
		- a. Prejdite na cestu, na ktorej je nainštalované Informačné centrum. Štandardne je informačné centrum DB2 nainštalované v adresári /opt/ibm/db2ic/V9.7.
		- b. Z inštalačného adresára prejdite do adresára doc/bin.
		- c. Spustite skript help\_start:

help\_start

Otvorí sa predvolený webový prehliadač systému so samostatným informačným centrom.

- 3. Kliknite na tlačidlo **Update** ( ). (vo vašom prehliadači musí by povolený JavaScript™.) Na pravom paneli informačnom centra kliknite na **Find Updates**. Zobrazí sa zoznam aktualizácií pre existujúcu dokumentáciu.
- 4. Ak chcete spustiť inštalačný proces, skontrolujte výber, ktorý chcete nainštalovať, a kliknite na **Install Updates**.
- 5. Po skončení inštalačného procesu kliknite na **Finish**.
- 6. Zastavte samostatné Informačné centrum:
	- v V systéme Windows navigujte do adresára doc\bin inštalačného adresára a spustite súbor help\_end.bat: help end.bat

<span id="page-110-0"></span>**Poznámka:** Dávkový súbor help\_end obsahuje príkazy, ktoré sú vyžadované na bezpečné zastavenie procesov, ktoré boli spustené pomocou dávkového príkazu help\_start. Nepoužívajte Ctrl-C, ani žiadny iný podobný spôsob zastavenia help\_start.bat.

v V systéme Linux prejdite do adresára doc/bin inštalačného adresára a spustite skript help\_end:

help\_end

**Poznámka:** Skript help\_end obsahuje príkazy, ktoré sú potrebné na bezpečné zastavenie procesov, ktoré boli spustené skriptom help\_start. Nepoužívajte žiadne iné spôsoby zastavenia skriptu help\_start.

- 7. Reštartujte Informačné centrum DB2.
	- v V systéme Windows kliknite na **Start** → **Control Panel** → **Administrative Tools** → **Services**. Potom kliknite pravým tlačidlom myši na službu **DB2 Information Center** a vyberte **Start**.
	- v V systéme Linux zadajte nasledujúci príkaz:
		- /etc/init.d/db2icdv97 start

Aktualizované Informačné centrum DB2 zobrazí nové a aktualizované témy.

## **Výučbové programy DB2**

Výučbové programy DB2 predstavujú rôzne aspekty produktov DB2. Tieto lekcie vám poskytnú postupné pokyny.

#### **Predtým ako začnete**

V Informačnom centre na adrese [http://publib.boulder.ibm.com/infocenter/db2help/](http://publib.boulder.ibm.com/infocenter/db2luw/v9) môžete nájsť XHTML verziu tohto výučbového programu.

Niektoré lekcie používajú vzorové údaje alebo kód. Vo výučbovom programe nájdete popis všetkých nevyhnutných podmienok pre jeho špecifické úlohy.

### **Výučbové programy DB2**

Ak si chcete výučbový program pozrieť, kliknite na jeho názov.

**"pureXML" v** *pureXML Guide*

Nastavte databázu DB2 na ukladanie údajov XML a na vykonávanie základných operácií s natívnym údajovým skladom XML.

**"Visual Explain" v** *Visual Explain Tutorial* Analyzujte, optimalizujte a vylaď te príkazy SQL pre lepší výkon, pomocou Visual Explain.

### **Informácie o odstraňovaní problémov s DB2**

Existuje množstvo informácií, týkajúcich sa identifikácie a odstraňovania problémov, ktoré vám pomôžu pri používaní databázových produktov DB2.

#### **Dokumentácia DB2**

Informácie o odstraňovaní problémov nájdete v príručke *DB2 Troubleshooting Guide* a v časti Základy pre databázu v *Informačnom centre DB2*. V týchto publikáciách nájdete informácie o izolovaní a identifikácii problémov pomocou

diagnostických nástrojov a pomocných programov DB2, riešenia najbežnejších problémov a iné rady pre riešenie problémov, ktoré sa môžu vyskytnúť pri používaní databázových produktov DB2.

#### <span id="page-111-0"></span>**Webová stránka technickej podpory DB2**

Webová stránka technickej podpory DB2 vám pomôže, keď potrebujete pomoc pri hľadaní možných príčin a riešení vzniknutých problémov. Stránka technickej podpory obsahuje odkazy na najnovšie publikácie DB2, technické poznámky, hlásenia APAR (Authorized Program Analysis Report), opravy chýb, balíky opráv a alšie užitočné zdroje informácií. V týchto informačných zdrojoch môžete vyhľadávať možné riešenia vašich problémov.

Navštívte webovú stránku technickej podpory DB2 na adrese [http://www.ibm.com/software/data/db2/support/db2\\_9/](http://www.ibm.com/software/data/db2/support/db2_9/)

### **Podmienky**

Povolenie na používanie týchto publikácií je udelené za nasledujúcich podmienok.

Osobné použitie: Tieto publikácie môžete kopírovať len na svoje osobné nekomerčné použitie pod podmienkou, že dodržíte všetky vyhlásenia o vlastníckych právach. V žiadnom prípade nemôžete tieto publikácie ani žiadnu ich časť distribuovať, prezentovať, alebo z nich vytvárať odvodené práce, bez výslovného súhlasu spoločnosti IBM.

**Komerčné použitie:** V rámci vášho podniku môžete kopírovať, distribuovať a prezentovať tieto publikácie len za predpokladu, že dodržíte všetky vyhlásenia o vlastníckych právach. V žiadnom prípade nemôžete tieto publikácie ani žiadnu ich časť distribuovať, prezentovať alebo z nich vytvárať odvodené práce mimo vášho podniku bez výslovného súhlasu spoločnosti IBM.

Okrem povolení výslovne vyjadrených v tomto dokumente, nie sú pre uvedené publikácie alebo informácie, údaje, softvér alebo iné duševné vlastníctvo v nich obsiahnuté, udelené žiadne iné výslovné alebo mlčky predpokladané povolenia, oprávnenia alebo práva.

Spoločnosť IBM si vyhradzuje právo vypovedať oprávnenia uvedené v tomto dokumente kedykoľvek, ak usúdi, že používanie týchto publikácií poškodzuje jej záujmy alebo ak spoločnosť IBM zistí, že vyššie uvedené pokyny nie sú náležite dodržiavané.

Tieto informácie nemôžete prevziať ani exportovať okrem prípadu, ak to dovoľujú všetky aplikovateľné zákony a regulácie, vrátane všetkých zákonov a regulácií USA pre export.

SPOLOČNOSŤ IBM NEPOSKYTUJE ŽIADNU ZÁRUKU NA OBSAH TÝCHTO PUBLIKÁCIÍ. TIETO PUBLIKÁCIE SA POSKYTUJÚ ″TAK AKO SÚ″ BEZ AKÝCHKOVEK VÝSLOVNÝCH ALEBO MLČKY PREDPOKLADANÝCH ZÁRUK, VRÁTANE, ALE BEZ OBMEDZENIA NA ZÁRUKY NEPORUŠENIA PRÁV, PREDAJNOSTI ALEBO VHODNOSTI NA KONKRÉTNY ÚČEL.

### <span id="page-112-0"></span>**Príloha B. Vyhlásenia**

Tieto informácie sú poskytované pre produkty a služby ponúkané v Spojených štátoch amerických. Informácie o produktoch od iných dodávateľov ako IBM sa zakladajú na informáciách dostupných v čase prvého vydania tohto dokumentu a môžu sa zmeni.

IBM nemusí produkty, služby alebo funkcie, opísané v tomto dokumente, ponúkať vo všetkých krajinách. Informácie o produktoch a službách, dostupných vo vašej krajine, môžete získať od zástupcu spoločnosti IBM. Žiadne odkazy na produkt, program alebo službu spoločnosti IBM neznamenajú, ani z nich nevyplýva, že musí byť použitý len tento produkt, program alebo služba spoločnosti IBM. Môžete použiť ľubovoľný funkčne ekvivalentný produkt, program alebo službu, ktoré neporušujú práva duševného vlastníctva spoločnosti IBM. Avšak, za zhodnotenie a overenie funkčnosti každého produktu, programu alebo služby, od spoločnosti inej ako IBM, je zodpovedný užívateľ.

Spoločnosť IBM môže vlastniť patenty alebo patenty v schvaľovacom konaní pokrývajúce predmetné záležitosti opísané v tomto dokumente. Poskytnutie tohto dokumentu vám nedáva žiadne licencie na tieto patenty. Informácie o licenciách môžete posielať na adrese:

IBM Director of Licensing IBM Corporation North Castle Drive Armonk, NY 10504-1785 U.S.A.

Dotazy o licenciách, týkajúcich sa dvojbajtových znakových sád (DBCS), posielajte oddeleniu duševného vlastníctva IBM vo vašej krajine, alebo pošlite písomné dotazy na adresu:

Intellectual Property Licensing Legal and Intellectual Property Law IBM Japan, Ltd. 3-2-12, Roppongi, Minato-ku, Tokyo 106-8711 Japan

Nasledujúci odsek neplatí v Spojenom kráľovstve alebo vo všetkých ostatných krajinách/regiónoch, kde sú takéto ustanovenia nezlučiteľné s miestnym zákonom: SPOLOČNOSŤ INTERNATIONAL BUSINESS MACHINES CORPORATION POSKYTUJE TÚTO PUBLIKÁCIU "TAK AKO JE", BEZ AKÝCHKOVEK VÝSLOVNÝCH ALEBO MLČKY PREDPOKLADANÝCH ZÁRUK, VRÁTANE, ALE BEZ OBMEDZENIA NA ZÁRUKY NEPORUŠENIA PRÁV, PREDAJNOSTI ALEBO VHODNOSTI NA KONKRÉTNY ÚČEL. Niektoré štáty nepovoľujú zrieknutie sa výslovných alebo mlčky predpokladaných záruk v určitých operáciách, preto sa na vás toto vyhlásenie nemusí vzťahovať.

Tieto informácie môžu obsahovať technické nepresnosti alebo typografické chyby. Informácie tu uvedené sú pravidelne pozmeňované; tieto zmeny budú zahrnuté do nových vydaní tejto publikácie. IBM môže kedykoľvek bez ohlásenia urobiť vylepšenia alebo zmeny v produktoch alebo programoch opísaných v tejto publikácii.

Všetky odkazy v týchto informáciách na webové stránky, ktoré nepochádzajú od spoločnosti IBM, sú poskytnuté len pre pohodlie a v žiadnom prípade neslúžia ako potvrdenie správnosti obsahu a propagácia týchto webových stránok. Materiály na týchto webových stránkach nie sú súčasťou materiálov pre tento produkt spoločnosti IBM a používanie týchto webových stránok je na vaše vlastné riziko.

Spoločnosť IBM môže ktorúkoľvek z vami poskytnutých informácií použiť alebo distribuovať spôsobom, ktorý považuje za správny, bez toho, aby jej z toho vyplynul akýkoľvek záväzok voči vám.

Držitelia licencií na tento program, ktorí si prajú mať o ňom informácie za účelom povolenia: (i) výmeny informácií medzi samostatne vytvorenými programami a inými programami (vrátane tohto) a (ii) vzájomné používanie informácií, ktoré boli vymenené, by sa mali obráti na:

IBM Canada Limited Office of the Lab Director 8200 Warden Avenue Markham, Ontario L6G 1C7 CANADA

Takéto informácie môžu byť dostupné, viažu sa na ne príslušné podmienky a v niektorých prípadoch môžu byť aj za poplatok.

Licenčný program spomínaný v tomto dokumente a všetky pre tento program dostupné licenčné materiály poskytuje spoločnosť IBM podľa podmienok zmluvy IBM Customer Agreement, IBM International Program License Agreement alebo l'ubovol'nej ekvivalentnej zmluvy.

Všetky údaje o výkone, ktoré tento dokument obsahuje, boli určené v riadenom prostredí. Preto sa výsledky, získané v iných prevádzkových prostrediach, môžu podstatne odlišovať. Niektoré merania mohli byť urobené v systémoch vývojovej úrovne, preto neexistuje žiadna záruka, že tieto merania budú rovnaké na bežne dostupných systémoch. Okrem toho, niektoré merania mohli byť odhadnuté pomocou extrapolácie. Skutočné výsledky môžu byť odlišné. Užívatelia tohto dokumentu by si mali overiť údaje použiteľné pre ich špecifické prostredie.

Informácie, týkajúce sa produktov iných spoločností ako IBM boli získané od dodávateľov týchto produktov, z uverejnených správ o nich alebo z iných verejne prístupných zdrojov. Spoločnosť IBM tieto produkty netestovala a nemôže potvrdiť presnosť ich výkonu, kompatibilitu ani iné parametre týkajúce sa produktov nepochádzajúcich od IBM. Otázky o schopnostiach produktov od iných firiem ako IBM je nutné adresovať dodávateľom takýchto produktov.

Všetky vyhlásenia týkajúce sa budúceho smerovania alebo úmyslov IBM môžu by kedykoľvek, bez oznámenia, zmenené alebo odvolané a predstavujú iba ciele a zámery.

Tieto informácie môžu obsahovať príklady údajov a správ, ktoré sa používajú v každodennej obchodnej praxi. Aby čo najvernejšie odrážali skutočnosť, príklady obsahujú mená jednotlivcov, názvy spoločností, značiek a výrobkov. Všetky tieto názvy a mená sú vymyslené a každá podobnosť s menami/názvami a adresami, ktoré používajú skutočné podniky je celkom náhodná.

#### LICENCIA NA AUTORSKÉ PRÁVA:

Tieto informácie obsahujú vzorové aplikačné programy v zdrojovom jazyku, ktoré prezentujú programátorské techniky na rôznych operačných platformách. Tieto vzorové programy môžete bezplatne kopírovať, upravovať a distribuovať v ľubovoľnej forme, za účelom vývoja,

používania, marketingu alebo distribúcie aplikačných programov, ktoré vyhovujú aplikačnému programátorskému rozhraniu operačnej platformy, pre ktorú boli tieto vzorové programy napísané. Tieto príklady neboli dôkladne testované vo všetkých podmienkach. Spoločnosť IBM preto nemôže zaručiť alebo potvrdiť spoľahlivosť, opraviteľnosť alebo fungovanie týchto programov. Tieto vzorové programy sa poskytujú ″TAK AKO SÚ″, bez záruky akéhokoľvek druhu. Spoločnosť IBM nepreberá zodpovednosť za žiadne škody vyplývajúce z používania týchto vzorových programov.

Každá kópia alebo každá časť týchto vzorových programov alebo každé odvodené dielo musí obsahovať vyhlásenie o autorských právach, a to nasledovne:

© (*názov vašej spoločnosti*) (*rok*). Časti tohto kódu sú odvodené zo vzorových programov IBM Corp. © Copyright IBM Corp. \_*enter the year or years*\_. Všetky práva vyhradené.

### **Ochranné známky**

IBM, logo IBM a ibm.com sú ochranné známky alebo registrované ochranné známky spoločnosti International Business Machines Corp., ktoré boli zaregistrované v mnohých krajinách celosvetovo. Iné názvy produktov a služieb môžu byť ochranné známky spoločnosti IBM alebo iných subjektov. Aktuálny zoznam ochranných známok spoločnosti IBM nájdete na webe na stránke ["Copyright and trademark information"](http://www.ibm.com/legal/copytrade.html) na adrese www.ibm.com/legal/ copytrade.shtml.

Nasledujúce pojmy sú ochranné známky alebo registrované ochranné známky iných spoločností

- v Linux je ochranná známka pána Linusa Torvaldsa registrovaná v USA alebo v iných krajinách.
- v Java a všetky s ňou súvisiace ochranné známky a logá sú ochranné známky spoločnosti Sun Microsystems, Inc. v USA, v ďalších krajinách alebo v oboch.
- v UNIX je registrovaná ochranná známka spoločnosti The Open Group v USA alebo iných krajinách.
- Intel, logo Intel, Intel Inside®, logo Intel Inside, Intel® Centrino®, logo Intel Centrino, Celeron®, Intel® Xeon®, Intel SpeedStep®, Itanium a Pentium sú ochranné známky alebo registrované ochranné známky spoločnosti Intel Corporation alebo jej dcérskych spoločností v USA a iných krajinách.
- Microsoft, Windows, Windows NT<sup>®</sup> a logo Windows sú ochranné známky spoločnosti Microsoft Corporation v USA alebo iných krajinách.

Ostatné názvy spoločností, výrobkov alebo služieb môžu byť ochranné alebo servisné známky iných subjektov.

### **Index**

# **Špeciálne znaky**

- vzdialení klienti [- aktivácia 47](#page-54-0) [DB2 Connect 44](#page-51-0) mapovanie sieťovej jednotky na kódový server 46 [typické nastavenie 44](#page-51-0)

### **A** AIX

[inštalačné požiadavky 15](#page-22-0) aktualizácie [Informačné centrum DB2 100](#page-107-0)[, 101](#page-108-0)

## **B**

balík IBM Data Server Driver Package inštalácia [možnosti príkazového riadka 88](#page-95-0) inštalovanie [Linux a UNIX 48](#page-55-0) [Windows 43](#page-50-0) [konfiguračný súbor 43](#page-50-0) [obmedzenia 39](#page-46-0) sieťová inštalácia 45 sprístupnenie sieťového zdieľania pre klientov 45 vzdialený klient [nastavenie 44](#page-51-0) prehľ[ad topológie 44](#page-51-0) balíky opráv [inštalácie typu non-root 37](#page-44-0)

# **C**

Configuration Assistant (CA) [funkcia Discovery 58](#page-65-0) [katalogizácia databázy 53](#page-60-0) konfigurácia [databázové pripojenie 57](#page-64-0) [klientske profily 60](#page-67-0) [komunikácia typu klient-server 53](#page-60-0) [pripojenia klienta k serveru 57](#page-64-0) [poznámky k LDAP 61](#page-68-0) testovanie [databázových spojení 61](#page-68-0) [vytváranie klientskych profilov 59](#page-66-0)

## **D**

databáz katalogizácia [procesor príkazového riadka 66](#page-73-0) pripojenia [konfigurácia 57](#page-64-0) [testovanie 61](#page-68-0) databázy pripojenia [konfigurácia 58](#page-65-0)

DB2 Connect inštalácia [požiadavky 26](#page-33-0) Personal Edition [inštalácia \(Windows\) 75](#page-82-0) tenkého klienta [inštalácia 74](#page-81-0) [kódový adresár 75](#page-82-0) mapovanie sieťovej jednotky na kódový server 76 [súbory odpovedí 76](#page-83-0) tenký klient [nastavenie 73](#page-80-0) prehľ[ad topológie 73](#page-80-0) dokumentácia [PDF 95](#page-102-0) [podmienky používania 104](#page-111-0) prehl'[ad 95](#page-102-0) [tlačený 95](#page-102-0)

### **F**

funkcia Discovery [konfigurácia databázových pripojení 58](#page-65-0) funkcia importu [konfigurácia klientských profilov 60](#page-67-0) funkcie typu root [inštalácia typu non-root 36](#page-43-0)

### **H**

```
hardvér
   požiadavky
      AIX 15
      Linux 18
      operačné prostredie Solaris 23
      Operačný systém HP-UX 17
      Windows 25
hostiteľským databázam
   klientske pripojenia 26
```
### **I**

identifikácia problémov [dostupné informácie 103](#page-110-0) [výučbové programy 103](#page-110-0) Informačné centrum DB2 [aktualizácia 100](#page-107-0)[, 101](#page-108-0) [jazyky 99](#page-106-0) [verzie 99](#page-106-0) [zobrazenie v rôznych jazykoch 99](#page-106-0) inštalácia požiadavky [AIX 15](#page-22-0) [Linux 18](#page-25-0) [operačné prostredie Solaris 23](#page-30-0) [Operačný systém HP-UX 17](#page-24-0) [Windows 25](#page-32-0) produkty DB2 pre užívateľov iných ako root 34 inštalácia na Network File System (NFS) [v operačnom prostredí Solaris 23](#page-30-0)

inštalácia na Network File System (NFS) *(pokračovanie)* [v systéme AIX 15](#page-22-0) [v systéme HP-UX 17](#page-24-0) [v systéme Linux 18](#page-25-0) inštalácie root [adresárová štruktúra 31](#page-38-0) [rozdiely 31](#page-38-0) inštalácie typu non-root [adresárová štruktúra 31](#page-38-0) [balíky opráv 37](#page-44-0) [inštalácia 34](#page-41-0) [obmedzenia 32](#page-39-0) [odinštalovanie 38](#page-45-0) [povolenie funkcií typu root 36](#page-43-0) prehľ[ad 31](#page-38-0) [rozdiely 31](#page-38-0) inštancie [odstraňovanie iných ako root 38](#page-45-0) inštancie typu non-root [odstraňovanie 38](#page-45-0) [zrušenie 38](#page-45-0)

# **K**

katalogizácia [databáz 66](#page-73-0) hostiteľským databázam [DB2 Connect 66](#page-73-0) [Named Pipes 63](#page-70-0) [pracovný list hodnôt parametrov databáz 68](#page-75-0) [uzlu TCP/IP 65](#page-72-0) klienti [serverové pripojenia 57](#page-64-0)[, 61](#page-68-0) klienti údajového servera IBM inštalácia [na kódovom serveri 75](#page-82-0) prehl'[ad 8](#page-15-0) katalogizácia [uzlu TCP/IP 65](#page-72-0) [uzol Named Pipes 63](#page-70-0) pripojenie k hostiteľ[ským databázam 26](#page-33-0) klienti údajových serverov IBM [balík IBM Data Server Driver Package 3](#page-10-0) inštalovanie prehl'[ad 7](#page-14-0) [UNIX 30](#page-37-0) [Windows 27](#page-34-0)[, 40](#page-47-0) [klient IBM Data Server Runtime Client \(Windows\) 3](#page-10-0)[, 4](#page-11-0) [klient údajového servera IBM 3](#page-10-0)[, 4](#page-11-0) kontá užívateľov 27 Prehľ[ad 3](#page-10-0) [typy 4](#page-11-0) klientske konfigurácie [nepodporované 55](#page-62-0) [podporované 55](#page-62-0) klientské profily [konfigurácia pomocou funkcie importu 60](#page-67-0) [vytváranie pomocou funkcie exportu 59](#page-66-0) knihy tlačené [objednávanie 98](#page-105-0) knižnica Linux [libaio.so.1 18](#page-25-0) [libstdc++so.5 18](#page-25-0) komunikačné protokoly [Named Pipes 56](#page-63-0)

komunikačné protokoly *(pokračovanie)* [SSL 56](#page-63-0) [TCP/IP 56](#page-63-0) komunikácia komunikácie typu klient-server [pracovný list hodnôt parametrov TCP/IP 63](#page-70-0) komunikácia typu klient-server [konfigurácia pripojení 53](#page-60-0) [testovanie pripojení z príkazového riadka 68](#page-75-0) konfiguračné parametre jadra [odporúčané \(HP-UX\) 17](#page-24-0) [úprava v operačnom systéme Solaris 24](#page-31-0) [úprava v systéme HP-UX 18](#page-25-0) [úprava v systéme Linux 22](#page-29-0) konfiguračné parametre kernelu [príkaz db2osconf \(HP-UX\) 17](#page-24-0) konfigurácia pripojenia klienta k serveru [Configuration Assistant \(CA\) 57](#page-64-0) [pracovný list TCP/IP 63](#page-70-0) [procesor príkazového riadka 61](#page-68-0) TCP/IP [klienta 64](#page-71-0) kontá užívateľov [klienti údajových serverov IBM 27](#page-34-0) kódové servery [inštalácia DB2 Connect Personal Edition 75](#page-82-0) [inštalovanie klienta údajového servera IBM 75](#page-82-0) tenkého klienta mapovanie sieťových jednotiek 76 vzdialený klient mapovanie sieťových jednotiek 46 kódový adresár [tenkí klienti 75](#page-82-0)

## **L**

LDAP (Lightweight Directory Access Protocol) [poznámky k podpore adresárov 61](#page-68-0) Lightweight Directory Access Protocol (LDAP) [poznámky k podpore adresárov 61](#page-68-0) Linux [inštalačné požiadavky 18](#page-25-0) odstraňovanie [inštancie DB2 typu non-root 38](#page-45-0) [úprava parametrov jadra 22](#page-29-0)

### **M**

manuálne pridávanie databáz [Configuration Assistant \(CA\) 57](#page-64-0) mapovanie sieťových jednotiek [tenkí klienti 76](#page-83-0) možnosti príkazového riadka [inštalácia balíka IBM Data Server Driver Package 88](#page-95-0) [Inštalácia runtime klienta údajového servera IBM \(Windows\) 87](#page-94-0)

### **N**

Named Pipes [podporovaný protokol 56](#page-63-0) [pracovný list hodnôt parametrov 62](#page-69-0)

## **O**

[objednávanie publikácií DB2 98](#page-105-0)

obmedzenia [inštalácie typu non-root 32](#page-39-0) odinštalácia [klienti údajových serverov IBM 93](#page-100-0) odinštalovanie [non-root 38](#page-45-0) odstraňovanie [inštancie bez oprávnení root 38](#page-45-0) odstraňovanie problémov [online informácie 103](#page-110-0) [výučbové programy 103](#page-110-0) operačné prostredie Solaris [inštalačné požiadavky 23](#page-30-0) operačné systémy Linux inštalovanie [balík IBM Data Server Driver Package \(procedúra\) 48](#page-55-0) operačné systémy UNIX inštalovanie [balík IBM Data Server Driver Package \(procedúra\) 48](#page-55-0) operačné systémy Windows inštalácia [klienti údajového servera IBM \(požiadavky\) 25](#page-32-0) [servery DB2 \(požiadavky\) 25](#page-32-0) Operačné systémy Windows inštalovanie [Klienti údajového servera IBM \(postup\) 40](#page-47-0) Operačný systém HP-UX inštalácia [klienti údajového servera IBM 17](#page-24-0) [servery DB2 17](#page-24-0) konfiguračné parametre jadra [odporúčané hodnoty 17](#page-24-0) [úpravy 18](#page-25-0) operačný systém Solaris [úprava parametrov jadra 24](#page-31-0) operačný systém Windows inštalovanie [balík IBM Data Server Driver Package \(procedúra\) 43](#page-50-0) [Klienti údajového servera IBM \(postup\) 27](#page-34-0) ovládače údajových serverov IBM [typy 4](#page-11-0)

### **P**

parametre pracovné listy hodnôt [katalogizácia databáz 68](#page-75-0) [konfigurácia pripojení typu klient-server 63](#page-70-0) [Named Pipes 62](#page-69-0) podmienky používania [používanie publikácií 104](#page-111-0) [podporované konfigurácie klienta 55](#page-62-0) pomoc [konfigurácia jazyka 99](#page-106-0) [príkazy SQL 99](#page-106-0) požiadavky [disk 15](#page-22-0) pamäť 15 [požiadavky na diskový priestor 15](#page-22-0) požiadavky na operačný systém [AIX 15](#page-22-0) [Linux 18](#page-25-0) [operačné prostredie Solaris 23](#page-30-0) [Operačný systém HP-UX 17](#page-24-0) [Windows 25](#page-32-0) požiadavky na pamäť 15

pridávanie [databáz manuálne 57](#page-64-0) [príkaz db2dsdcfgfill 43](#page-50-0) [- popis 42](#page-49-0) [príkaz db2dsdpreg 47](#page-54-0) príkaz db2osconf zisťovanie hodnôt konfiguračných parametrov jadra 17 príkaz db2rfe [aktivácia funkcií root 32](#page-39-0)[, 36](#page-43-0) [Príkaz na vytvorenie konfiguračného súboru 42](#page-49-0) [príkaz thnsetup 77](#page-84-0) príkazy [catalog npipe 63](#page-70-0) [db2dsdcfgfill 42](#page-49-0) [db2dsdpreg 47](#page-54-0) [db2osconf 17](#page-24-0) [db2rfe - aktivácia funkcií root 32](#page-39-0)[, 36](#page-43-0) [db2setup 30](#page-37-0) [db2start 68](#page-75-0) katalogizovať databázy 66 [katalóg tcpip 65](#page-72-0) [thnsetup 77](#page-84-0) príkazy SQL [zobrazenie pomoci 99](#page-106-0) príklady [pripojenia k vzdialenej databáze 68](#page-75-0) procesor príkazového riadka [katalogizácia databázy 66](#page-73-0) [katalogizácia uzlu 65](#page-72-0) [konfigurácia pripojenia klienta k serveru 61](#page-68-0) konfigurácia TCP/IP [klienta 64](#page-71-0)

### **R**

Runtime klient údajového servera IBM (Windows) inštalácia [možnosti príkazového riadka 87](#page-94-0)

## **S**

servery [klientske pripojenia 57](#page-64-0) [klientské pripojenia 61](#page-68-0) sieťové jednotky [mapovanie 76](#page-83-0) [mapovanie na kódový server 46](#page-53-0) sieťové zdieľanie balík IBM Data Server Driver Package [sprístupnenie pre klientov 45](#page-52-0) softvérové požiadavky [AIX 15](#page-22-0) [Linux 18](#page-25-0) [operačné prostredie Solaris 23](#page-30-0) [Operačný systém HP-UX 17](#page-24-0) [Windows 25](#page-32-0) **SSL** [podporovaný protokol 56](#page-63-0) súbory odpovedí vytvorenie [tenkého klienta 76](#page-83-0)

## **Š**

štruktúry adresárov [porovnanie inštalácií root a inštalácií iných ako root 31](#page-38-0)

## **T**

TCP/IP konfigurácia [klienta 64](#page-71-0) [podpora TCP/IPv6 56](#page-63-0) [podporované platformy 56](#page-63-0) tenkí klienti [inštalácia 74](#page-81-0) [kódový adresár 75](#page-82-0) kódový server mapovanie sieťových jednotiek 76 [povolenie 77](#page-84-0) [poznámky 73](#page-80-0) [súbory odpovedí 76](#page-83-0) [typické nastavenie 73](#page-80-0) testovanie [databázových spojení 61](#page-68-0) [pripojenia typu klient-server 68](#page-75-0)

## **U**

UNIX inštalovanie [klienti údajových serverov IBM 30](#page-37-0) odstraňovanie [inštancie DB2 typu non-root 38](#page-45-0)

# **Ú**

```
úprava parametrov jadra
   Linux 22
   Operačný systém HP-UX 18
   operačný systém Solaris 24
úpravy
   parametrov jadra (v prostredí HP-UX) 18
```
## **V**

vizuálne vysvetlenie [výučbový program 103](#page-110-0) [vyhlásenia 105](#page-112-0) výučbové programy [identifikácia problémov 103](#page-110-0) [odstraňovanie problémov 103](#page-110-0) [vizuálne vysvetlenie 103](#page-110-0)

## **Z**

[zaplnenie konfiguračného súboru 43](#page-50-0) zlučovacie moduly [inštancia DB2 82](#page-89-0) [non-DB2 inštancie 81](#page-88-0) zrušenie [inštancie bez oprávnení root 38](#page-45-0)

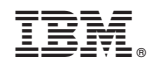

Vytlačené v USA

GA22-1124-00

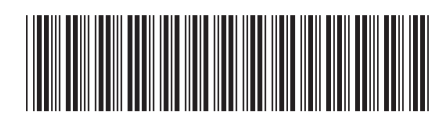

Spine information: Spine information:

1

Installing IBM Data Server Clients

 $\text{IBSM DB2 9.7 for Linux, UNIX, and Windows}$   $\text{Minkows}$ IBM DB2 9.7 for Linux, UNIX, and Windows